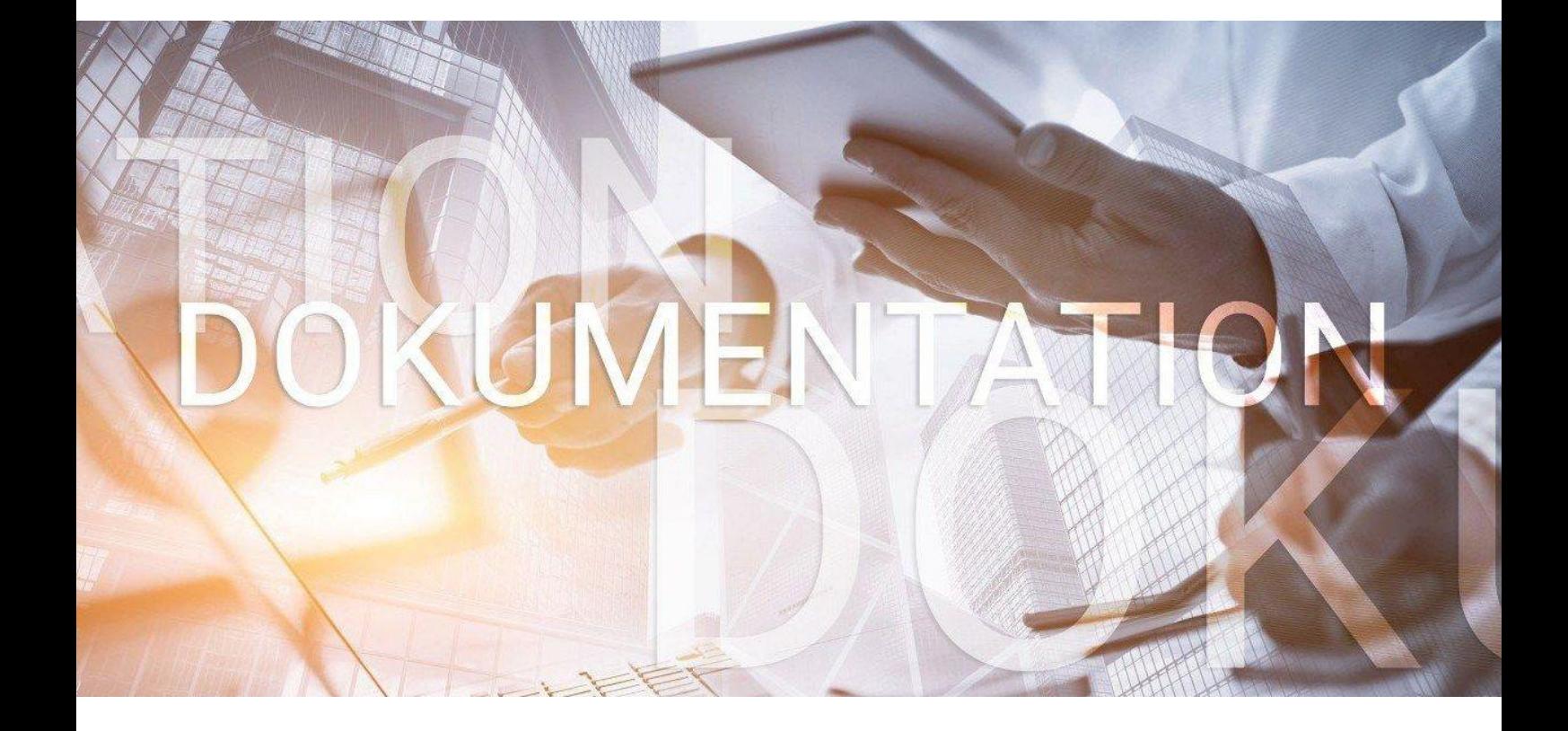

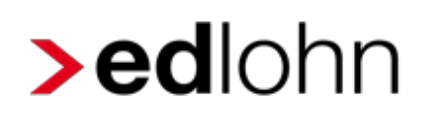

Baulohn

Entgeltabrechnung im Bauhauptgewerbe

## **Inhaltsverzeichnis**

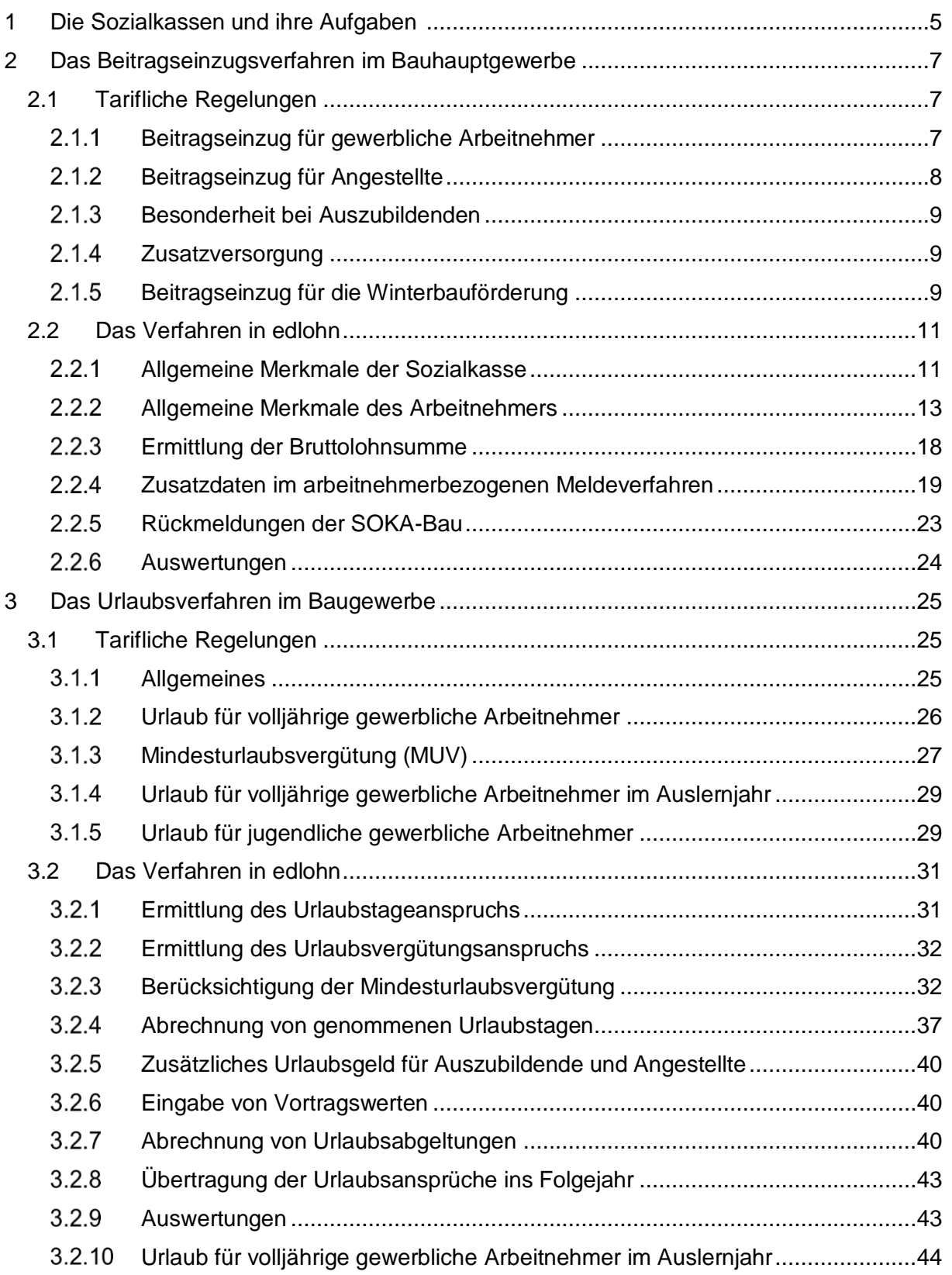

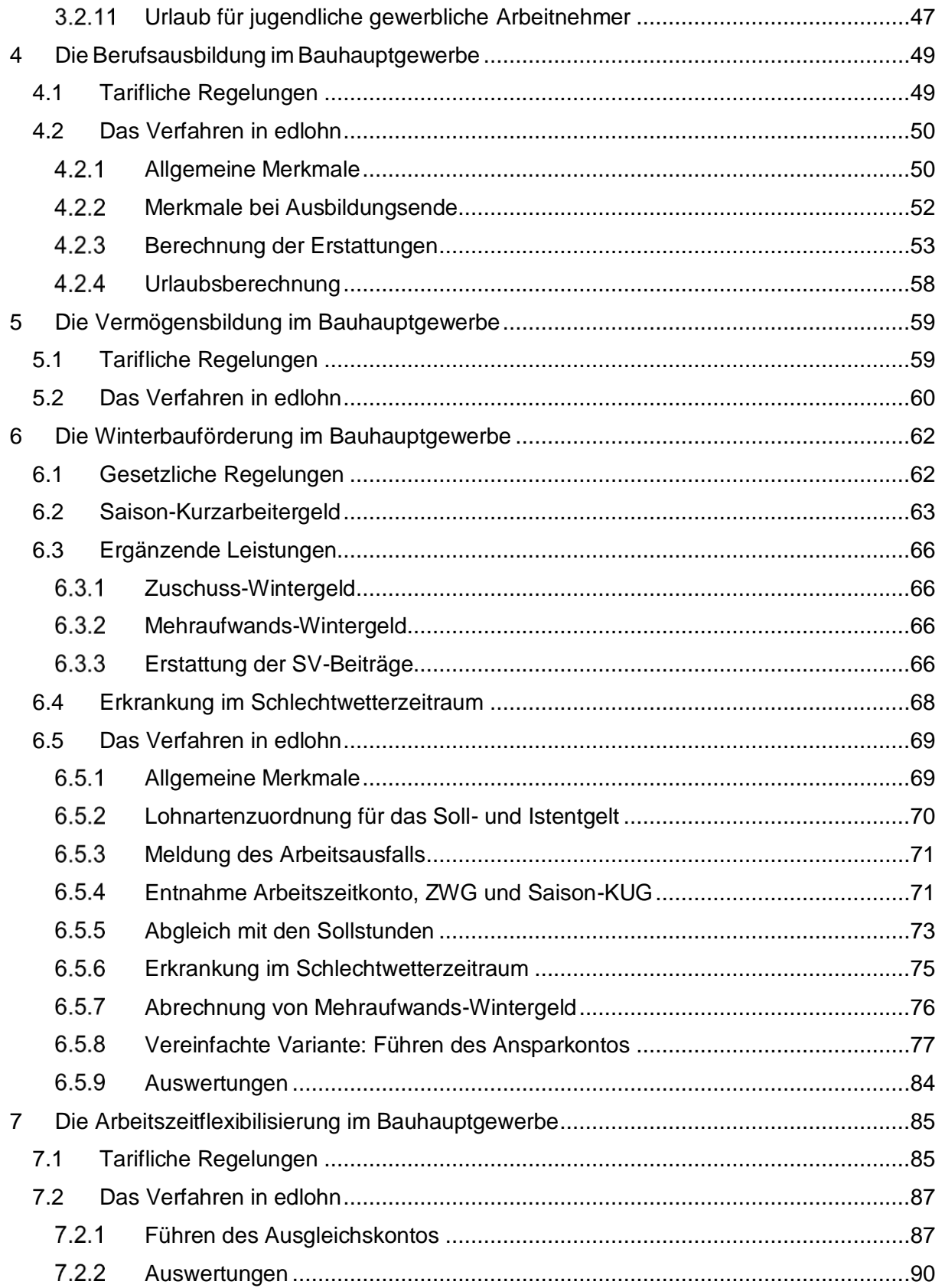

eurodata AG Großblittersdorfer Str. 257-259, D-66119 Saarbrücken Telefon +49 681 8808 0 | Telefax +49 681 8808 300 Internet: [www.eurodata.de](http://www.eurodata.de/) E-Mail: [info@eurodata.de](mailto:info@eurodata.de)

Version: 1.8 Stand: 11.01.2023

Diese Dokumentation wurde von **eurodata** mit der gebotenen Sorgfalt und Gründlichkeit erstellt. **eurodata** übernimmt keinerlei Gewähr für die Aktualität, Korrektheit, Vollständigkeit oder Qualität der Angaben in der Dokumentation. Weiterhin übernimmt **eurodata** keine Haftung gegenüber den Benutzern der Dokumentation oder gegenüber Dritten, die über diese Dokumentation oder Teile davon Kenntnis erhalten. Insbesondere können von dritten Parteien gegenüber **eurodata** keine Verpflichtungen abgeleitet werden. Der Haftungsausschluss gilt nicht bei Vorsatz oder grober Fahrlässigkeit und soweit es sich um Schäden aufgrund der Verletzung des Lebens, des Körpers oder der Gesundheit handelt.

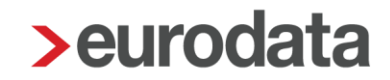

## <span id="page-4-0"></span>**1 Die Sozialkassen und ihre Aufgaben**

Die Arbeitsbedingungen im Baugewerbe weisen gegenüber anderen Gewerbezweigen verschiedene Besonderheiten auf, wie z.B. die Witterungsabhängigkeit der Arbeitsplätze oder ständig wechselnde Arbeitsstätten und Einsatzgebiete. Das erfordert eine hohe personalpolitische Flexibilität.

Diesen Besonderheiten haben der Gesetzgeber und die Tarifvertragsparteien der Bauwirtschaft durch die Gründung von Sozialkassen Rechnung getragen. Die Sozialkassen übernehmen für die Baubetriebe u.a. folgende Aufgaben:

- Sicherung von Urlaubsansprüchen gewerblicher Arbeitnehmer
- Sicherung der ganzjährigen Beschäftigung, auch in der Schlechtwetterzeit
- **Förderung der Berufsausbildung**
- **Uberbetriebliche Altersversorgung**
- Einzug und Weiterleitung der Winterbeschäftigungs-Umlage an die Bundesagentur für Arbeit

Die Leistungen der Sozialkassen werden durch Beiträge der Arbeitgeber finanziert. Die Pflicht, an die jeweilige Kasse Beiträge zu entrichten und das Recht, von der Kasse Leistungen zu empfangen, richten sich nach den jeweils geltenden Tarifverträgen.

Die Tarifverträge im Baugewerbe sind vom Bundesministerium für Arbeit und Soziales zum Teil als **allgemeinverbindlich** erklärt worden und daher von jedem Baubetrieb der jeweiligen Branche anzuwenden.

Für die einzelnen Branchen der Bauwirtschaft sind unterschiedliche Sozialkassen zuständig. Für das Bauhauptgewerbe sind das:

- die [SOKA-BAU,](https://www.soka-bau.de/) bestehend aus der Urlaubs- und Lohnausgleichskasse der Bauwirtschaft (ULAK) und der Zusatzversorgungskasse des Baugewerbes AG (ZVK)
- die [Sozialkasse des Berliner](https://www.sozialkasse-berlin.de/) Baugewerbes.

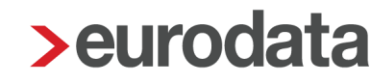

Zur Teilnahme am Sozialkassenverfahren im Bauhauptgewerbe sind alle Betriebe verpflichtet, die dem räumlichen und betrieblichen Geltungsbereich des Tarifvertrages über das Sozialkassenverfahren (VTV) unterliegen.

Gemeinsame Einzugsstelle für die Sozialkassenbeiträge, einschließlich der Berliner Betriebe, ist die SOKA-BAU in Wiesbaden.

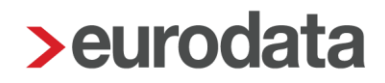

## <span id="page-6-0"></span>**2 Das Beitragseinzugsverfahren im Bauhauptgewerbe**

## <span id="page-6-1"></span>**2.1 Tarifliche Regelungen**

## <span id="page-6-2"></span>**Beitragseinzug für gewerbliche Arbeitnehmer**

Sozialkassenbeiträge sind für alle gewerblichen Arbeitnehmer abzuführen, die eine rentenversicherungspflichtige Tätigkeit ausüben. Die persönliche Versicherungspflicht spielt dabei keine Rolle. Somit werden z.B. auch aushilfsweise Beschäftigte erfasst.

Dagegen sind u.a. keine Beiträge abzuführen für:

- **Umschüler**
- **Praktikanten**
- **Arbeitnehmer in Elternzeit**

Für Auszubildende gelten Besonderheiten, siehe Punkt 2.1.3.

Der Sozialkassenbeitrag für gewerbliche Arbeitnehmer ermittelt sich aus einem Prozentsatz der Bruttolohnsumme und beträgt **ab 01.01.2022**:

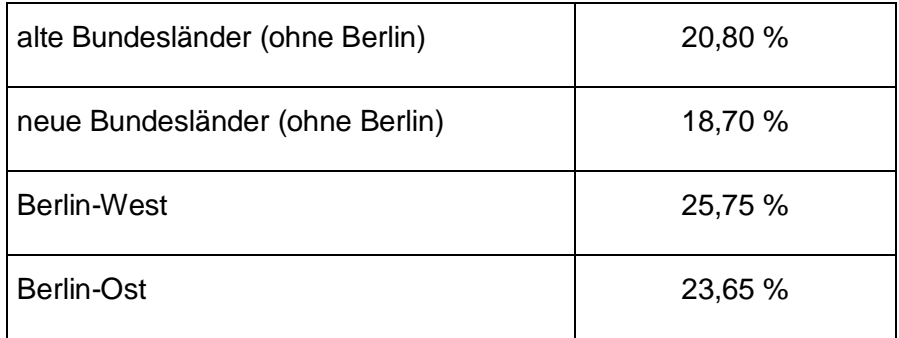

Im Tarifvertrag VTV ist geregelt, welche Einkünfte in die Bruttolohnsumme gehören und welche hier nicht zu berücksichtigen sind. Zur Bruttolohnsumme gehören u.a.:

 der für die Berechnung der Lohnsteuer zugrunde zu legende und in die Lohnsteuerbescheinigung einzutragende Bruttoarbeitslohn einschließlich der Sachbezüge, die nicht pauschal nach § 40 EStG versteuert werden

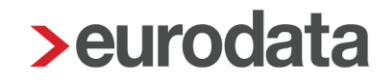

- der nach §§ 40 a, 40 b und 52 Abs. 52 a EStG pauschal zu versteuernde Arbeitslohn mit Ausnahme des Beitrags für die tarifliche Zusatzversorgung, des Arbeitgeberanteils
- **zur Finanzierung der tariflichen Zusatzrente und des Beitrags zur** Gruppenunfallversicherung.

Eine detaillierte Definition der Bruttolohnsumme finden Sie bei der [SOKA-BAU.](https://www.soka-bau.de/)

Bruttolohnsummen und Beiträge sind monatlich je Arbeitnehmer an die Sozialkasse mittels elektronischer Datenübermittlung zu melden. Für die Zahlungen sind Beiträge und Erstattungen aus Urlaubs- und Ausbildungsvergütungen zu saldieren.

## <span id="page-7-0"></span>**Beitragseinzug für Angestellte**

Für jeden im Betrieb beschäftigten Angestellten ist ein fester Monatsbeitrag zu entrichten. Ausgenommen sind die Angestellten, die nur eine geringfügige Beschäftigung im Sinne des § 8 SGB IV ausüben und die unter § 5 Abs. 2 Nr. 1 - 4 und Abs. 3 des Betriebsverfassungsgesetzes fallenden Personen, also mitunter auch leitende Angestellte. Für Auszubildende gelten Besonderheiten, siehe Punkt 2.1.3. Ab 01.06.2022 gelten folgende Werte:

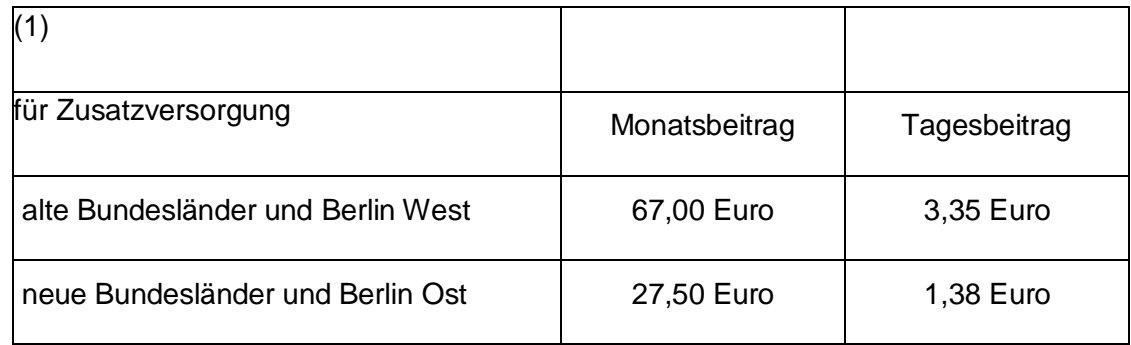

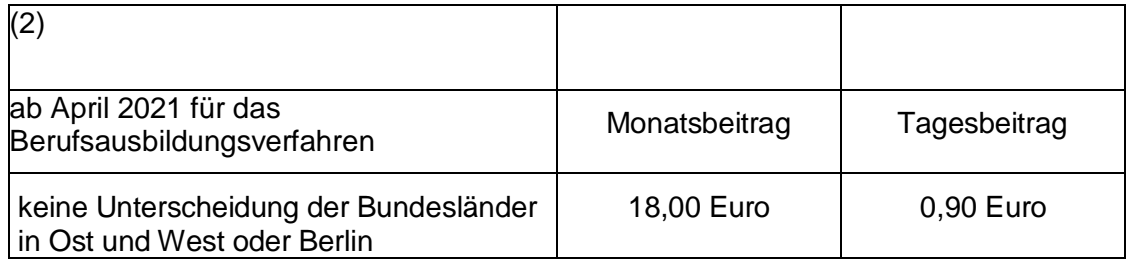

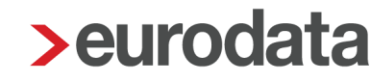

Tagesbeiträge fallen u.a. an, wenn das Arbeitsverhältnis nicht am Ersten eines Monats beginnt bzw. nicht am Letzten eines Monats endet. Diese Tagesbeiträge sind pro Person sowie für jeden Arbeitstag zu berechnen.

### <span id="page-8-0"></span>**Besonderheit bei Auszubildenden**

Für jeden gewerblich, kaufmännisch und technisch Auszubildenden ist ein Monatsbeitrag in Höhe von 20,00 Euro zu entrichten. Da dieser Beitrag Teil der Ausbildungskosten ist, wird er dem Arbeitgeber durch Gutschrift auf dem Arbeitnehmerkonto von der ULAK erstattet. Der Beitrag wird direkt von der ULAK an die ZVK weitergeleitet, so dass seitens des Arbeitgebers kein Geld fließt.

### <span id="page-8-1"></span>2.1.4 Zusatzversorgung

Die Beiträge (1) für Angestellte und Auszubildende werden in voller Höhe als Altersvorsorge für die Arbeitnehmer angelegt. Bei den gewerblichen Arbeitnehmern wird ein Teil des Sozialkassenbeitrags für eine zusätzliche Altersvorsorge verwendet. In den alten Bundesländern und Berlin West beträgt der Anteil (ab 01.01.2022) 3,2 % der Bruttolohnsumme, in den neuen Bundesländern und Berlin Ost 1,1 % der Bruttolohnsumme.

Ist die Zusatzversorgungskasse eine Pensionskasse im Sinne des § 3 Nr. 63 EStG gelten die gesetzlichen Regelungen zur betrieblichen Altersvorsorge (bAV) auch hier. Die Beiträge bleiben im Rahmen der bAV steuer- und sozialversicherungsfrei und sind in der Lohnabrechnung zu dokumentieren. Weitere Informationen für zusätzliche Verträge zur betrieblichen Altersvorsorge entnehmen Sie unserer [Beschreibung](https://www.edlohn.de/portal-alt/dokumentation/beschreibungen/BAV%20Vertragsverwaltung_2_2020.pdf/view) zur BAV-Vertragsverwaltung (Punkt 1.13).

### <span id="page-8-2"></span>**Beitragseinzug für die Winterbauförderung**

Die Gewährung von Saison-Kurzarbeitergeld und der ergänzenden Leistungen durch die Bundesagentur für Arbeit soll der Arbeitslosigkeit in der Schlechtwetterzeit entgegenwirken und zu einer Verstetigung der Beschäftigung im Baugewerbe beitragen.

Das Saison-Kurzarbeitergeld wird durch Beiträge zur Arbeitslosenversicherung finanziert. Zur Finanzierung der ergänzenden Leistungen (Mehraufwands-Wintergeld, Zuschuss-Wintergeld, Erstattung der SV-Beiträge für den Bezug von Saison-KUG) haben die Betriebe des Bauhauptgewerbes eine Umlage abzuführen.

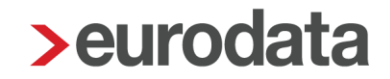

Die Winterbeschäftigungs-Umlage ist für alle gewerblichen Arbeitnehmer zu entrichten, die dem Grunde nach ergänzende Leistungen erhalten können. Sie beträgt 2,0 % der Bruttolohnsumme und ist anteilig vom Arbeitgeber (1,2 %) und Arbeitnehmer (0,8 %) zu tragen. Die SOKA-BAU zieht im Auftrag der Bundesagentur für Arbeit die Winterbeschäftigungs-Umlage ein.

## <span id="page-10-0"></span>**2.2 Das Verfahren in edlohn**

## <span id="page-10-1"></span>**Allgemeine Merkmale der Sozialkasse**

Um eine neue Sozialkasse anzulegen, markieren Sie die Betriebstätte und wählen *Baulohn > Sozialkassen* (oder rechte Maustaste **>** *Sozialkasse*) aus.

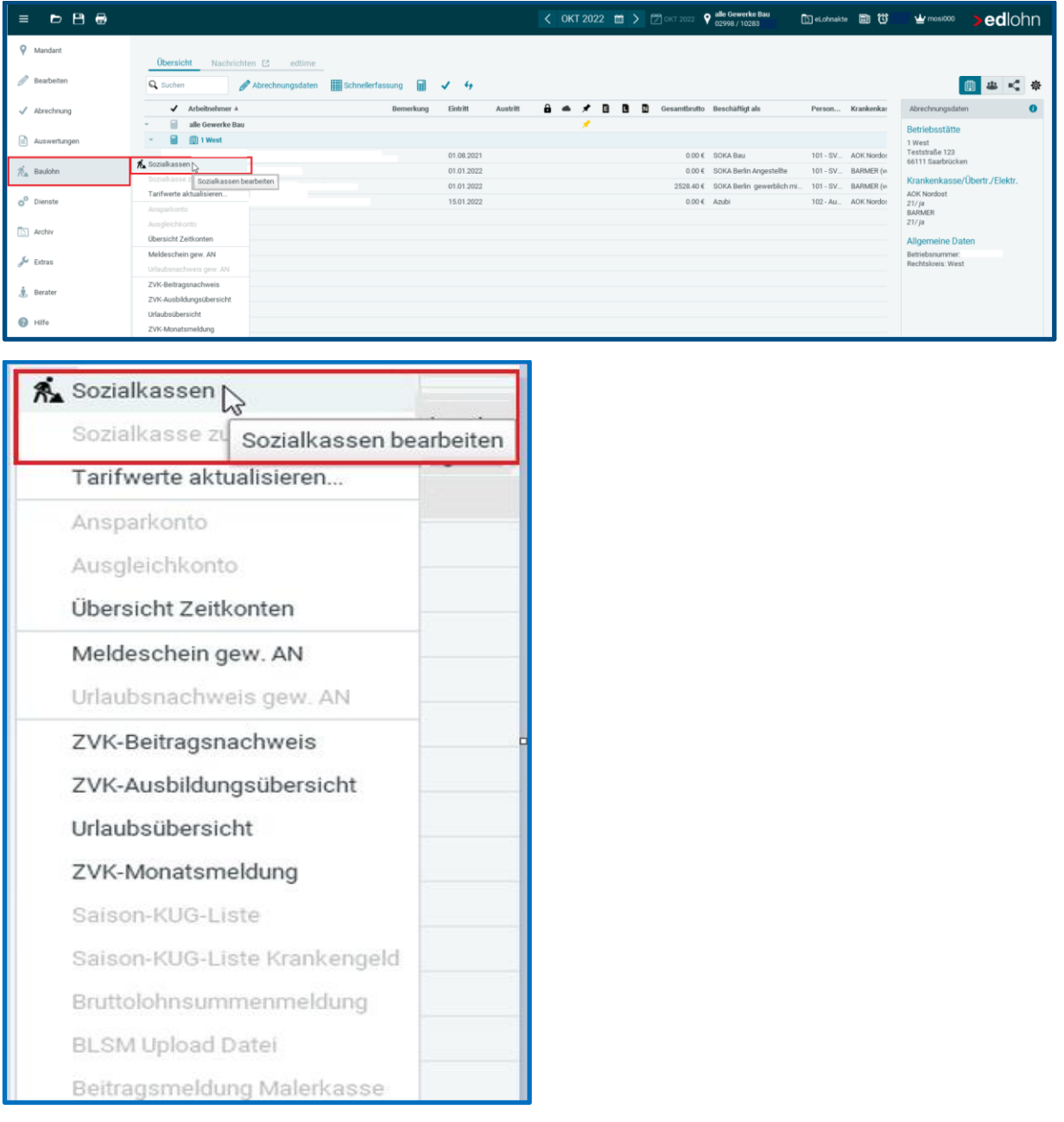

Über *Neu* können Sie die Sozialkasse für den Mandanten anlegen. Nach dem *Fertigstellen* markieren Sie die Sozialkasse und wählen *Bearbeiten* aus.

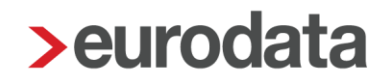

Unter *Allgemeines* geben Sie die *Betriebskontonummer* an, unter welcher der Mandant bei der SOKA-BAU geführt wird.

Damit die Daten elektronisch an die SOKA-BAU versandt werden, müssen Sie das Merkmal *Elektronische Datenübermittlung (Bauhauptgewerbe)* auf *Ja* setzen.

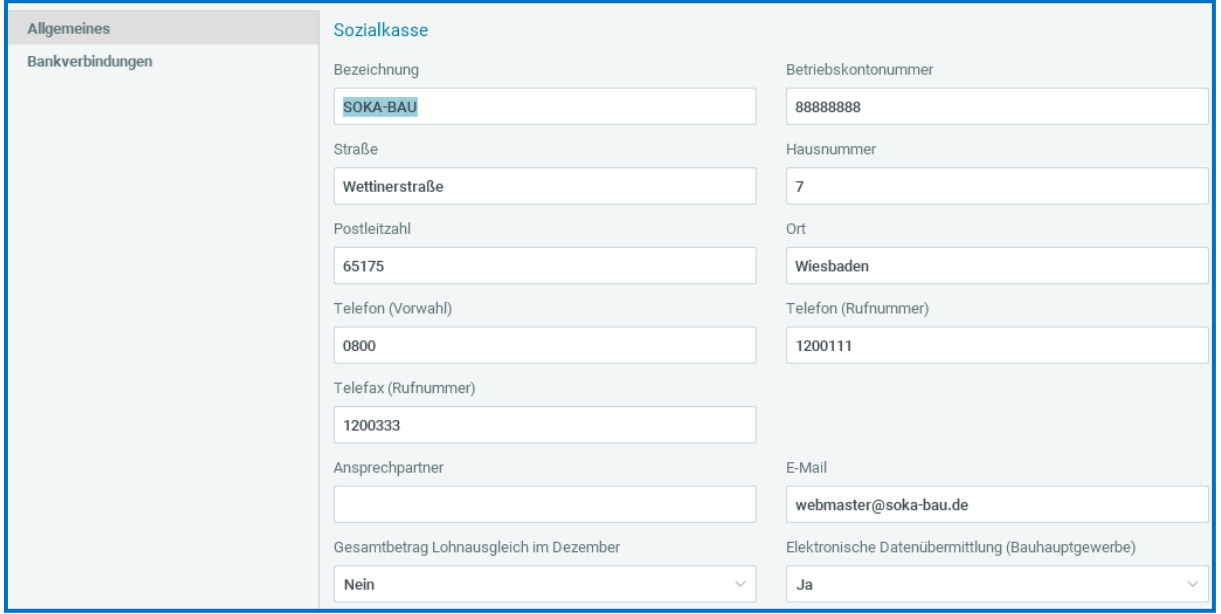

Unter *Bankverbindung***en** muss von Ihnen die Zahlungsart für die Sozialkassenbeiträge und die Winterbeschäftigungs-Umlage festgelegt werden.

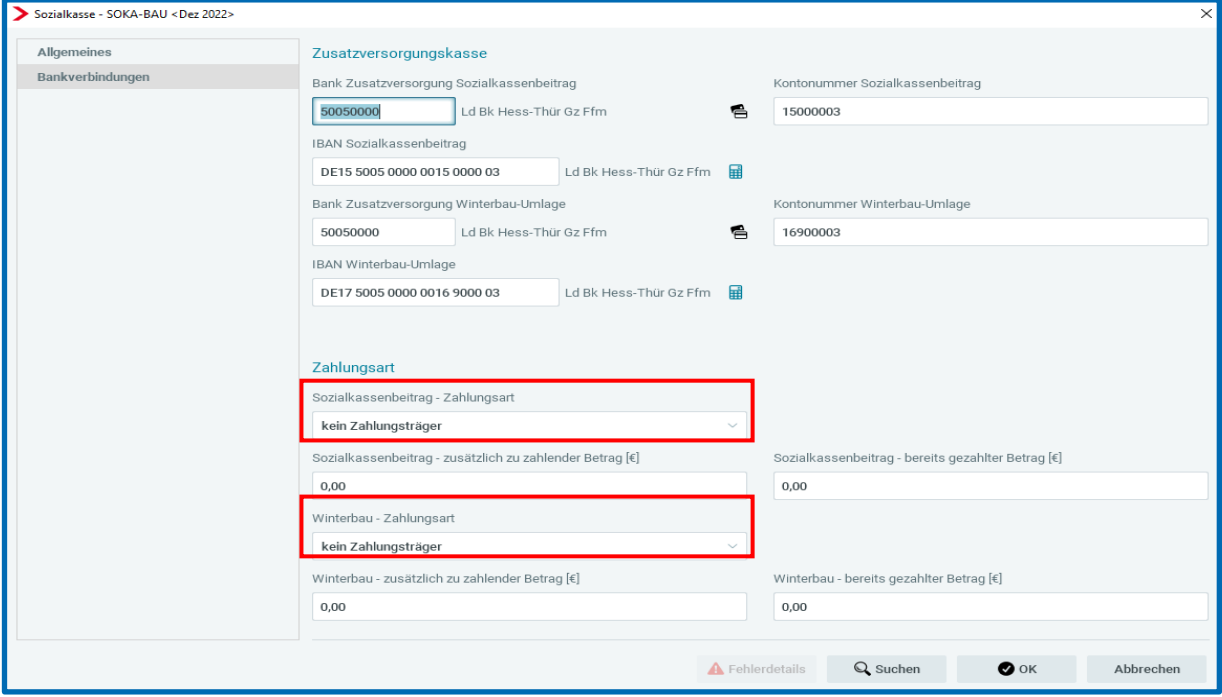

## <span id="page-12-0"></span>**Allgemeine Merkmale des Arbeitnehmers**

Ordnen Sie dem Arbeitnehmer die Sozialkasse zu, indem Sie ihn markieren und **>** *Baulohn*

*> Sozialkasse zuordnen* wählen.

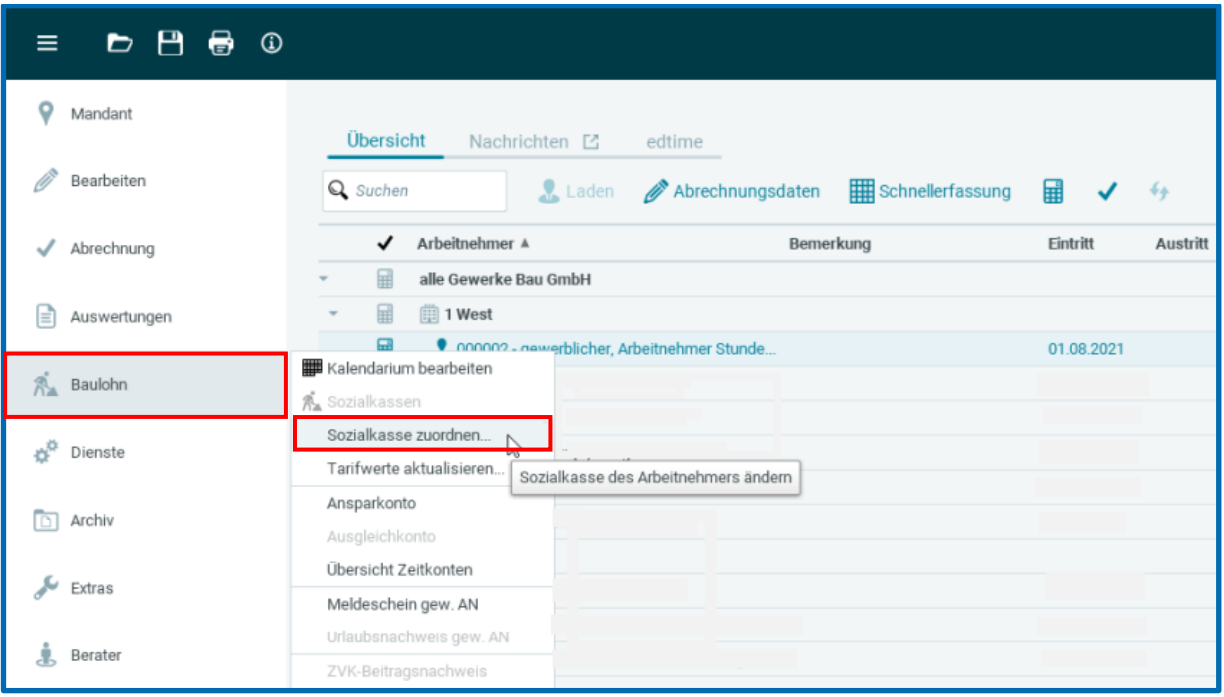

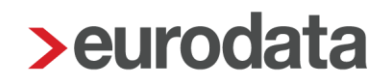

Auch über das Menü *> rechte Maustaste > Sozialkasse* ist die Zuordnung dieser möglich.

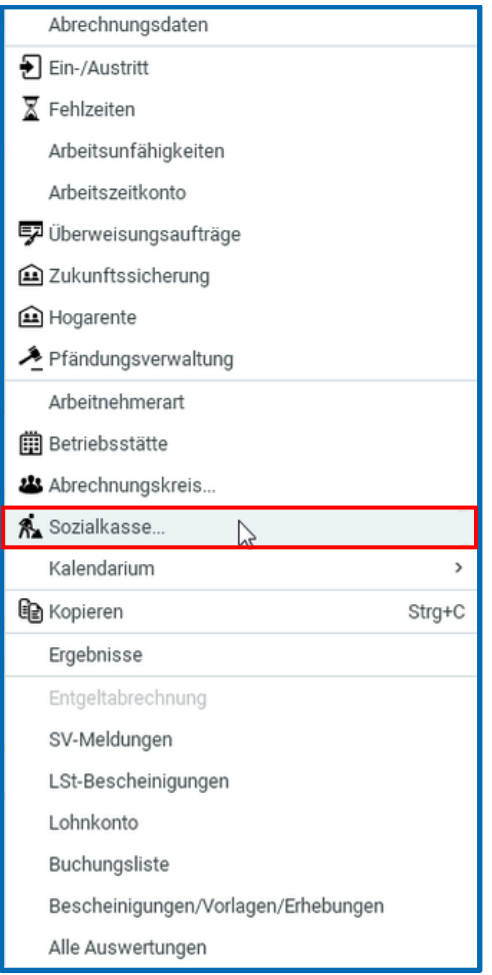

Markieren Sie die Sozialkasse und bestätigen Sie mit *OK*. Im folgenden Fenster werden Sie zur Übernahme der Sozialkassentarife aufgefordert. Bestätigen Sie mit *Aktualisieren*.

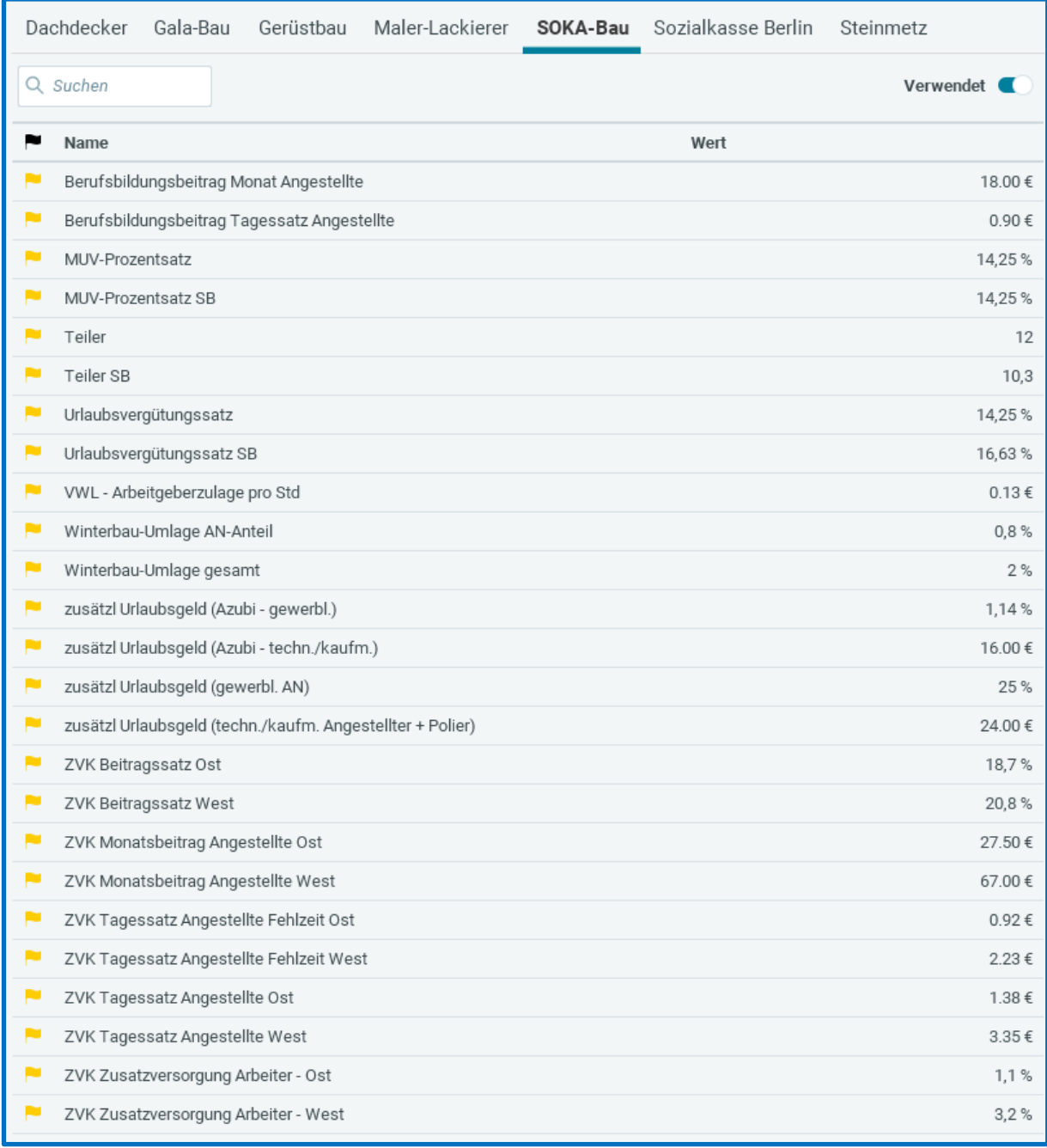

Aktualisieren

Nein

Die hier gezeigten Beitragssätze zur Sozialkasse sowie die Winterbeschäftigungs-Umlage werden systemseitig gepflegt. Werden bei dem Arbeitnehmer andere Werte verwendet, wird eine Warnung ausgegeben.

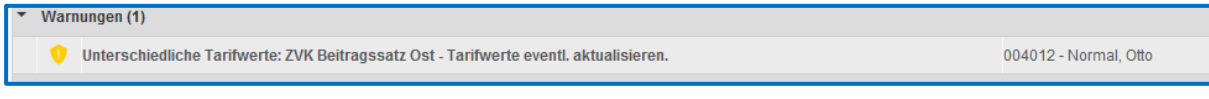

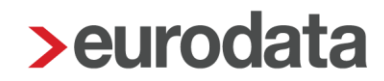

Um die Tarifwerte zu aktualisieren, wählen Sie *Baulohn > Tarifwerte aktualisieren*. Stehen Sie dabei auf der Firma, werden die Tarifwerte für alle Arbeitnehmer aktualisiert. Das System prüft anhand des in der Betriebsstätte hinterlegten Rechtskreises, ob für Ihren Mandanten die Regelungen der neuen oder alten Bundesländer anzuwenden sind.

### Beachte:

Ordnen Sie die Sozialkasse nur den Arbeitnehmern zu, die auch am Sozialkassenverfahren teilnehmen. Sind keine Beiträge abzuführen, wie z.B. für technisch/kaufmännisch geringfügig Beschäftigte, ist auch keine Sozialkasse erforderlich.

In den Abrechnungsdaten des Arbeitnehmers finden Sie nun zusätzlich den Ordner *Baulohn*, in dem alle baulohnspezifischen Merkmale enthalten sind:

Unter *Allgemeines* tragen Sie die *Arbeitnehmer-Nummer* ein, unter der der Arbeitnehmer bei der Sozialkasse geführt wird.

### Beachte:

Sofern Ihnen die AN-Nummer nicht vorliegt, lassen Sie das Merkmal leer. Systemseitig wird dann eine vorläufige AN-Nummer generiert mit der die elektronischen Meldungen übermittelt werden. Im Rückmeldeverfahren (Punkt 2.2.5) wird die AN-Nummer von der SOKA mitgeteilt.

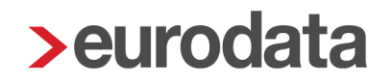

Die Angabe der *Arbeitnehmer-Gruppe* ist zwingend erforderlich. Ohne eine Auswahl erhalten Sie nach Zuordnung der Sozialkasse einen Fehler:

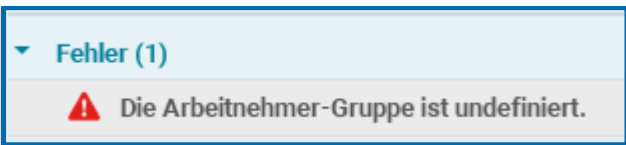

Ordnen Sie daher bitte die *Arbeitnehmer-Gruppe* entsprechend der Auswahl zu, z.B.:

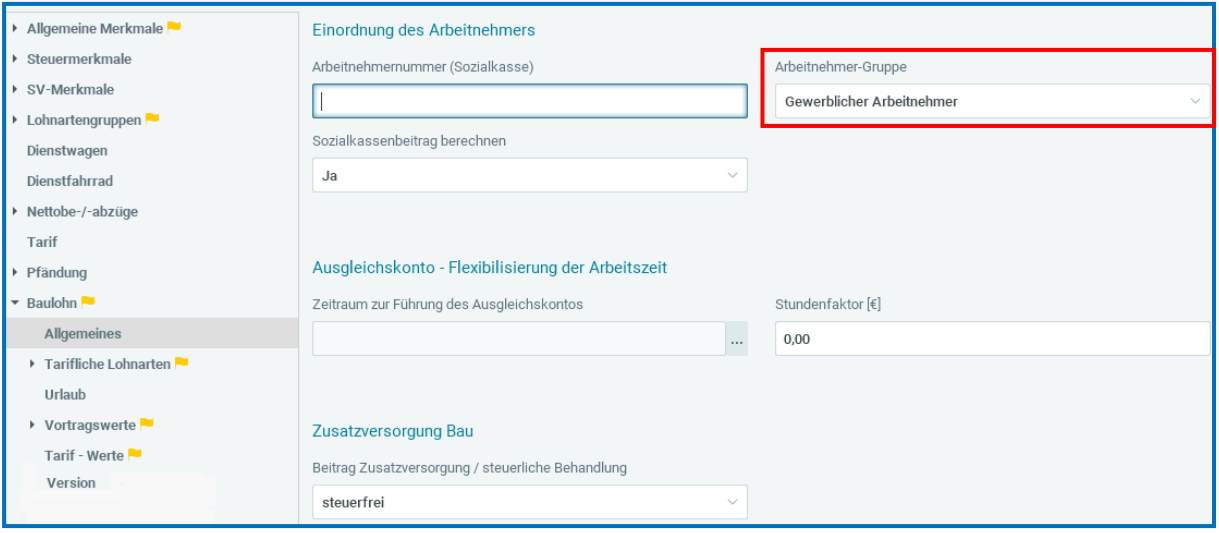

Falls notwendig, kann die Berechnung des Sozialkassenbeitrages und/oder der Winterbeschäftigungs-Umlage für einzelne Arbeitnehmer unterdrückt werden.

Für die Arbeitnehmer-Gruppen Angestellte und Poliere wird systemseitig der volle Monatsbeitrag berechnet, wenn keine Tagesbeiträge zu ermitteln sind. Tagesbeiträge werden systemseitig ermittelt, wenn:

- **Eintrittsdatum nicht der Erste des Abrechnungsmonats ist**
- das Austrittsdatum nicht der Letzte des Abrechnungsmonats ist
- im Abrechnungsmonat die SV-Fehlzeit *Elternzeit* erstellt wurde

In diesen Fällen errechnet das System auf der Grundlage der beitragspflichtigen Arbeitstage den Sozialkassenbeitrag. Die vom System errechneten beitragspflichtigen Arbeitstage können unter *Baulohn > Allgemeines* im Merkmal *Arbeitstage bei Ein-/Austritt oder Elternzeit - manuell* abgeändert werden. Eine manuelle Eingabe hat Vorrang.

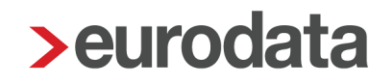

Wenn die Beiträge zur Zusatzversorgung wegen Überschreitens der bAV-Freibeträge nicht vollständig steuer- und sozialversicherungsfrei bleiben können, können Sie das unter *Beitrag Zusatzversorgung / steuerliche Behandlung* steuern.

## <span id="page-17-0"></span>**Ermittlung der Bruttolohnsumme**

Die Bemessungsgrundlage (Bruttolohnsumme) zur Berechnung der Sozialkassenbeiträge und der Winterbeschäftigungs-Umlage wird vom System automatisch ermittelt. Die Standard-Lohnarten sind im System vorbelegt.

### Beachte:

Bei der Standardeinstellung handelt es sich lediglich um einen systemseitigen Vorschlag. Bitte prüfen Sie, ob im Einzelfall ggf. abweichende Regelungen vorliegen. Selbst angelegte Lohnarten müssen immer von Ihnen zugeordnet werden.

Die Anpassung der Zuordnung erfolgt unter *Abrechnung > Einstellungen > ZVK-Brutto/Baulohn*.

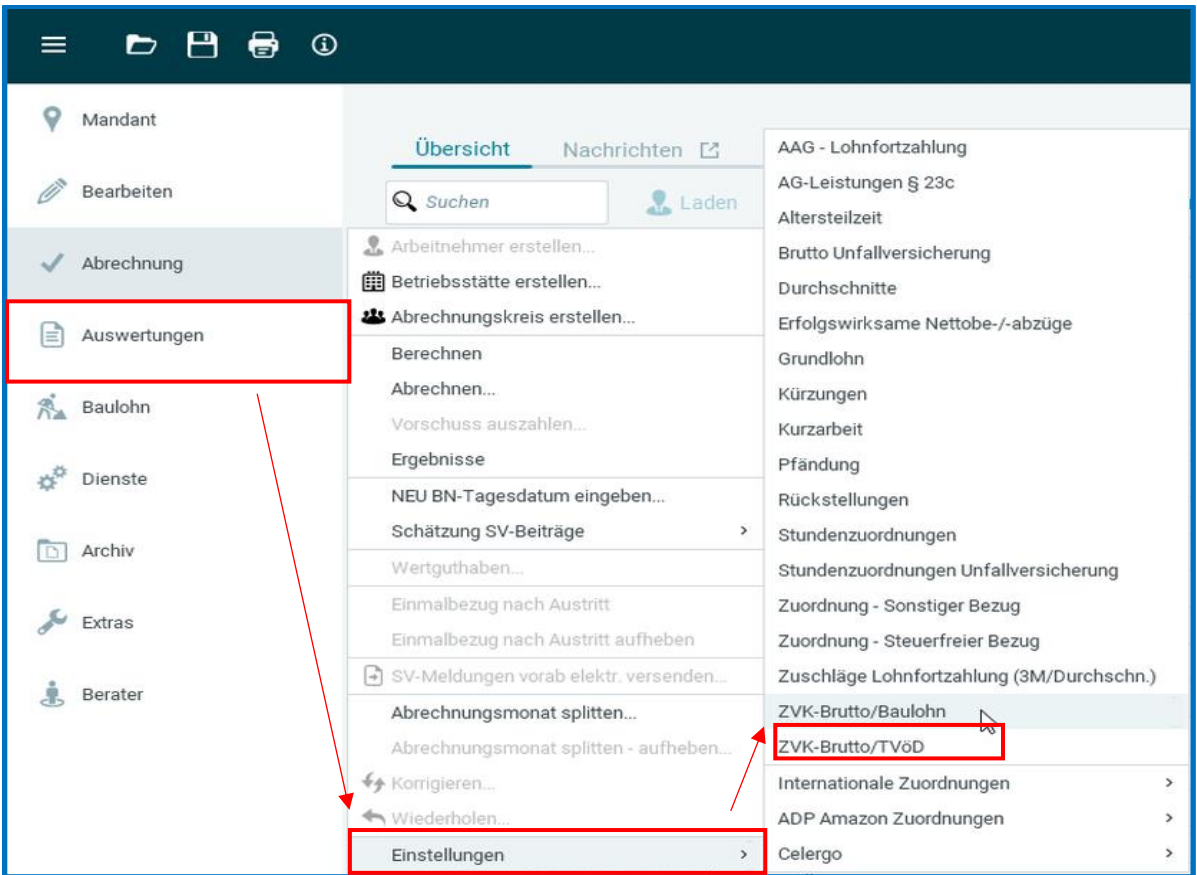

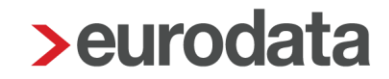

## <span id="page-18-0"></span>**Zusatzdaten im arbeitnehmerbezogenen Meldeverfahren**

Im Rahmen des elektronischen Meldeverfahrens sind für die gewerblichen Arbeitnehmer die lohnzahlungspflichtigen Stunden im Abrechnungsmonat zu melden. Zu den lohnzahlungspflichtigen Stunden gehören alle Stunden, die

- erarbeitet wurden und für diesen Monat ausbezahlt werden, abzüglich der Urlaubsstunden
- einem Arbeitszeitkonto entnommen werden (Stunden, die einem Arbeitszeitkonto gutgeschrieben werden, sind nicht zu berücksichtigen)
- **für Feiertage gezahlt werden**
- wegen Lohnfortzahlung im Krankheitsfall sowie als Sozialstunden (z.B. Freistellung aus familiären Gründen, Freistellung Betriebsrat, Freistellung Arbeitsgericht etc.) vergütet werden

Ausfallstunden ohne Bruttolohn, beispielsweise Ausfallstunden mit Saison-Kurzarbeitergeld, sind nicht zu melden.

Die Zuordnung dieser Stunden wird über *Abrechnung > Einstellungen > Stundenzuordnungen* gesteuert. Stunden aus Lohnarten, die Sie selbst angelegt haben, müssen von Ihnen hier nachgepflegt werden.

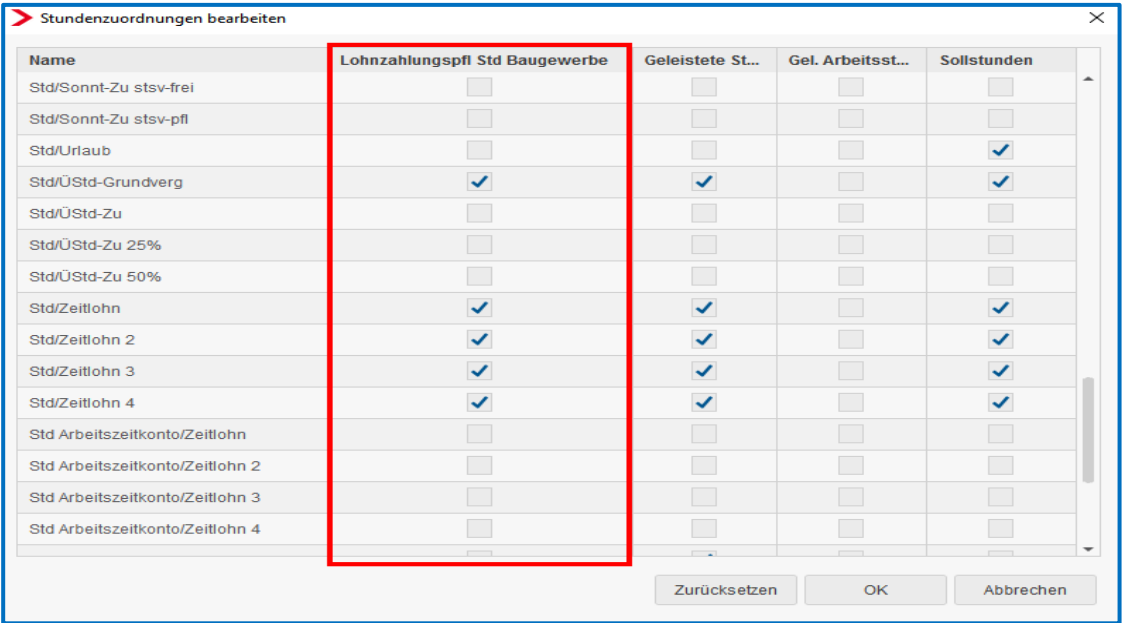

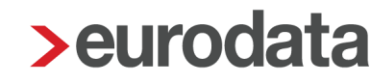

Die systemseitig errechneten Stunden können Sie in den Abrechnungsdaten des Arbeitnehmers unter *Baulohn > Elektronisches Meldeverfahren > Anzahl lohnzahlungspflichtiger Stunden* einsehen.

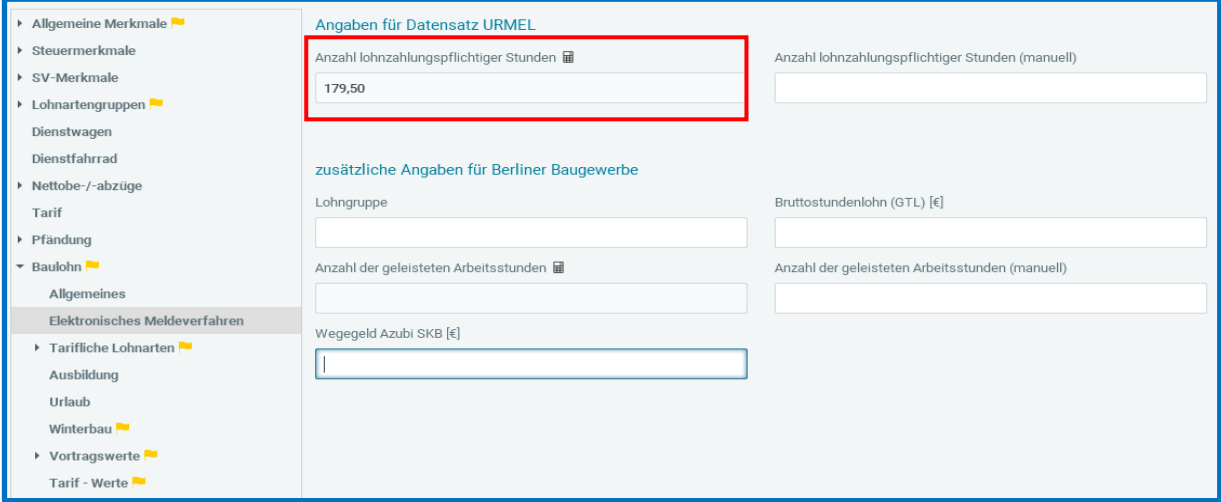

Falls notwendig können Sie hier auch die Stunden manuell ändern. Die Eingabe im Merkmal *Anzahl lohnzahlungspflichtiger Stunden (manuell)* hat Vorrang.

Nur für das Berliner Bauhauptgewerbe sind zusätzlich zu den lohnzahlungspflichtigen Stunden folgende Daten zu melden:

- die geleisteten Arbeitsstunden: Hierzu zählen alle geleisteten Stunden für die ein Entgeltanspruch besteht ohne Urlaubszeiten. Zu berücksichtigen sind auch Zeiten einer Krankheit oder Freistellung mit Lohnfortzahlungsanspruch und Stunden, die einem Arbeitszeitkonto gutgeschrieben werden.
- die Eingruppierung in die Lohngruppe 1 oder 2 und höher gemäß § 5 BRTV
- der vereinbarte Bruttostundenlohn, entsprechend des Gesamttarifstundenlohns (GTL)

Die Zuordnung der geleisteten Arbeitsstunden wird über *Abrechnung > Einstellungen > Stundenzuordnungen* gesteuert. Stunden aus Lohnarten, die Sie selbst angelegt haben, müssen von Ihnen hier nachgepflegt werden.

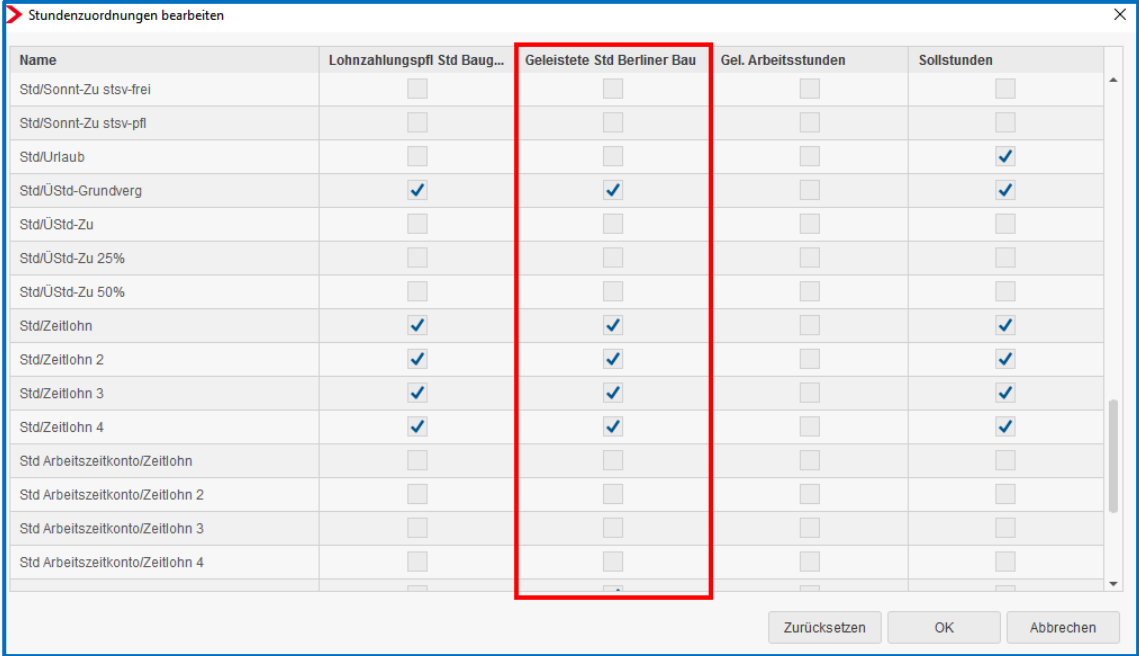

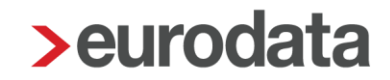

Die systemseitig errechneten Stunden können Sie in den Abrechnungsdaten des Arbeitnehmers unter *Baulohn > Elektronisches Meldeverfahren > Anzahl der geleisteten Arbeitsstunden* einsehen. Falls notwendig können Sie hier auch die Stunden manuell ändern. Die Eingabe im Merkmal *Anzahl der geleisteten Arbeitsstunden (manuell)* hat Vorrang.

Die *Lohngruppe* und der *Bruttostundenlohn* sind von Ihnen unter *Baulohn > Elektronisches Meldeverfahren* anzugeben.

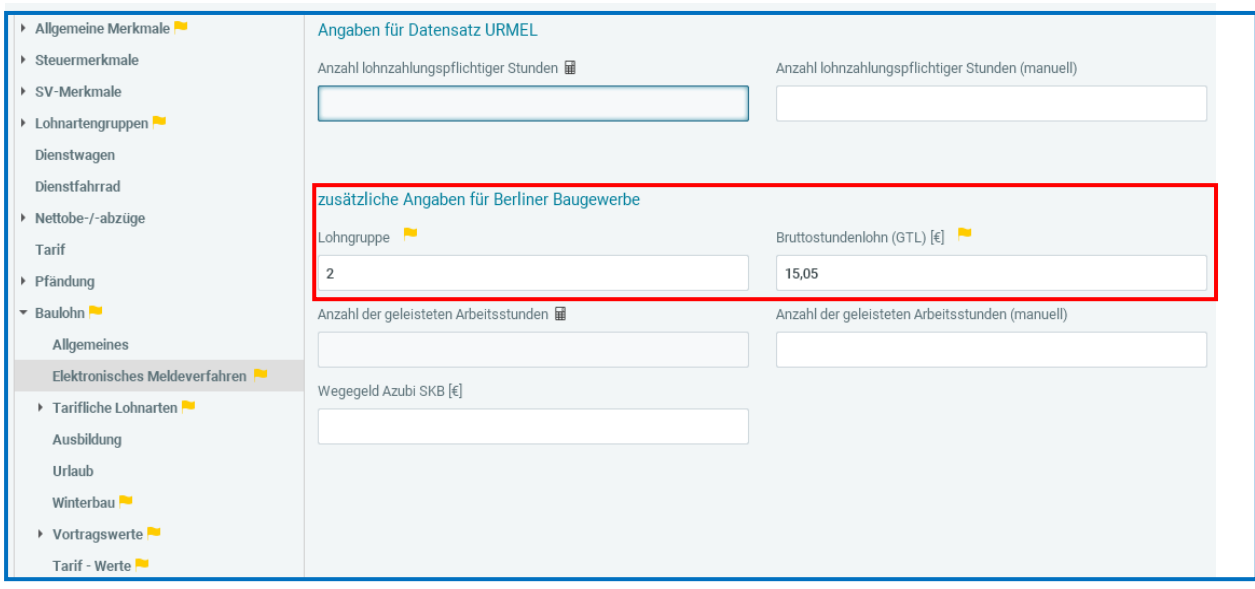

## <span id="page-22-0"></span>**Rückmeldungen der SOKA-Bau**

Rückmeldungen von der SOKA-BAU werden systemseitig eingespielt. Dabei handelt es sich um Bestandsmeldungen (z.B. Arbeitnehmernummer wird gemeldet) oder Fehlermeldungen (z.B. es fehlen die lohnzahlungspflichtigen Angaben zur Prüfung des Mindestlohns). Über die Rückmeldungen der SOKA-Bau werden Sie per Systemnachricht informiert.

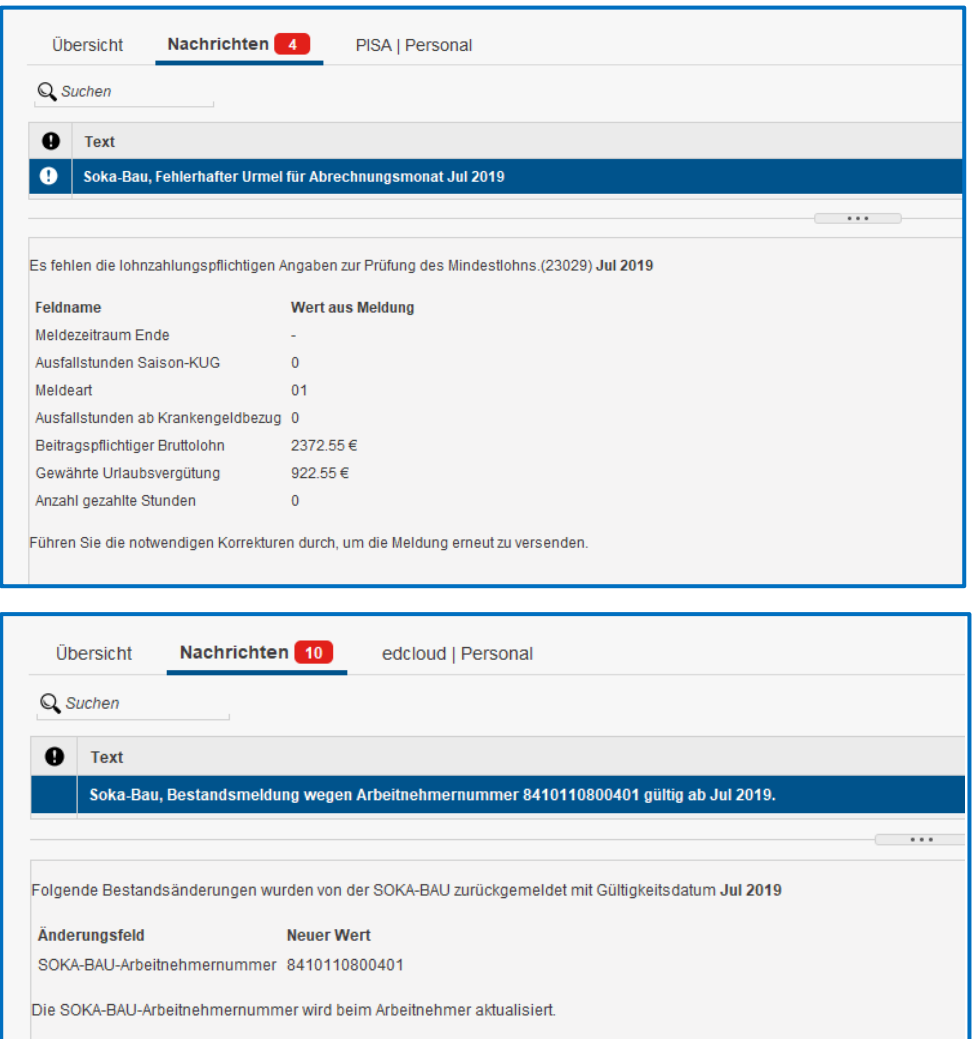

Die zurückgemeldete Arbeitnehmernummer wird im aktuellen Abrechnungsmonat systemseitig in die Abrechnungsdaten des Arbeitnehmers eingespielt. Systemseitige Korrekturen auf abgerechnete Monate werden nicht vorgenommen, da keine Korrektur der Anmeldung erforderlich ist.

Bei einer Fehlermeldung hingegen sind die Abrechnungsdaten entsprechend zu korrigieren, damit der korrekte Datensatz versendet werden kann.

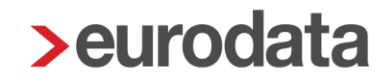

## <span id="page-23-0"></span>**Auswertungen**

Unter dem Menüpunkt *Baulohn* können Sie verschiedene Auswertungen aufrufen.

 Der *ZVK-Beitragsnachweis* gibt einen Überblick über alle anfallenden Beiträge. In der Summe werden die Beiträge mit den Erstattungsforderungen saldiert. Dies ist seit 01.07.2013 das obligatorische Abrechnungsverfahren mit der SOKA-BAU, sofern keine Teilnahme am Spitzenausgleichsverfahren erfolgt.

### Beachte:

Zum Anzeigen des ZVK-Beitragsnachweises müssen Sie auf der Betriebsstätte stehen.

Diese Auswertungen können auch pro Arbeitnehmer angezeigt werden:

- Die Meldedaten im arbeitnehmerbezogenen Meldeverfahren sind unter Meldeschein *gew. AN* einsehbar.
- Die Meldungen, die zum Versand anstehen bzw. versendet wurden, finden Sie unter *Dienste > Sozialkassen-Meldungen (Bau)*. Hier werden auch die Rückmeldungen der SOKA-BAU angezeigt.

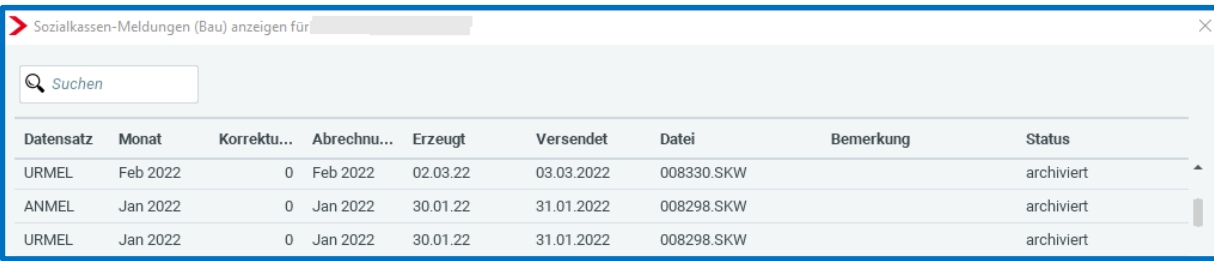

- Der Arbeitnehmer-Anteil zur Winterbeschäftigungs-Umlage wird als Nettoabzug in der Entgeltabrechnung berücksichtigt und auf der Lohnsteuerbescheinigung ausgewiesen.
- **Der im Sozialkassenbeitrag enthaltene Anteil für die betriebliche Altersvorsorge** (Zusatzversorgungsbeitrag) wird auf der Entgeltabrechnung des Arbeitnehmers ausgewiesen.

## <span id="page-24-0"></span>**3 Das Urlaubsverfahren im Baugewerbe**

## <span id="page-24-1"></span>**3.1 Tarifliche Regelungen**

## <span id="page-24-2"></span>**Allgemeines**

Das Urlaubsverfahren im Baugewerbe ermöglicht gewerblichen Arbeitnehmern Urlaubsansprüche für einen zusammenhängenden Urlaub anzusparen. Da ein großer Teil der Bauarbeiter nicht ganzjährig in einem Beschäftigungsverhältnis zu einem Baubetrieb stehen, würden ihnen ohne diese Branchenregelung Nachteile nach dem Bundesurlaubsgesetz entstehen.

Die Arbeitgeber der Baubetriebe sind verpflichtet, dem Arbeitnehmer auch Urlaubsansprüche zu gewähren, die in anderen Baubetrieben entstanden sind. Der Arbeitgeber zahlt die Urlaubsvergütung an seine Arbeitnehmer aus und bekommt den Betrag von den Sozialkassen erstattet. Dazu meldet der Arbeitgeber die Beschäftigungsdaten der Arbeitnehmer und die ausgezahlten Urlaubsansprüche monatlich an die Sozialkasse.

Die Sozialkassen führen für jeden gewerblichen Arbeitnehmer ein Arbeitnehmerkonto, auf dem sämtliche Beschäftigungsdaten dokumentiert sind. Die SOKA-BAU versendet den Kontoauszug einmal jährlich an alle gewerblichen Arbeitnehmer des Baugewerbes.

Der Urlaub darf nur unter bestimmten Voraussetzungen abgegolten werden. Die Auszahlung an den Arbeitnehmer erfolgt in der Regel durch die Sozialkasse. Für Urlaubsabgeltungen sind keine Sozialkassenbeiträge zu entrichten und es entsteht daraus kein neuer Urlaubsvergütungsanspruch.

Urlaubsansprüche verfallen mit Ablauf des Kalenderjahres, das auf das Jahr der Entstehung der Urlaubsansprüche folgt. Verfallene Urlaubsansprüche werden auf Antrag des Arbeitnehmers durch die Sozialkassen entschädigt. Abweichende Regelungen gelten für den Anspruch auf Mindesturlaubsvergütung infolge Krankheit.

Weitere Informationen zum Urlaubsverfahren finden Sie auf den Internetseiten der [SOKA-BAU](https://www.soka-bau.de/) und der Sozialkasse für das Berliner [Baugewerbe.](https://www.sozialkasse-berlin.de/)

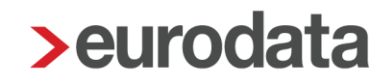

## <span id="page-25-0"></span>**Urlaub für volljährige gewerbliche Arbeitnehmer**

Die Urlaubsansprüche sind im § 8 des Bundesrahmentarifvertrags für das Baugewerbe (BRTV) geregelt. Danach beträgt der Urlaubsanspruch für gewerbliche Arbeitnehmer 30 Tage im Kalenderjahr. Schwerbehinderte haben einen Urlaubsanspruch von 35 Tagen.

Der Urlaubsanspruch wird nach den in Betrieben des Baugewerbes zurückgelegten Beschäftigungstagen errechnet. Gewerbliche Arbeitnehmer erwerben nach jeweils 12 Beschäftigungstagen 1 Tag Urlaub, Schwerbehinderte nach jeweils 10,3 Beschäftigungstagen.

Beschäftigungstage sind alle Kalendertage während bestehender Arbeits- und Ausbildungsverhältnisse in Baubetrieben. Zu den Beschäftigungstagen zählen nicht:

- Tage, an denen der Arbeitnehmer unentschuldigt fehlt
- Tage, an denen der Arbeitnehmer unbezahlten Urlaub erhalten hat, wenn dieser zusammenhängend länger als 14 Kalendertage gedauert hat

Volle Monate werden mit 30 Beschäftigungstagen angesetzt, bei Ein- und Austritt mitten im Monat werden die Beschäftigungstage ausgezählt.

360 Beschäftigungstage

= 30 Tage Urlaub

12

Der Arbeitnehmer kann nur so viel Urlaubstage nehmen, wie er sich über die Beschäftigungstage erarbeitet hat. Beschäftigungstage, für die bereits Urlaub gewährt wurde, sind verbraucht.

Am Jahresende sind aus den unverbrauchten Beschäftigungstagen die Urlaubsansprüche zu errechnen und ins nächste Jahr vorzutragen. Dabei sind Bruchteile von Urlaubstagen auf volle Urlaubstage kaufmännisch zu runden.

Zu dem Urlaubsanspruch in Tagen erwirbt der Arbeitnehmer einen Anspruch auf Urlaubsvergütung in Euro. Dieser richtet sich nach dem bis zum Urlaubsbeginn verdienten Bruttolohn. In § 8 BRTV ist geregelt, welche Entgeltbestandteile zur Bruttolohnsumme gehören. Die Urlaubsvergütung (Urlaubsentgelt und zusätzliches Urlaubsgeld) beträgt 14,25% der Bruttolohnsumme, bei Schwerbehinderten 16,63%.

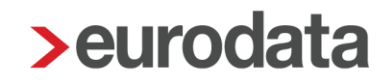

Wird der erworbene Urlaub nur teilweise genommen, ist die Urlaubsvergütung anteilig zu berechnen:

Summe der verfügbaren Urlaubsvergütung bei Urlaubsantritt

= Urlaubsvergütung pro Tag

Summe der errechneten Urlaubstage bei Urlaubsantritt

Urlaubsvergütung pro Tag x beantragte Urlaubstage = auszuzahlende Urlaubsvergütung Urlaubsvergütungen für bereits gewährte Urlaubstage gelten als verbraucht.

Am Jahresende sind Restansprüche in das Folgejahr zu übertragen. Der Anspruch verfällt erst mit Ablauf des Jahres, das auf das Jahr der Entstehung des Urlaubsanspruchs folgt. So verfällt z.B. der Urlaubsanspruch aus 2022 erst am 31.12.2023. Urlaubsansprüche aus dem Vorjahr sind immer zuerst zu verbrauchen.

## <span id="page-26-0"></span>**Mindesturlaubsvergütung (MUV)**

Für folgende Arbeitsausfälle hat der Arbeitnehmer einen Anspruch auf Mindesturlaubsvergütung (MUV):

- unverschuldete Arbeitsunfähigkeit infolge von Krankheit **nach** Lohnfortzahlung
- bestimmte Ausfallstunden im Zeitraum vom 1. Dezember bis 31. März mit Bezug von Saison- Kurzarbeitergeld (Erläuterungen Punkt 3.2.3)
- ab 2023 für Ausfallstunden wegen konjunkturellem Kurzarbeitergeld (Erläuterungen Punkt 3.2.3)

#### bis Dezember 2022

#### **MUV Krankheit**

Für die Berechnung der Mindesturlaubsvergütung infolge Krankheit galt bis Dezember 2022 als Berechnungsgrundlage der Stundenlohn "des zuletzt gemeldeten Bruttolohns" (also ZVK-Brutto des Vormonats (ohne Einmalzahlungen und Urlaubsvergütungen) geteilt durch lohnzahlungspflichtige Stunden). Die Berechnung betrug 14,25 % x diesen (errechneten) Stundenlohn x Ausfallstunden.

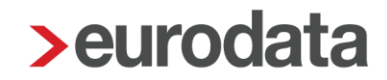

### **MUV Saison-KUG**

Für die Berechnung der Mindesturlaubsvergütung aus Saison-KUG galt der Stundenlohn aus dem Abrechnungsmonat November (vor Beginn der Schlechtwetter-Periode).

#### ab Januar 2023 gilt:

Die Mindesturlaubsvergütung beträgt für jede Ausfallstunde folgende Prozentsätze des Bruttostundenlohns **im Abrechnungsmonat des Ausfalls:**

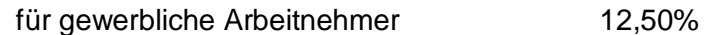

für Schwerbehinderte gewerbliche AN 14,60%

für Ausfälle wegen Saison-KUG, konjunkturellem KUG sowie wegen Krankheit außerhalb der Lohnfortzahlung gleichermaßen.

Entgegen der sonstigen Fristen verfallen die Ansprüche aus MUV Krankheit erst am 31.03. des übernächsten Jahres, das auf die Entstehung der Ansprüche folgt.

Für die Berechnung der Mindesturlaubsvergütung aus Saison-KUG ist ebenfalls der Bruttostundenlohn des betreffenden Abrechnungsmonats die Berechnungsgrundlage. Die Ausfallstunden sind ab der 1. Stunde zu melden.

Die Ansprüche auf Mindesturlaubsvergütung aus Krankheit, Saison-KUG (und ab 2023 aus konjunkturellem KUG) werden (ab 12/2022) monatlich den Arbeitnehmerkonten gutgeschrieben.

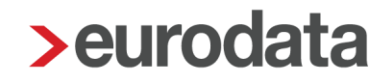

## <span id="page-28-0"></span>**Urlaub für volljährige gewerbliche Arbeitnehmer im Auslernjahr**

Besondere Regelungen gelten für Arbeitnehmer, die am 1. Januar des Kalenderjahres das 18. Lebensjahr vollendet und in diesem Jahr ihre Ausbildung in einem Baubetrieb beendet haben. Diese Regelungen gelten also für den Urlaub nach Beendigung der Ausbildung.

Der Urlaubsanspruch in Tagen wird ebenfalls über die Beschäftigungstage ermittelt. Dabei gelten die Ausbildungszeiten auch als Beschäftigungstage. Bereits in der Ausbildungszeit genommene Urlaubstage werden abgezogen.

Die Urlaubsvergütung wird bei diesen Arbeitnehmern jedoch nicht nach einem Prozentsatz ermittelt.

Das Urlaubsentgelt bemisst sich aus dem durchschnittlichen Arbeitsverdienst der letzten 13 Wochen vor Beginn des Urlaubs. Besteht nach Beendigung der Ausbildung noch kein Zeitraum von 13 Wochen, ist der nach Beendigung der Ausbildung erzielte durchschnittliche Verdienst zugrunde zu legen. Der Bruttolohn der letzten 13 Wochen wird dabei durch die Anzahl der lohnzahlungspflichtigen Tage (max. 65) geteilt. Das Ergebnis ist das Urlaubsentgelt für einen Urlaubstag.

Das zusätzliche Urlaubsgeld beträgt 25 % des Urlaubsentgeltes.

Am Jahresende werden die Resturlaubsansprüche ermittelt und ins Folgejahr vorgetragen. Im Folgejahr gelten dann auch für diese Arbeitnehmer die tariflichen Urlaubsregelungen für "normale" gewerbliche Arbeitnehmer.

### <span id="page-28-1"></span>**Urlaub für jugendliche gewerbliche Arbeitnehmer**

Arbeitnehmer, die am 1. Januar des Kalenderjahres das 18. Lebensjahr noch nicht vollendet haben, sind jugendliche Arbeitnehmer im Sinne des Tarifvertrages. Sie erhalten Urlaub nach den gesetzlichen Vorschriften.

Der Urlaubsanspruch beträgt 30 Tage, für Schwerbehinderte 35 Tage. Eine Berechnung über Beschäftigungstage erfolgt bei diesen Arbeitnehmern nicht.

Der jugendliche Arbeitnehmer erwirbt seinen vollen Urlaubsanspruch erst, wenn das Arbeitsverhältnis sechs Monate bestanden hat. Beachten Sie dazu bitte auch die Ausführungen bei der [SOKA-BAU.](https://www.soka-bau.de/)

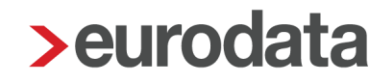

Das Urlaubsentgelt bemisst sich nach dem durchschnittlichen Arbeitsverdienst der letzten 13 Wochen. Der Bruttolohn der letzten 13 Wochen wird dabei durch die Anzahl der lohnzahlungspflichtigen Tage (max. 65) geteilt. Das Ergebnis ist das Urlaubsentgelt für einen Urlaubstag.

Das zusätzliche Urlaubsgeld beträgt 25 % des Urlaubsentgelts.

Wird der jugendliche Arbeitnehmer im laufenden Kalenderjahr volljährig, werden die Resturlaubsansprüche ermittelt und in das Folgejahr übertragen. Im Folgejahr gelten dann auch für diese Arbeitnehmer die tariflichen Urlaubsregelungen wie für "normale" gewerbliche Arbeitnehmer.

## <span id="page-30-0"></span>**3.2 Das Verfahren in edlohn**

## <span id="page-30-1"></span>**Ermittlung des Urlaubstageanspruchs**

Der Urlaubstageanspruch wird systemseitig über die Beschäftigungstage ermittelt:

- **Für volle Monate werden automatisch 30 Beschäftigungstage berechnet.**
- Bei Ein- und Austritt mitten im Monat werden die Beschäftigungstage systemseitig gekürzt.
- Sind weniger als 30 Beschäftigungstage anzusetzen (z.B. bei Teilzeitkräften) können die Beschäftigungstage in den Abrechnungsdaten des Arbeitnehmers unter *Baulohn > Urlaub* im Merkmal *Beschäftigungstage - manuell* von Ihnen eingegeben werden. Eine manuelle Eingabe hat Vorrang.

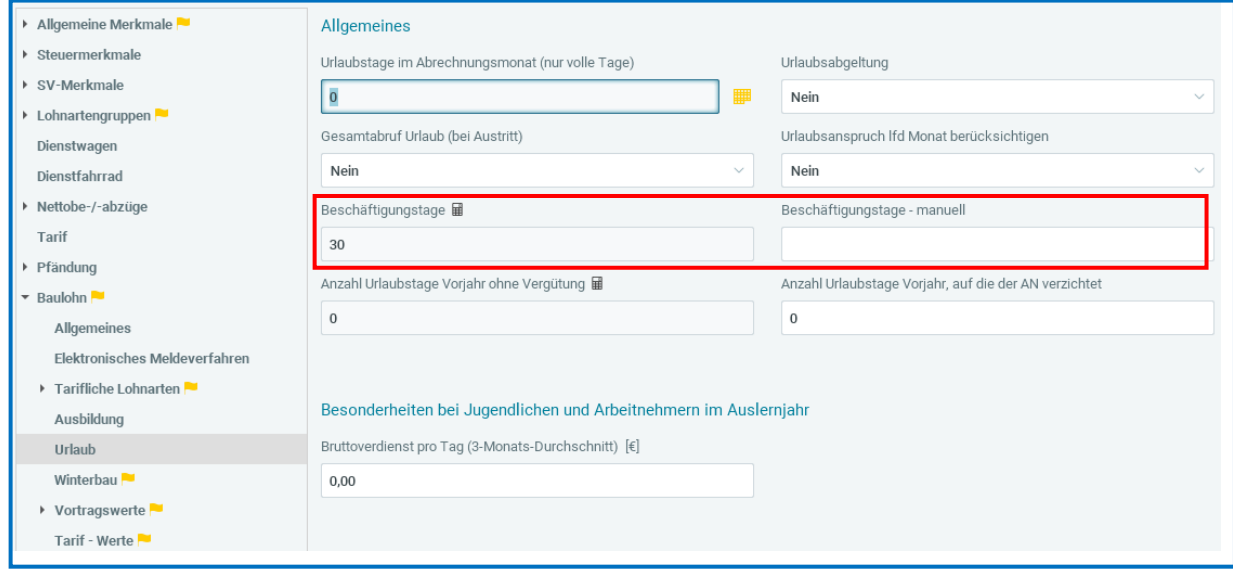

■ Bei Schwerbehinderten müssen Sie unter **Baulohn > Allgemeines** das Merkmal *Schwerbehindert* auf *Ja* setzen und im Merkmal *Ausweis gültig von* den Beginn der Schwerbehinderung angeben. Das System berücksichtigt dann automatisch den erhöhten Urlaubstageanspruch für Schwerbehinderte gemäß dem Tarifvertrag.

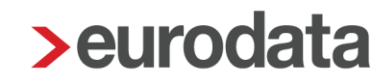

## <span id="page-31-0"></span>**Ermittlung des Urlaubsvergütungsanspruchs**

Die Bemessungsgrundlage (Bruttolohnsumme) zur Berechnung des Urlaubsvergütungsanspruchs wird vom System automatisch ermittelt. Sie ist identisch mit der Bruttolohnsumme für die Sozialkassenbeiträge berechnet werden. Die Ausführungen unter 2.2.3 gelten entsprechend. Aus der Bruttolohnsumme wird systemseitig der Urlaubsvergütungsanspruch gemäß dem Tarifvertrag errechnet.

Bei Schwerbehinderten müssen Sie unter *Baulohn > Allgemeines* das Merkmal *Schwerbehindert* auf *Ja* setzen und im Merkmal *Ausweis gültig von* den Beginn der Schwerbehinderung angeben. Das System berücksichtigt dann automatisch den erhöhten Urlaubsvergütungsanspruch für Schwerbehinderte gemäß dem Tarifvertrag.

### <span id="page-31-1"></span>**Berücksichtigung der Mindesturlaubsvergütung**

#### **MUV Krankheit**

Zur Berechnung der Mindesturlaubsvergütung infolge Krankheit (ohne Entgeltfortzahlung) müssen Sie die Ausfallstunden unter *Baulohn > Urlaub* im Merkmal *Ausfallstunden ab Krankengeldbezug* eingeben. Die *MUV Krankengeldbezug* wird systemseitig aus der Multiplikation von

### *ab 1/2023*

*Ausfallstunden ab Krankengeldbezug* x (aktuelle) Bruttostundenlohn (ohne Zuschläge)

(Std-Lohn im Abrechnungsmonats des Ausfalls)

mal %-Satz für MUV (12,5% und 14,6% SB)

\*bis 12/2022

*Ausfallstunden ab Krankengeldbezug* x (ZVK Brutto

(ohne Einmal- und Urlaubsvergütungen) ./. lohnzahlungspflichtige Stunden) mal %-Satz für MUV

(14,25% für alle AN)

systemseitig ermittelt und hier ausgewiesen:

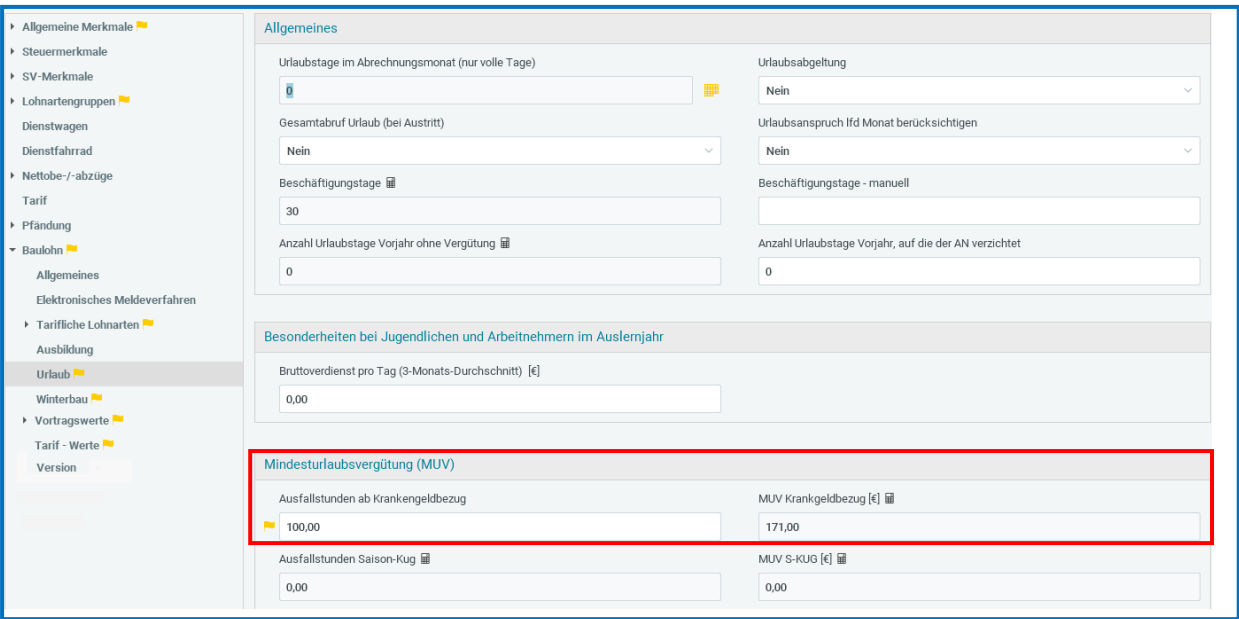

Die Mindesturlaubsvergütung wird dem Urlaubskonto des Arbeitnehmers gutgeschrieben und

### gesondert ausgewiesen.

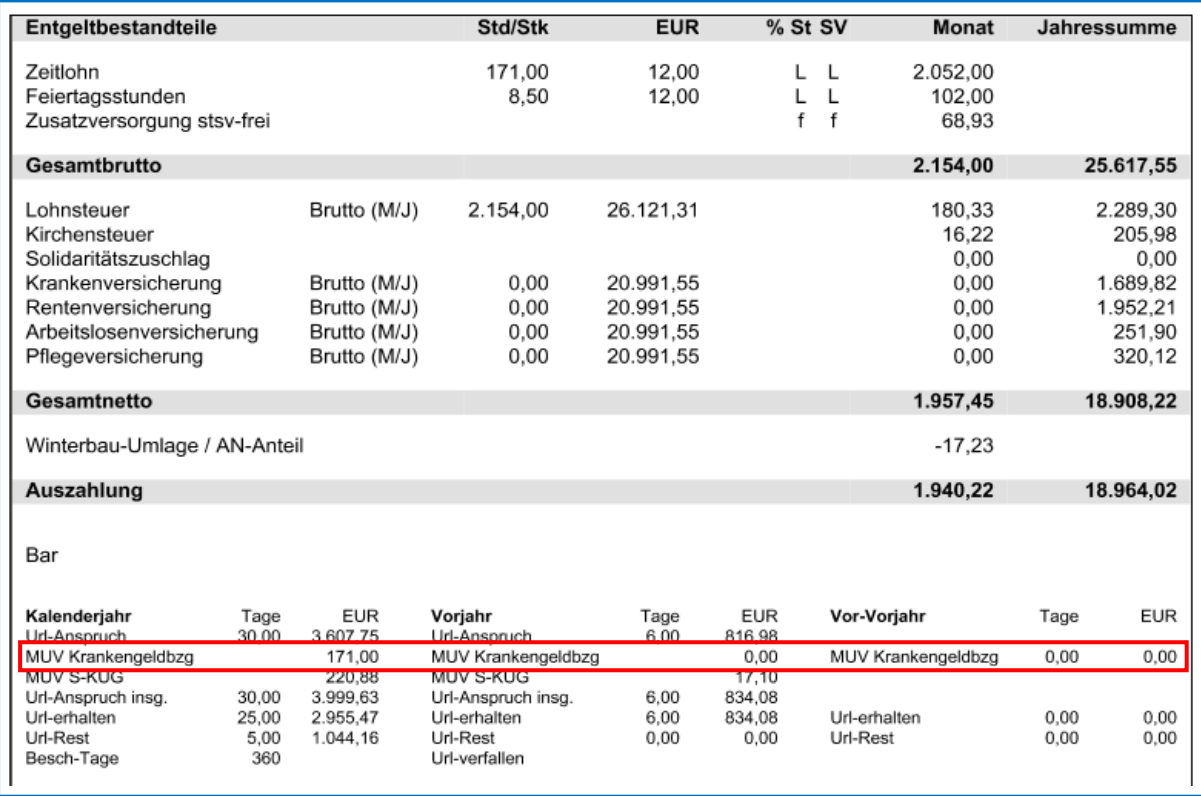

Für dieses Bespiel in dem Monat ab Krankengeldbezug (der Stundenlohn ZVK-Brutto ./. lohnzahlungspflichtige Stunden ergab ebenfalls: 12,-€:

100 Ausfallstunden x 12,- € Stundelohn x 14,25% (2022) = 171,- €

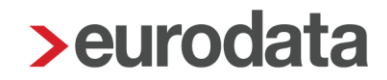

### **MUV-Saison-KUG**

Zur Berechnung der Mindesturlaubsvergütung infolge eines Arbeitsausfall wegen Saison-KUG werden die unter *Baulohn > Winterbau* den Merkmal *Ausfallstunden Saison-KUG*  eingegebenen Stunden wie folgt berücksichtigt:

#### im Dezember 2022:

(\*Die Regelungen, die bis März 2022 galten, können Sie der [Update-Beschreibung vom](https://www.edlohn.de/portal-alt/dokumentation/freigabemitteilungen/Update_12.8.0_17.11.2022.pdf/view)  [17.11.2022](https://www.edlohn.de/portal-alt/dokumentation/freigabemitteilungen/Update_12.8.0_17.11.2022.pdf/view) entnehmen.)

Für die im Dezember 2022 angefallenen Saison-KUG-Stunden besteht der Anspruch auf Mindesturlaubsvergütung für alle Ausfallstunden über 22,50, also ab der 22,51ten Stunde. Das bedeutet: Die im Dezember 2022 erfassten *Ausfallstunden Saison-KUG* abzüglich der ersten 22,5 Stunden ergeben die *Ausfallstunden Saison-Kug*, für die eine Mindesturlaubsvergütung ermittelt wird. Für die ersten 22,5 Stunden (im Dezember 2022) erhält der Arbeitnehmer **keinen** Mindesturlaubsvergütungsanspruch (Der Betrag von 22,5 Stunden ergibt sich aus den ehemals 90 Stunden geteilt durch 4 Saison-KUG-Monate).

#### Beispiel:

100 Saison-KUG-Stunden abzüglich 22,50 Stunden = 77,5 Stunden für den Anspruch MUV aus Saison-KUG

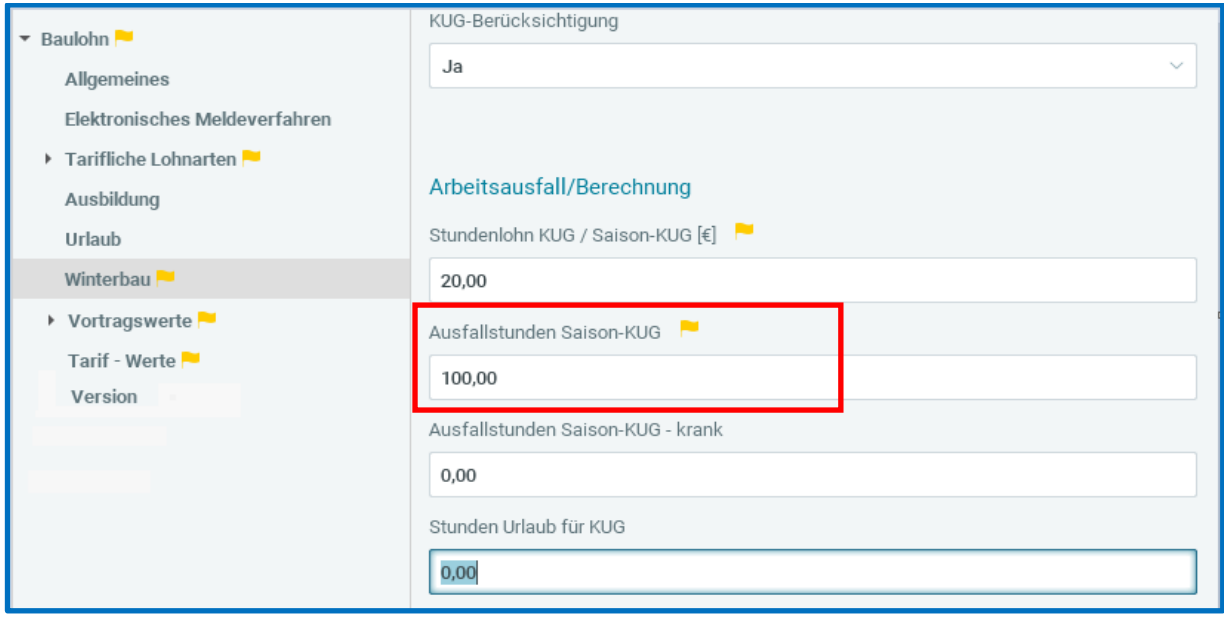

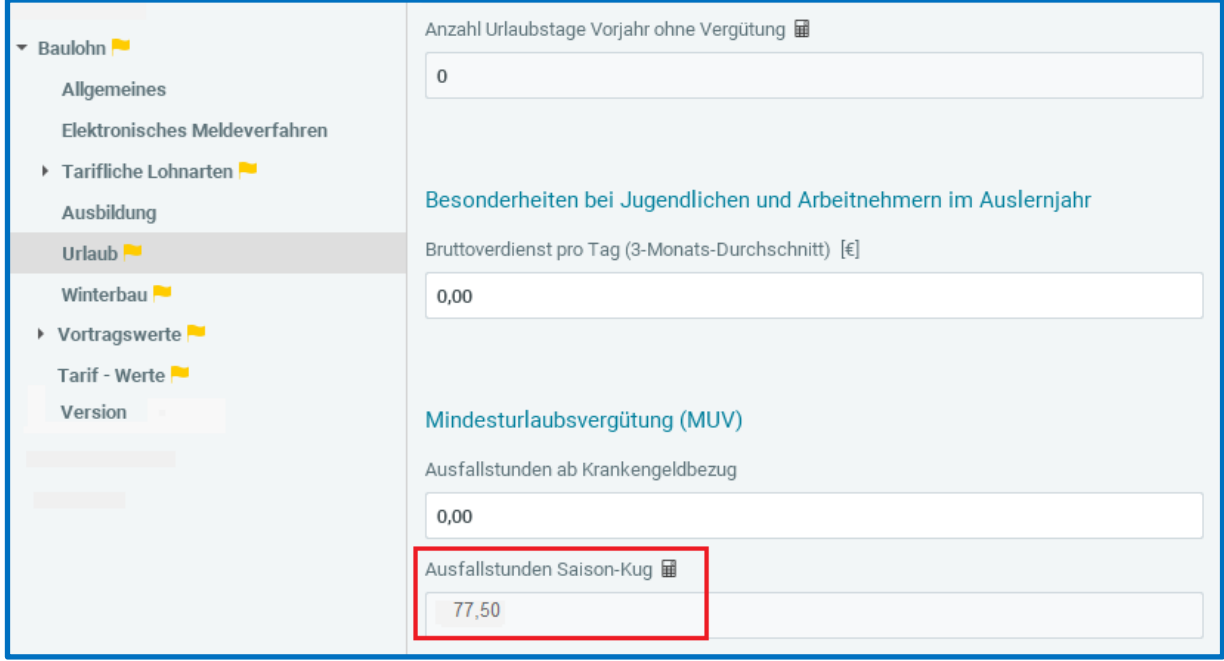

Die MUV aus Saison-KUG wird systemseitig aus der Multiplikation von

## bis 12/2022

## *Ausfallstunden Saison-KUG* x (ZVK Brutto

(ohne Einmal- und Urlaubsvergütungen) ./. lohnzahlungspflichtige Stunden)

mal %-Satz für MUV

(14,25% für alle gewerblichen AN, auch Schwerbehinderte)

systemseitig ermittelt und hier ausgewiesen:

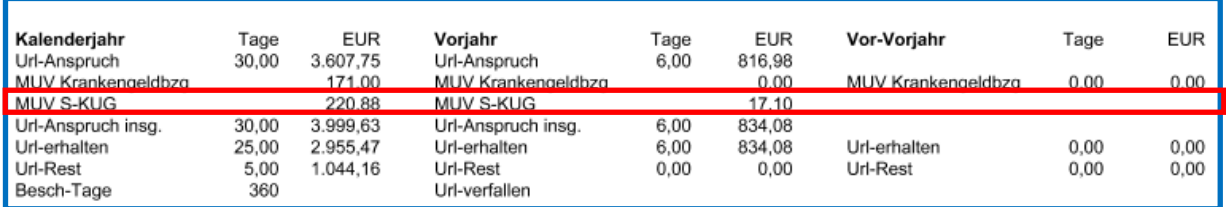

Der Anspruch entsteht direkt (NEU ab Dezember 2022) und der Ausweis des Anspruchs erfolgt auf der Entgeltabrechnung im betreffenden Abrechnungsmonat (NEU ab Dezember 2022 dann bereits in der Entgeltabrechnung Dezember 2022):

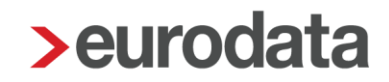

ab Januar 2023 gilt:

Für Saison-KUG-Zeiten sowie konjunkturelles Kurzarbeitergeld (ab April 2023) besteht ab dem Abrechnungsmonat Januar 2023 ab der 1. Ausfallstunde Anspruch auf Mindesturlaubsvergütung. Das bedeutet, dass die *Ausfallstunden Saison-Kug* (*Baulohn > Urlaub*) den tatsächlich erfassten *Ausfallstunden Saison-KUG* (*Baulohn > Winterbau*) entsprechen. Der Arbeitnehmer erwirbt sich bei Kurzarbeit (saisonal oder konjunkturell) **direkt** ab der ersten Ausfallstunde einen Mindesturlaubsvergütungsanspruch.

Die MUV aus Saison-KUG wird systemseitig aus der Multiplikation von

### ab 1/2023

*Ausfallstunden Saison-KUG* x (aktuelle) Bruttostundenlohn (ohne Zuschläge)

(Std-Lohn im Abrechnungsmonats des Ausfalls)

mal %-Satz für MUV

(12,5% und 14,6% für Schwerbehinderte)

systemseitig ermittelt und auf der Entgeltabrechnung im betreffenden Abrechnungsmonat ausgewiesen:

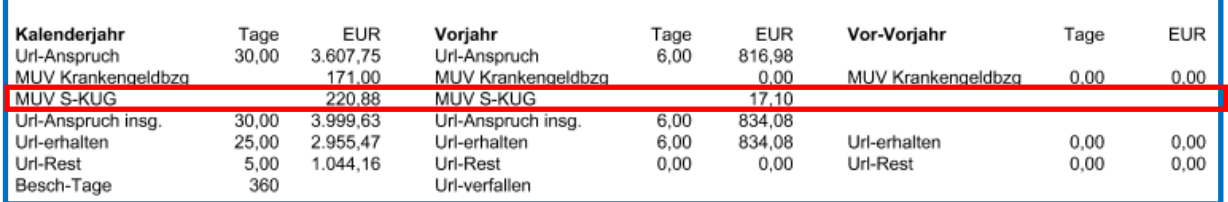

### **Für alle Zeiträume gilt:**

Die Ausfallstunden werden ab der 1. Stunde an die SOKA-BAU gemeldet.
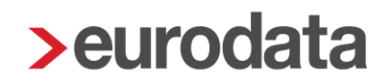

#### **Abrechnung von genommenen Urlaubstagen**

Die genommenen Urlaubstage geben Sie unter *Baulohn > Urlaub* im Merkmal *Urlaubstage im Abrechnungsmonat (nur volle Tage)* ein. Wenn Sie die Stunden über das Kalendarium erfassen, werden die Urlaubstage automatisch generiert.

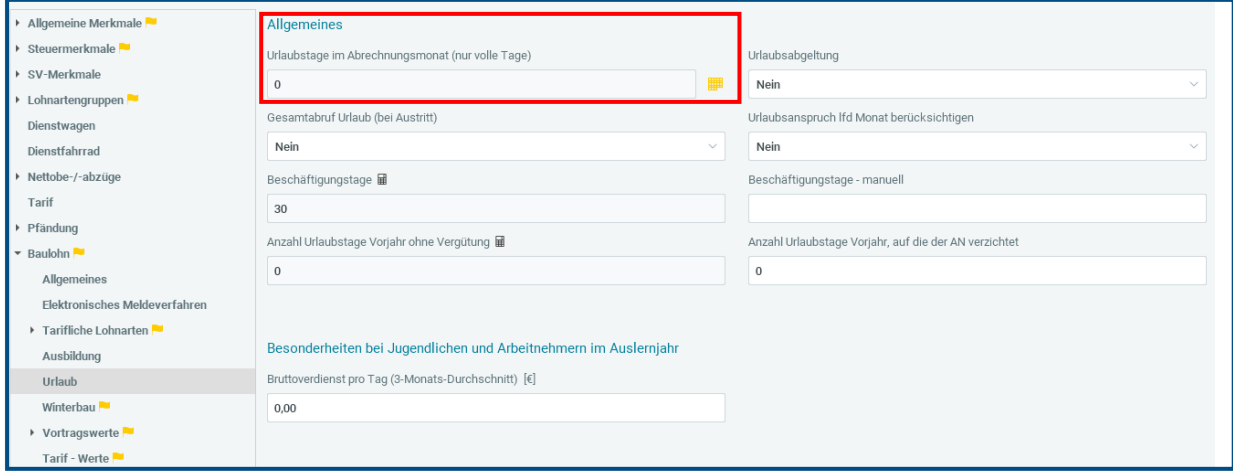

Das System prüft, ob ein ausreichender Urlaubstageanspruch vorhanden ist. Ist das nicht der Fall, wird eine Warnung ausgegeben und die Urlaubstage werden automatisch gekürzt.

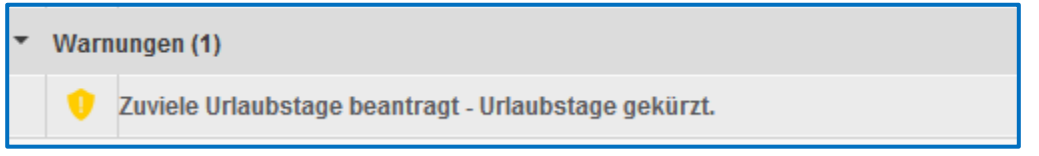

Mit den Standardeinstellungen wird nur der Urlaubsanspruch per Vormonat berücksichtigt. Sollen auch Ansprüche aus dem aktuellen Monat mit abgerechnet werden, müssen Sie unter *Baulohn > Urlaub* das Merkmal *Urlaubsanspruch lfd Monat berücksichtigen* auf *Ja* stellen.

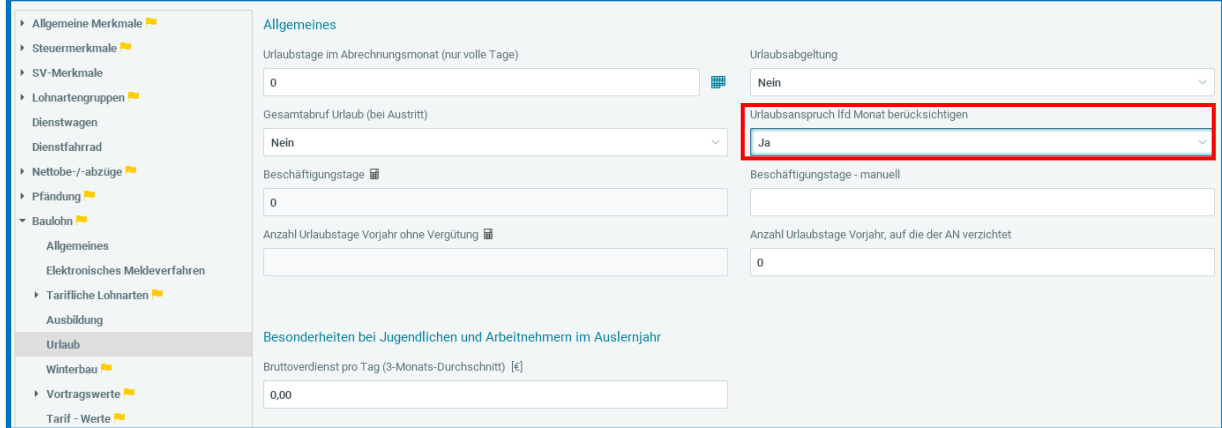

Seite 37 von 90

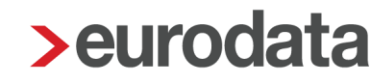

Tritt der Arbeitnehmer aus, darf der gesamte Urlaubsanspruch an den Arbeitnehmer ausgezahlt werden. In diesem Fall setzen Sie unter *Baulohn > Urlaub* das Merkmal *Gesamtabruf Urlaub (bei Austritt)* auf *Ja*.

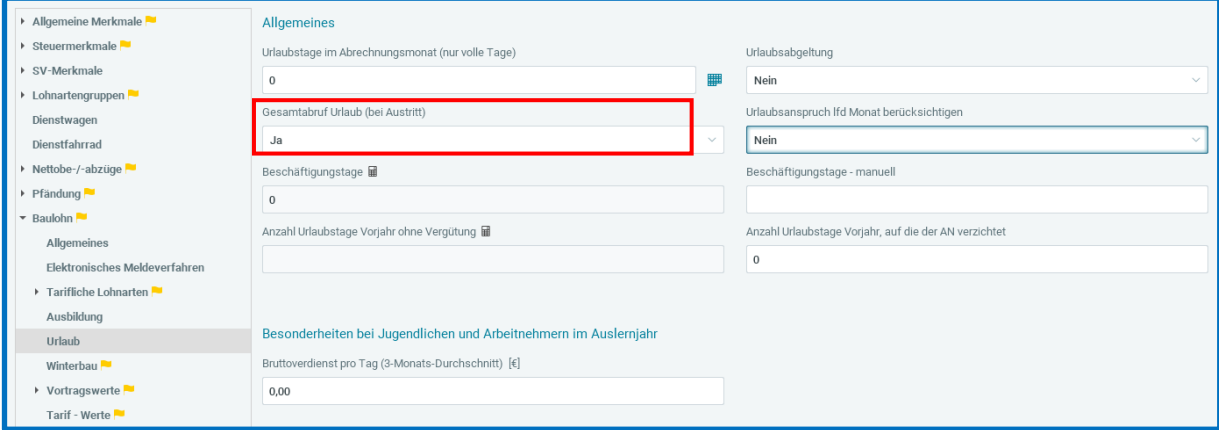

Die auszuzahlende Urlaubsvergütung wird systemseitig errechnet und auf der Entgeltabrechnung getrennt nach Urlaubsentgelt und zusätzlichem Urlaubsgeld ausgewiesen. Zunächst werden die Urlaubsansprüche aus dem Vorjahr abgerechnet. Reichen diese nicht aus, werden die Urlaubsansprüche aus dem laufenden Jahr berücksichtigt. Die Resturlaubsansprüche werden ebenfalls systemseitig ermittelt.

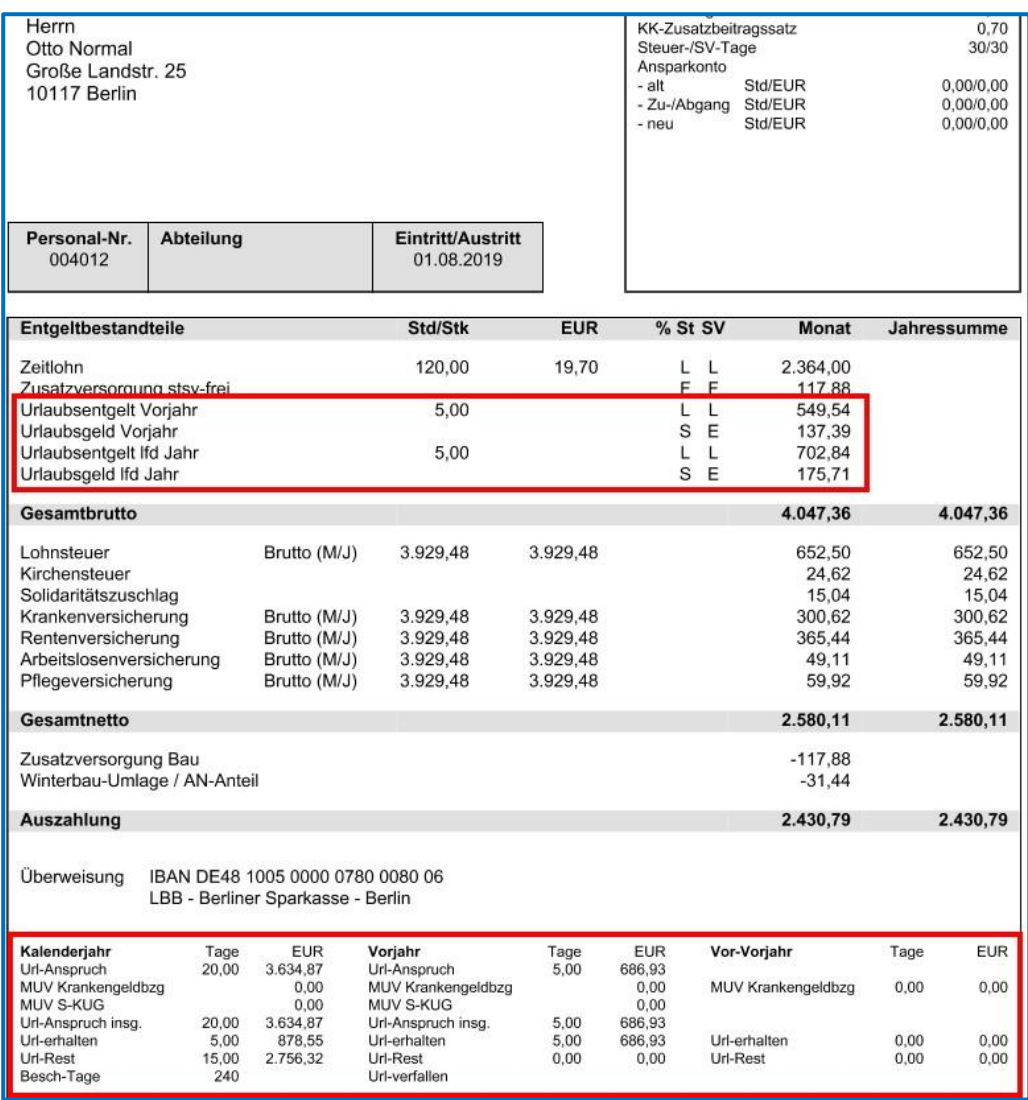

Im Ausnahmefall, bei längeren Ausfallzeiten ohne Lohn- oder Mindesturlaubsvergütung, können Urlaubstage ohne Urlaubsvergütungsanspruch entstehen. Arbeitgeber und Arbeitnehmer können dann einvernehmlich vereinbaren, Resturlaub aus dem Vorjahr wegen fehlender Urlaubsvergütung unberücksichtigt zu lassen. Solche Tage können Sie unter *Baulohn > Urlaub* im Merkmal *Anzahl Urlaubstage Vorjahr, auf die der AN verzichtet* melden.

Unter *Stunden Urlaubstage* ist eine Eingabe vorzunehmen, wenn Sie für diesen Betrieb eine vierteljährliche Verdiensterhebung erstellen. Erfassen Sie hier die auf die Urlaubstage entfallenden Stunden.

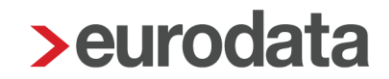

#### **Zusätzliches Urlaubsgeld für Auszubildende und Angestellte**

Nach den Tarifverträgen haben Auszubildende und Angestellte Anspruch auf zusätzliches Urlaubsgeld. Wenn die Arbeitnehmer am Sozialkassenverfahren teilnehmen und deswegen der Sozialkasse zugeordnet sind, geben Sie die Urlaubstage ebenfalls unter *Baulohn > Urlaub > Urlaubstage im Abrechnungsmonate (nur volle Tage)* an. Das zusätzliche Urlaubsgeld wird dann systemseitig berechnet.

#### **Eingabe von Vortragswerten**

Da die Arbeitnehmer unverbrauchte Urlaubsansprüche von anderen Arbeitgebern des Bauhauptgewerbes mitnehmen, müssen diese Angaben von Ihnen unter *Baulohn > Vortragswerte > Urlaub* kumulativ erfasst werden. Die Werte müssen getrennt nach dem Vorjahr, bei MUV aus Krankengeldbezug dem Vor-Vorjahr und dem laufenden Jahr erfasst werden. Dasselbe gilt für Urlaubsansprüche des eigenen Arbeitgebers bei Systemwechsel.

Beachte:

Die Vortragswerte sind auch bei Wiedereintritt zwingend zu pflegen.

#### **Abrechnung von Urlaubsabgeltungen**

Beachte:

Seit 01.01.2015 gilt:

Abgeltungen und Entschädigungen von Urlaubsansprüchen sind **grundsätzlich** vom Arbeitnehmer **bei der SOKA-BAU zu beantragen**. Eine Abgeltung durch den Arbeitgeber ist NUR noch im Falle von Altersteilzeit (siehe Ausnahme) möglich.

Die erforderlichen Informationen gibt die SOKA Bau [hier.](https://www.soka-bau.de/arbeitnehmer/leistungen/urlaubsverfahren/entschaedigung-und-abgeltung)

NUR bei 2 Ausnahme-Konstellationen erfolgt die Auszahlung einer Urlaubsabgeltung durch den Arbeitgeber:

- bei Eintritt in einen Altersteilzeit- Vertrag
- **bei Beendigung des Arbeitsverhältnisses eines jugendlichen Arbeitnehmers.**

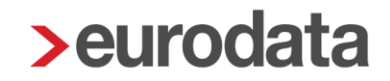

Tritt ein gewerblicher Arbeitnehmer in ein Altersteilzeitarbeitsverhältnis ein, so ist ein bestehender Urlaubsanspruch zuvor abzubauen. Kann dieser Urlaubsanspruch aus betrieblichen Gründen nicht gewährt werden, so ist dieser vom Arbeitgeber abzugelten und an den Arbeitnehmer auszuzahlen.

NUR für diesen Fall kann die Einstellung unter *Baulohn > Urlaub > Urlaubsabgeltung > Ja*  gewählt werden. Unter *Urlaubstage im Abrechnungsmonat (nur volle Tage)* ist nichts einzutragen.

Bei Beendigung des Arbeitsverhältnisses eines jugendlichen Arbeitnehmers im laufenden Jahr gilt:

## Abgeltung von Urlaubsanspruch bei jugendlichen Arbeitnehmern

Endet das Arbeitsverhältnis im laufenden Jahr, besteht der Abgeltungsanspruch für etwaigen Resturlaub gegenüber dem letzten baugewerblichen Arbeitgeber. Ob der jugendliche gewerbliche Arbeitnehmer zu Beginn des Folgejahres das 18. Lebenjahr vollendet hat oder nicht, spielt dabei keine Rolle.

Eine Abgeltung durch SOKA-BAU ist in diesem Fall nicht möglich.

Besteht das Arbeitsverhältnis über den 31.12. des laufenden Jahres hinaus fort und hat der jugendliche gewerbliche Arbeitnehmer zu Beginn des Folgejahres das 18. Lebensjahr vollendet, wird der Resturlaubsanspruch ins Folgejahr übertragen. Für diese Urlaubsansprüche besteht ein Abgeltungsanspruch gegenüber SOKA-BAU sofern die Voraussetzungen für eine Urlaubsabgeltung erfüllt sind.

(Auszug SOKA Bau Wiesbaden)

Der Urlaubsanspruch ist VORRANGIG zu gewähren. Hierzu beachten Sie die Ausführungen unter Punkt 3.2.11 dieser Beschreibung. **Urlaubsentgelt** (Urlaubsabgeltung) und **zusätzliche Urlaubsgeld** (25%) werden systemseitig ermittelt.

Soweit der Urlaub nicht gewährt werden konnte, erfolgt die Abgeltung durch Abrechnung eines Einmalbezugs. Hierbei ist sowohl das **Urlaubsentgelt** (Urlaubsabgeltungsbetrag) sowie das zusätzliche **Urlaubsgeld** (25%) manuell zu ermitteln.

Abrechnungs-Vorschlag (Beispiel): 100,- € Urlaubsentgelt zuzüglich 25% = 125,- € pro Tag als Einmalbezug > *Urlaubsabgeltung nach Tagen*:

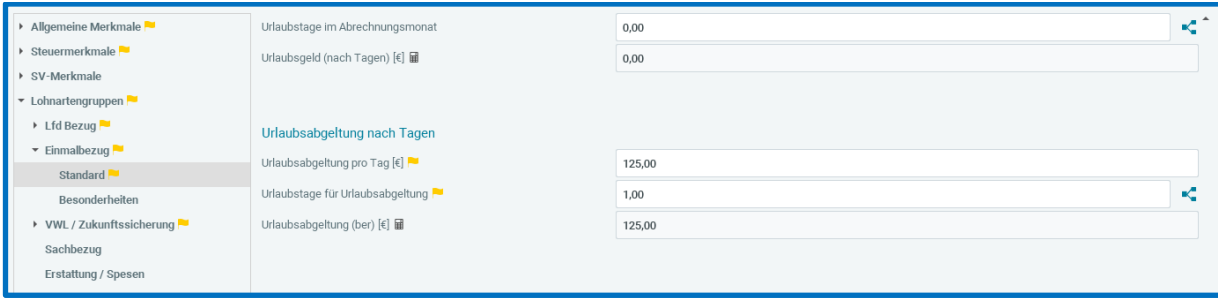

#### Beachte:

Die gewählte Lohnart darf unter *> Abrechnung > Einstellungen > ZVK-Brutto/Baulohn keine Zuordnung* haben, damit kein neuer Urlaubsanspruch aus der Abgeltung entsteht.

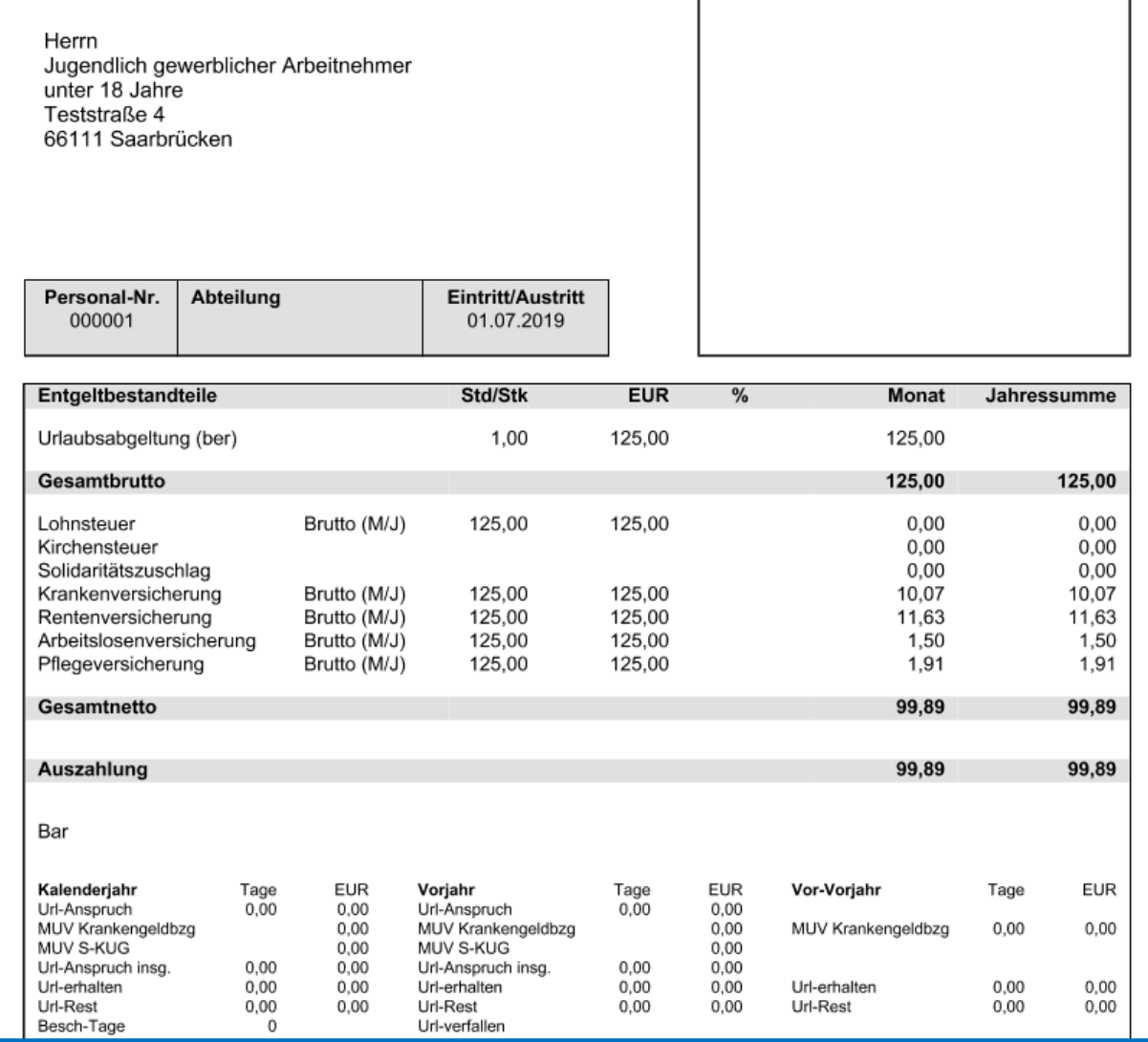

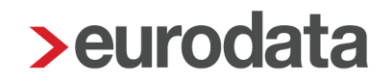

### **Übertragung der Urlaubsansprüche ins Folgejahr**

Mit der Januar-Abrechnung werden die Resturlaubsansprüche aus dem Vorjahr ermittelt und automatisch unter *Baulohn > Vortragswerte > Urlaub* als Resturlaub Vorjahr bzw. bei MUV aus Krankengeldbezug als Vor-Vorjahr eingestellt. Diese Werte können von Ihnen abgeändert werden.

#### **Auswertungen**

#### Beachte:

Zum Anzeigen der Baulohn-Auswertungen müssen Sie auf der Betriebsstätte stehen

- Unter *Baulohn <sup>&</sup>gt; Urlaubsübersicht* erhalten Sie eine Aufstellung über alle Urlaubsansprüche aller gewerblichen Arbeitnehmer. Diese Liste beinhaltet bereits die Werte des aktuellen Abrechnungsmonats. Die Liste *Urlaubsübersicht* weist also den Stand per Abrechnungsmonat aus.
- Eine Zusammenfassung der im Abrechnungsmonat ausgezahlten Urlaubsvergütung finden Sie unter *Baulohn > ZVK-Monatsmeldung*.

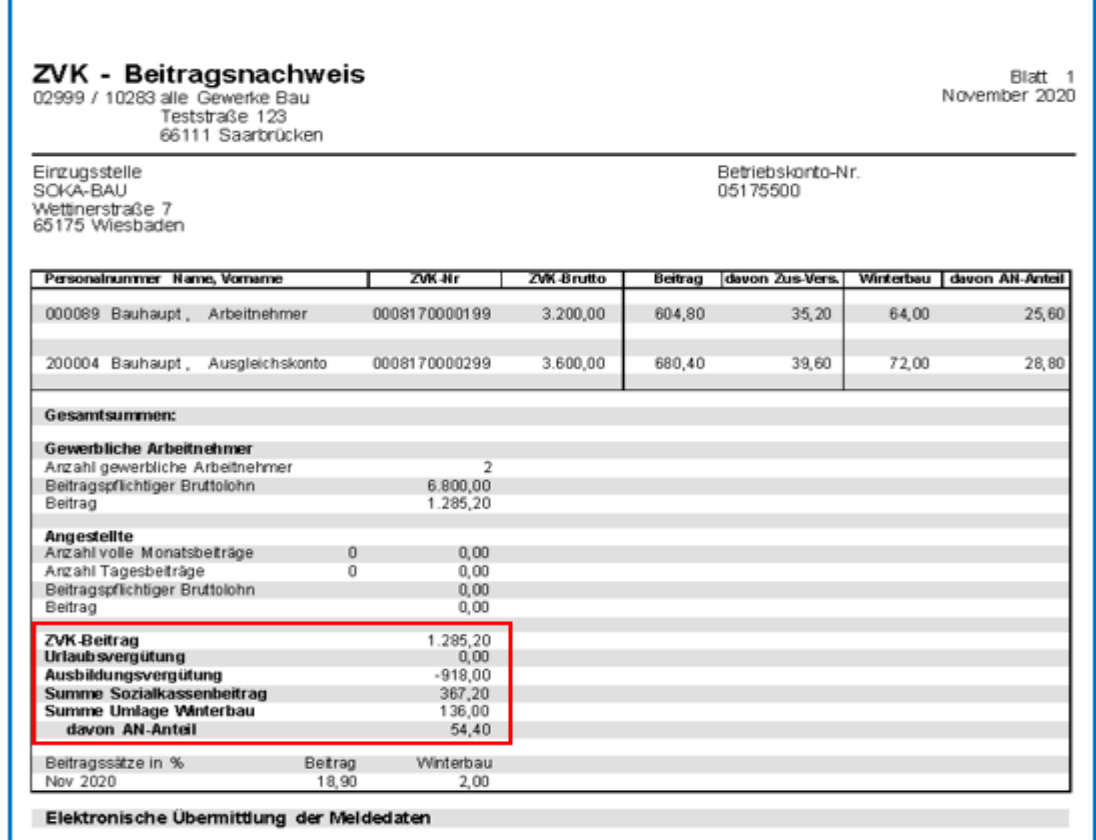

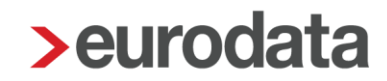

Der Erstattungsbetrag für die ausgezahlten Urlaubsvergütungen wird mit dem ZVK-Beitrag verrechnet. Ersichtlich ist das auf dem *ZVK-Beitragsnachweis*.

Diese Auswertungen können auch pro Arbeitnehmer angezeigt werden:

- Alle an die Sozialkasse zu meldenden Daten werden auf dem *Meldeschein gew. AN* ausgewiesen.
- Tritt der Arbeitnehmer im Abrechnungsmonat aus, können Sie unter **Baulohn >** *Urlaubsnachweis gew. AN* eine Bescheinigung über die Urlaubsansprüche für den Arbeitnehmer drucken.

#### **Urlaub für volljährige gewerbliche Arbeitnehmer im Auslernjahr**

Damit das System erkennt, dass es sich um einen gewerblichen Arbeitnehmer im Auslernjahr handelt, müssen Sie unter *Baulohn > Ausbildung* das Merkmal *Ende der Ausbildung* **(***tatsächlich* und *voraussichtlich***)** angeben.

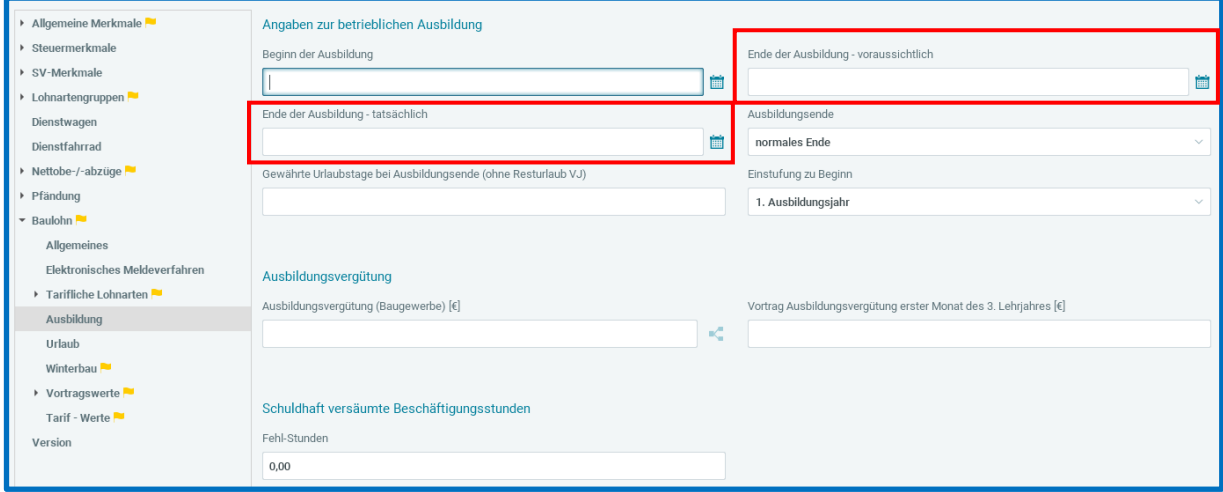

Liegt dieses Datum im aktuellen Abrechnungsjahr, werden systemseitig die Regelungen für gewerbliche Arbeitnehmer im Auslernjahr berücksichtigt.

Beachte:

Es sind unterschiedliche Angaben vorzunehmen, je nachdem, bei welchem Arbeitgeber die Ausbildung erfolgt ist oder wenn eine zweite Personalnummer erforderlich wurde.

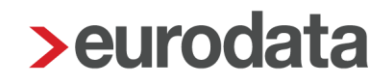

- 1. Die Ausbildung ist durch den aktuellen Arbeitgeber erfolgt und über edlohn abgerechnet. Der Arbeitnehmer wird durchgängig unter einer Personalnummer abgerechnet:
	- Schlüsseln Sie unter *Baulohn > Allgemeines* das Merkmal Arbeitnehmer-Gruppe in *Gewerblicher Arbeitnehmer* um.
	- Die Beschäftigungstage aus der Ausbildungszeit werden automatisch vom System berücksichtigt. Aus den Beschäftigungstagen wird systemseitig der Urlaubstageanspruch ermittelt.
	- In der Ausbildungszeit bereits genommene Urlaubstage sind von Ihnen unter *Baulohn > Vortragswerte > Urlaub > Vortrag Urlaubstage lfd Jahr - gewährt* einzugeben.
- 2. Die Ausbildung ist zwar bei dem aktuellen Arbeitgeber erfolgt und über edlohn abgerechnet, das Ausbildungsende liegt aber mitten im Monat. Daher wurde eine zweite Personalnummer angelegt:
	- Schlüsseln Sie unter **Baulohn > Allgemeines** das Merkmal Arbeitnehmer-Gruppe in *Gewerblicher Arbeitnehmer* um.
	- Unter **Baulohn > Vortragswerte > Urlaub** sind von Ihnen diese Merkmale mit den Werten aus der Ausbildungszeit zu füllen:
		- *Vortrag Beschäftigungstage lfd. Jahr*
		- *Vortrag Urlaubstage lfd. Jahr*
		- *Vortrag Urlaubstage lfd. Jahr gewährt*
- 3. Die Ausbildung ist durch einen anderen Arbeitgeber erfolgt und wurde nicht über edlohn abgerechnet:
	- Schlüsseln Sie unter *Baulohn <sup>&</sup>gt; Allgemeines* das Merkmal Arbeitnehmer-Gruppe in *Gewerblicher Arbeitnehmer* um.
	- Unter **Baulohn > Vortragswerte > Urlaub** sind von Ihnen diese Merkmale mit den Werten aus der Ausbildungszeit zu füllen:
		- *Vortrag Beschäftigungstage lfd. Jahr*

*Vortrag Urlaubstage lfd. Jahr*

#### *Vortrag Urlaubstage lfd. Jahr gewährt*

In allen Fällen ist der durchschnittliche Bruttoverdienst pro Urlaubstag von Ihnen zu ermitteln und unter *Baulohn > Urlaub > Bruttoverdienst pro Tag (3-Monats-Durchschnitt)* einzugeben. Diesen Wert passen Sie bitte regelmäßig an, insbesondere, wenn Urlaub abgerechnet wird und im Dezember.

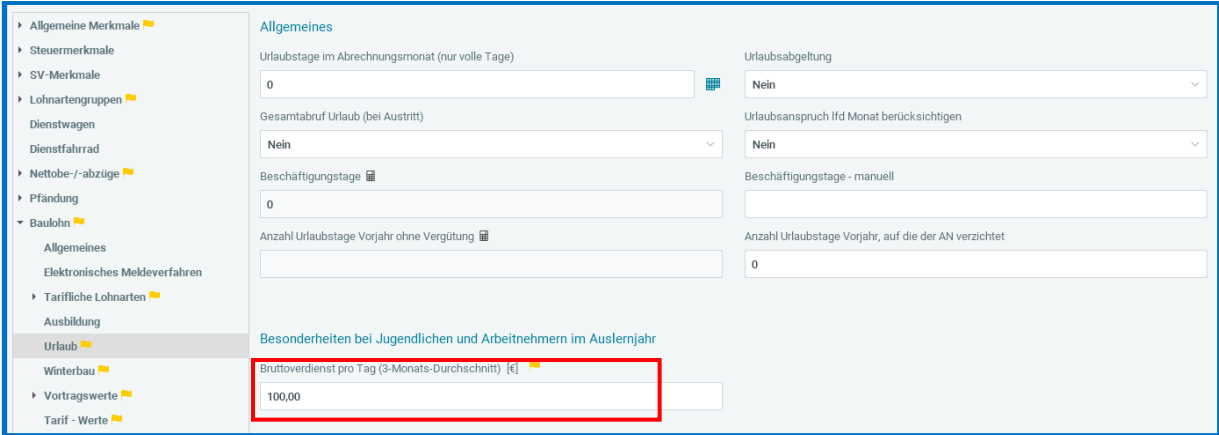

Die genommenen Urlaubstage melden Sie im Merkmal *Urlaubstage im Abrechnungsmonat (nur volle Tage)*.

Systemseitig werden die genommenen Urlaubstage mit dem durchschnittlichen Bruttoverdienst pro Tag multipliziert und als Urlaubsentgelt ausgezahlt. Das zusätzliche Urlaubsgeld wird systemseitig ermittelt.

Mit der Dezemberabrechnung werden systemseitig die Resturlaubsansprüche ermittelt und über den Datensatz RAMEL an die SOKA-BAU gemeldet.

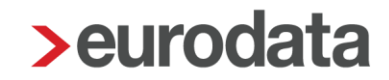

#### **Urlaub für jugendliche gewerbliche Arbeitnehmer**

Das System erkennt anhand des Geburtsdatums, dass der Arbeitnehmer am 01. Januar des Kalenderjahres das 18. Lebensjahr noch nicht vollendet hatte und gemäß Tarifvertrag die Regelungen für jugendliche Arbeitnehmer anzuwenden sind. Bitte beachten Sie hier die Erläuterungen der gesetzlichen Grundlagen unter Punkt 3.1.5.

Sie haben 2 Möglichkeiten den Urlaubsanspruch des jugendlichen Arbeitnehmers vorzugeben:

- 1. Ermitteln Sie den Urlaubsanspruch für das (komplette) aktuelle Urlaubsjahr (30 Tage) und tragen Sie die Tage unter *Baulohn > Vortragswerte > Urlaub > Vortrag Urlaubstage lfd Jahr* vor.
- 2. Soweit Sie monatlich nur die Urlaubstage in der Entgeltabrechnung anzeigen lassen möchten, die sich der jugendliche Arbeitnehmer erwirtschaftet hat, geben Sie im jeweiligen Monat den aktuellen monatlichen Urlaubsanspruch kumuliert vor.

#### Beispiel:

Monat  $1 = 1/12$  des Jahresurlaubsanspruchs = Urlaubsanspruch = 2,5 Tage Vortrag im ersten Monat *Baulohn > Vortragswerte > Urlaub > Vortrag Urlaubstage lfd Jahr = 2,5* Tage

Monat 2 = 2/12 des Jahresurlaubsanspruchs = Urlaubsanspruch 5 Tage Vortrag im zweiten Monat *Baulohn > Vortragswerte > Urlaub > Vortrag Urlaubstage Ifd Jahr = 5* **Tage usw.** 

Die Warnung:

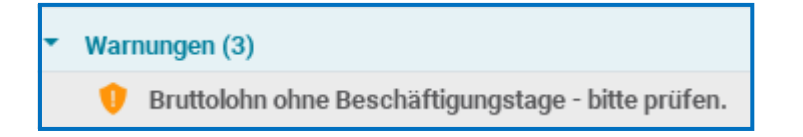

können Sie für diesen Arbeitnehmer ignorieren, da für ihn keine Beschäftigungstage zu melden sind. Bitte geben Sie **keine** Beschäftigungstage vor!

Der durchschnittliche Bruttoverdienst pro Urlaubstag ist von Ihnen zu ermitteln und unter *Baulohn > Urlaub* im Merkmal *Bruttoverdienst pro Tag (3-Monats-Durchschnitt)* einzugeben.

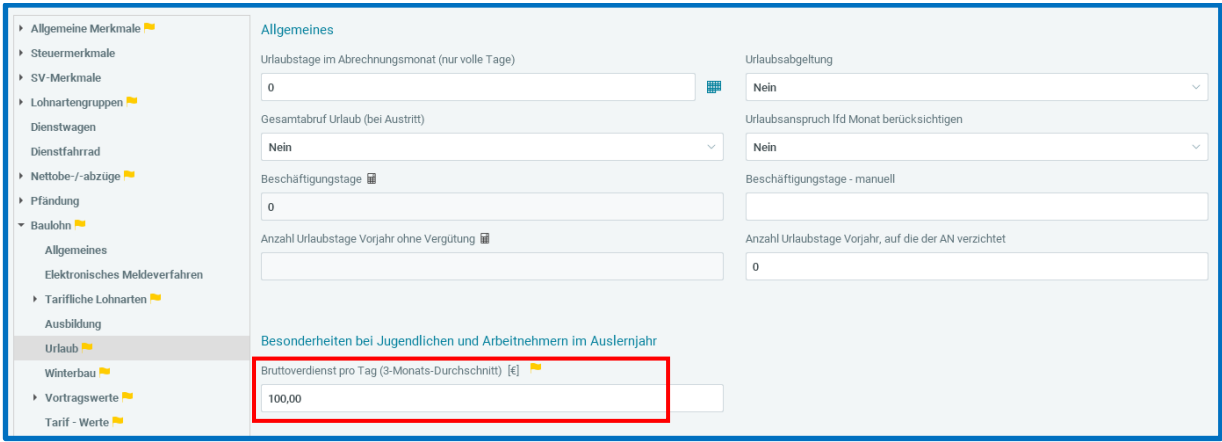

Die genommenen Urlaubstage melden Sie im Merkmal *Urlaubstage im Abrechnungsmonat (nur volle Tage)*.

Systemseitig werden die genommenen Urlaubstage mit dem durchschnittlichen Bruttoverdienst pro Tag multipliziert und als Urlaubsentgelt ausgezahlt. Das zusätzliche Urlaubsgeld wird automatisch errechnet.

Wird der Arbeitnehmer im laufenden Kalenderjahr volljährig, werden mit der Dezember-Abrechnung automatisch die Resturlaubsansprüche ermittelt und über den Datensatz RAMEL an die SOKA-BAU gemeldet.

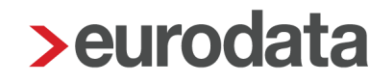

## **4 Die Berufsausbildung im Bauhauptgewerbe**

### **4.1 Tarifliche Regelungen**

Um eine hohe Qualität der Ausbildung zu erreichen und ausreichend Ausbildungsplätze zu schaffen, haben sich die Tarifvertragsparteien auf eine branchenweite Förderung geeinigt. Die Finanzierung der Ausbildung erfolgt im Umlageverfahren solidarisch durch alle Unternehmen des Bauhauptgewerbes.

Grundlage für die Berufsausbildung sind folgende Tarifverträge:

- Tarifvertrag über die Berufsbildung im Baugewerbe (BBTV)
- Tarifvertrag über das Sozialkassenverfahren im Baugewerbe (VTV)

Auszubildende haben Anspruch auf eine monatliche Ausbildungsvergütung, deren Höhe in den Lohn- und Gehaltstarifverträgen für das Baugewerbe festgelegt ist.

Die Ausbildungsvergütung wird für jede vom Auszubildenden schuldhaft versäumte Beschäftigungsstunde um 1/173 gekürzt.

Die SOKA-BAU erstattet dem ausbildenden Arbeitgeber die gezahlten Ausbildungsvergütungen. Die Erstattung erfolgt maximal in Höhe der tariflich vereinbarten Ausbildungsvergütung und umfasst

- bei gewerblichen Auszubildenden <sup>10</sup> Mal die Ausbildungsvergütung für das erste, 6 Mal für das zweite und 1 Mal für das dritte Ausbildungsjahr
- bei technisch und kaufmännisch Auszubildenden 10 Mal die Ausbildungsvergütung für das erste und 4 Mal für das zweite Ausbildungsjahr

zuzüglich 20 % als Ausgleich für die vom Arbeitgeber zu leistenden Sozialaufwendungen.

Besonderheiten bei der Erstattung sind zu beachten, wenn

- die Ausbildung nicht am 1. eines Monats beginnt
- Zeiten wegen einer Berufsvorbildung oder einer bereits abgeschlossenen Ausbildung zu berücksichtigen sind
- **der Ausbildungsbetrieb gewechselt wird.**

Detaillierte Informationen dazu finden Sie unter [SOKA-BAU.](https://www.soka-bau.de/)

### **4.2 Das Verfahren in edlohn**

#### **Allgemeine Merkmale**

Unter *Baulohn > Allgemeines* wählen Sie als *Arbeitnehmer-Gruppe Auszubildender – gewerblich* oder *Auszubildender – technisch/kaufm.* aus. Für diese Arbeiternehmer-Gruppen wird unabhängig von der weiteren Schlüsselung kein ZVK-Beitrag und keine Winterbeschäftigungs-Umlage berechnet.

#### Beachte:

Die erstmalige Anmeldung eines Auszubildenden bei der SOKA-BAU erfolgt durch die Kasse selbst, wenn dort der Ausbildungsvertrag vorliegt. Eine systemseitige Anmeldung kann somit nicht erfolgen.

Unter *Baulohn > Ausbildung* geben Sie den *Beginn der Ausbildung* und das *Ende der Ausbildung - voraussichtlich* an.

Nehmen Sie die *Einstufung zu Beginn* der Ausbildung vor. Diese Angabe ist notwendig damit die Erstattungen systemseitig korrekt ermittelt werden können.

#### **1. Ausbildungsjahr**

Die Ausbildung beginnt im ersten Ausbildungsjahr, ohne Besonderheiten.

#### **2. Ausbildungsjahr wegen Berufsvorbildung:**

Der Auszubildende hat Anspruch auf die Ausbildungsvergütung des

2. Ausbildungsjahres, die SOKA-Bau erstattet aber die Beträge für das

1. Ausbildungsjahr, da es sich um das erste betriebliche Ausbildungsjahr handelt. Der Erstattungsbetrag wird entsprechend gekürzt.

#### **2. Ausbildungsjahr wegen abgeschl. Berufsausbildung:**

Der Auszubildende beginnt mit dem 2. Ausbildungsjahr. Die Erstattungen werden dementsprechend berechnet.

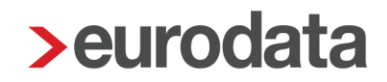

Die Höhe der Ausbildungsvergütung melden Sie im Merkmal *Ausbildungsvergütung (Baugewerbe)*.

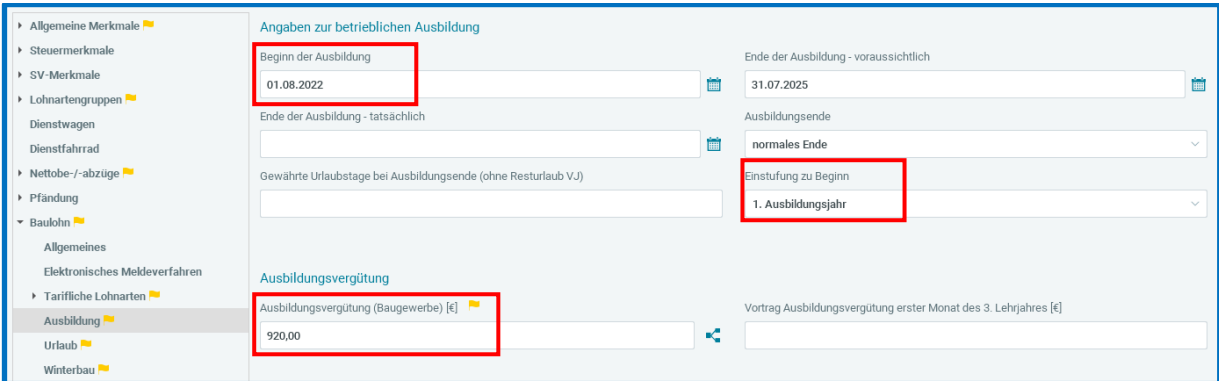

#### Beachte:

Nur wenn die Lohnart *Ausbildungsvergütung (Baugewerbe)* unter den Baulohn-Merkmalen verwendet wird, wird der Erstattungsbetrag systemseitig berechnet.

Falls die Ausbildungsvergütung zu kürzen ist, weil der Auszubildende Beschäftigungsstunden schuldhaft versäumt hat, geben Sie die Stunden im Merkmal *Fehl-Stunden* an. Die Ausbildungsvergütung wird dann gemäß Tarifvertrag um 1/173 pro Fehlstunde gekürzt.

#### **Merkmale bei Ausbildungsende**

Wenn die Ausbildung beendet ist, geben Sie das *Ende der Ausbildung – tatsächlich* an.

Unter *Ausbildungsende* wählen Sie aus, wie die Ausbildung beendet wurde. Diese Information wird der SOKA-BAU in der elektronischen Meldung mit übermittelt.

Bei Beendigung der Ausbildung sind der SOKA-BAU außerdem die im Kalenderjahr bereits gewährten Urlaubstage zu übermitteln. Geben Sie diese Tage unter *Gewährte Urlaubstage bei Ausbildungsende (ohne Resturlaub VJ)* ein. Resturlaubstage aus dem Vorjahr sind hier nicht zu berücksichtigen.

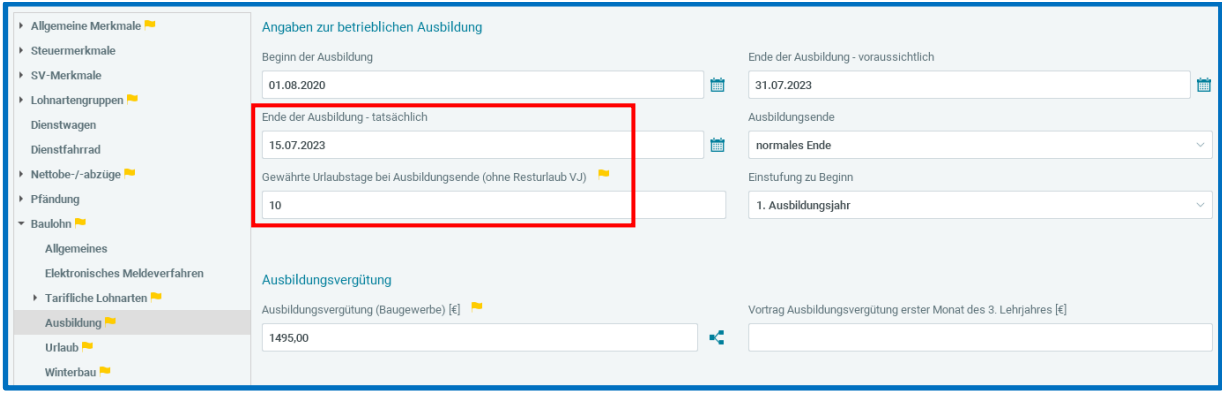

#### **Berechnung der Erstattungen**

Unter **Baulohn >** *ZVK- Ausbildungsübersicht* werden die Erstattungsbeträge ausgewiesen.

Um diese Auswertungen anzuzeigen, müssen Sie zunächst die Betriebsstätte markieren.

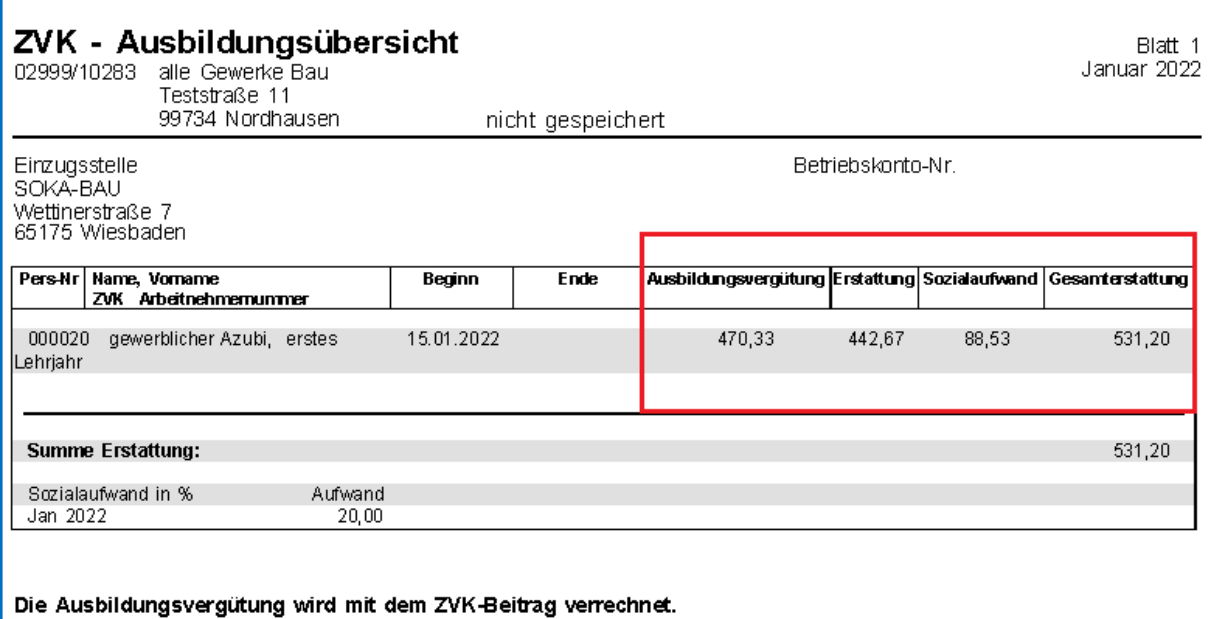

- Übersteigt die ausgezahlte Ausbildungsvergütung die tariflich vorgesehene Höhe, wird der Erstattungsbetrag automatisch auf den Tarifwert begrenzt.
- Beginnt die Ausbildung nicht zum Ersten eines Monats erfolgt die Berechnung der Ausbildungsvergütung gemäß der gewählten Kürzungsmethode anteilig. Gemäß [§ 18](https://www.gesetze-im-internet.de/bbig_2005/__18.html)  [BBiG](https://www.gesetze-im-internet.de/bbig_2005/__18.html) ist die Erstattung der Ausbildungsvergütung mit 1/30 je Kalendertag des Bestehens des Ausbildungsverhältnisses zu berechnen. \*1) weitere Erläuterung, siehe übernächste Seite
- Die Erstattungen für das
	- 1. Ausbildungsjahr werden in den ersten **zehn Monaten**,
	- die für das 2. Ausbildungsjahr in den ersten **sechs Monaten** (gewerblich) bzw. vier Monaten (techn./kaufm.) berechnet.
	- Die Erstattung für das 3. Ausbildungsjahr wird erst in dem Monat berechnet, in dem die Ausbildung tatsächlich beendet wird (*Ende der Ausbildung – tatsächlich*). Dabei ist die Vergütung maßgeblich, die im ersten Ausbildungsmonat des 3. Lehrjahres gezahlt wurde.

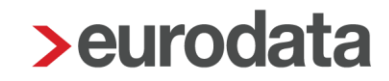

- *Einstufung zu Beginn* <sup>=</sup> *2. Ausbildungsjahr wegen Berufsvorbildung*: Der Auszubildende hat Anspruch auf die Ausbildungsvergütung des 2. Ausbildungsjahres, die SOKA-Bau erstattet aber die Beträge für das 1. Ausbildungsjahr, da es sich um das erste betriebliche Ausbildungsjahr handelt. Der Erstattungsbetrag wird entsprechend gekürzt.
- *Einstufung zu Beginn* <sup>=</sup> *2. Ausbildungsjahr wegen abgeschl. Berufsausbildung*: Der Auszubildende beginnt mit dem 2. Ausbildungsjahr. Die Erstattungen werden dementsprechend berechnet.
- Wenn im dritten Lehrjahr ein Wechsel des Ausbildungsbetriebes stattfindet, erhält der zuletzt ausbildende Betrieb die Erstattung. Nur in diesem Fall geben Sie den *Vortrag Ausbildungsvergütung erster Monat des 3. Lehrjahres* an. Dieser Wert ist dann maßgeblich für die Berechnung der Erstattung.
- Die Berliner Sozialkasse erstattet für gewerblich Auszubildende die tariflichen Wegekosten zuzüglich 20% als Ausgleich für die Sozialaufwendungen. Das ausgezahlte Wegegeld kann unter *Baulohn > Elektronisches Meldeverfahren > Wegegeld Azubi SKB (€)* eingetragen werden. Der Wert wird dann in der Meldung an die Sozialkasse berücksichtigt, derzeit aber nicht mit dem Sozialkassenbeitrag saldiert.

Der erstattungsfähige Betrag der Ausbildungsvergütung wird mit dem ZVK- Beitrag verrechnet. Ersichtlich ist das auf dem *ZVK-Beitragsnachweis*.

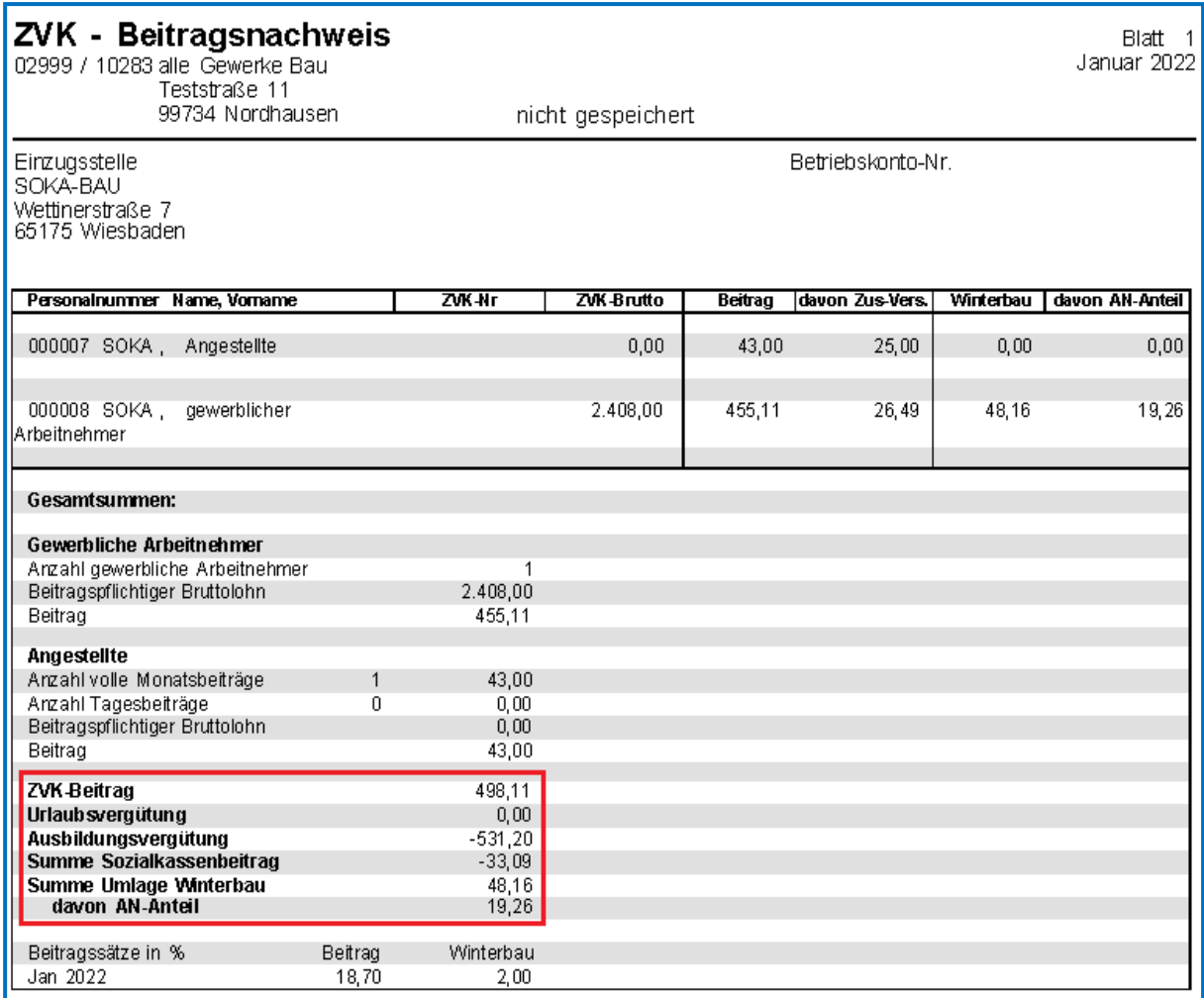

\*1) Erläuterung zur Erstattung der Ausbildungsvergütung bei Teilmonat wegen Eintritt:

Die systemseitige Ermittlung der anteiligen Ausbildungsvergütung erfolgt anhand der Kürzungsmethode der Firma (oder falls beim Arbeitnehmer eine abweichende Kürzungsmethode hinterlegt ist, anhand derer). So kann es zu unterschiedlichen Berechnungen kommen.

#### Beispiel:

- **gewerblicher Azubi im 1. Lehrjahr**
- **Rechtskreis Ost**
- Ausbildungsvergütung im Januar 2023 in Höhe von 855,- €
- Eintritt: 22.01.2023 (30 Tage abzüglich 21 Tage ohne Ausbildung = 9 Tage mit Entgeltanspruch, gemäß Kürzungsmethode "dreißigstel – Kürzung nach Abwesenheit" und Berechnung der SOKA Bau)

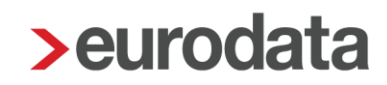

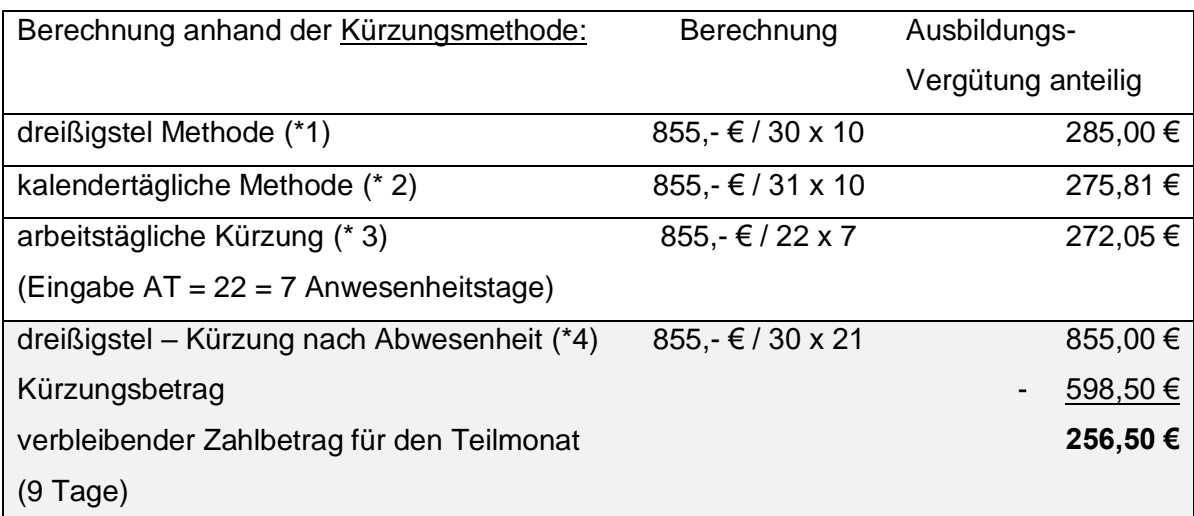

#### **\*1 dreißigstel Methode - Bezahlung nach Anwesenheit**

- Der Festbezug wird entsprechend § 191 BGB durch 30 Tage geteilt, und zwar unabhängig von der tatsächlichen Anzahl der Kalendertage des betreffenden Monats, und mit der Zahl der Kalendertage der Beschäftigung vervielfacht.
- Eintritt am 22.01.2023 => Ausbildungsvergütung geteilt durch 30 Tage x 10 tatsächliche Anwesenheits-Tage im Januar 2023

#### **\*2 kalendertägliche Methode**

- Der Festbezug wird durch die tatsächliche Anzahl der Kalendertage des Monats geteilt und mit der Zahl der Kalendertage der Beschäftigung vervielfacht.
- Eintritt am 22.01.2023 => Ausbildungsvergütung geteilt durch 31 Tage x 10 tatsächliche Anwesenheits-Tage im Januar 2023

#### **\* 3 arbeitstägliche Methode**

- Der Festbezug wird durch die Anzahl der monatlichen Arbeitstage geteilt und mit der Zahl der Arbeitstage der Beschäftigung vervielfacht.
- Vorgabe der *Abweichenden Arbeitstage im Abrechnungsmonat* (*Allgemeine Merkmale > Arbeitszeiten/Kürzungen*) = 22 => Vorgabe der *Fehl-Arbeitstage im Abr-Monat wegen Ein-/Austritt* = 15 => Ausbildungsvergütung geteilt durch 22 Tage x 7 Tage (22 AT – 15 Tage = 7 Tage)

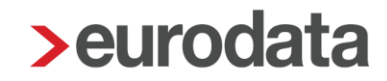

#### **\* 4 dreißigstel Methode - Kürzung nach Abwesenheit**

- Der Festbezug wird entsprechend § 191 BGB durch 30 Tage geteilt, und zwar unabhängig von der tatsächlichen Anzahl der Kalendertage des betreffenden Monats, mit der Zahl der Kalendertage der Unterbrechung vervielfacht. Das Ergebnis ist der Betrag der vom Festbezug gekürzt wird.
- Eintritt am 22.01.2023 => Ausbildungsvergütung geteilt durch 30 Tage x 21 Tage ohne Ausbildung => ergibt den Kürzungsbetrag, um den die Ausbildungsvergütung gekürzt wird => 855,00 € ./. 30 Tage x 21 Tage = 598,50 €. Dieser Betrag wird von der Ausbildungsvergütung abgezogen: 855,00 € - 598,50 € und ergibt den Betrag, der für die Tage der Ausbildungszeit im Januar 2023 = 265,50 € zu zahlen ist und von der SOKA erstattet wird.

Die SOKA Bau Wiesbaden erstattet nach den Vorgaben des § 18 BBiG für dieses Beispiel einen Betrag in Höhe von **256,50 €.** Die Berechnung des Erstattungsbetrages führt die SOKA Bau Wiesbaden auf Grundlage des schriftlich eingereichten Ausbildungsvertrags sowie der dort festgelegten Werte durch, unabhängig davon, ob die Zahlung für den Teilmonat durch eine von dieser Berechnung abweichende Kürzungsmethode eine andere ist. Sie erhalten eine entsprechende Warnung:

Durch die gewählte Kürzungsmethode kann es zu Differenzen bei der Erstattung der Ausbildungsvergütung (§ 18 BBiG) kommen.

Für diesen Sonderfall gilt:

Für den 2. bis 10. Monat erfolgt die Meldung und Erstattung der Ausbildungsvergütung mit dem vollen Monatsanspruch. Wegen des verzögerten Beginns der Ausbildung erstatten die SOKA für diesen Fall im 11. Monat für die Tage vom 01. bis 21. die entsprechende anteilige Ausbildungsvergütung (21/30stel).

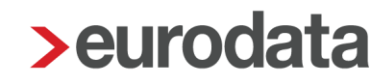

#### **Urlaubsberechnung**

Als Urlaubsentgelt ist die Ausbildungsvergütung fortzuzahlen. Der Auszubildende erhält ein zusätzliches Urlaubsgeld in Höhe von 25% des Urlaubsentgelts. Die Berechnung des zusätzlichen Urlaubsgeldes erfolgt über den Faktor 1,14% pro Urlaubstag.

Erfassen Sie die genommenen Urlaubstage unter *Baulohn > Urlaubstage im Abrechnungsmonat (nur volle Tage)*, um die Urlaubsberechnung durchzuführen.

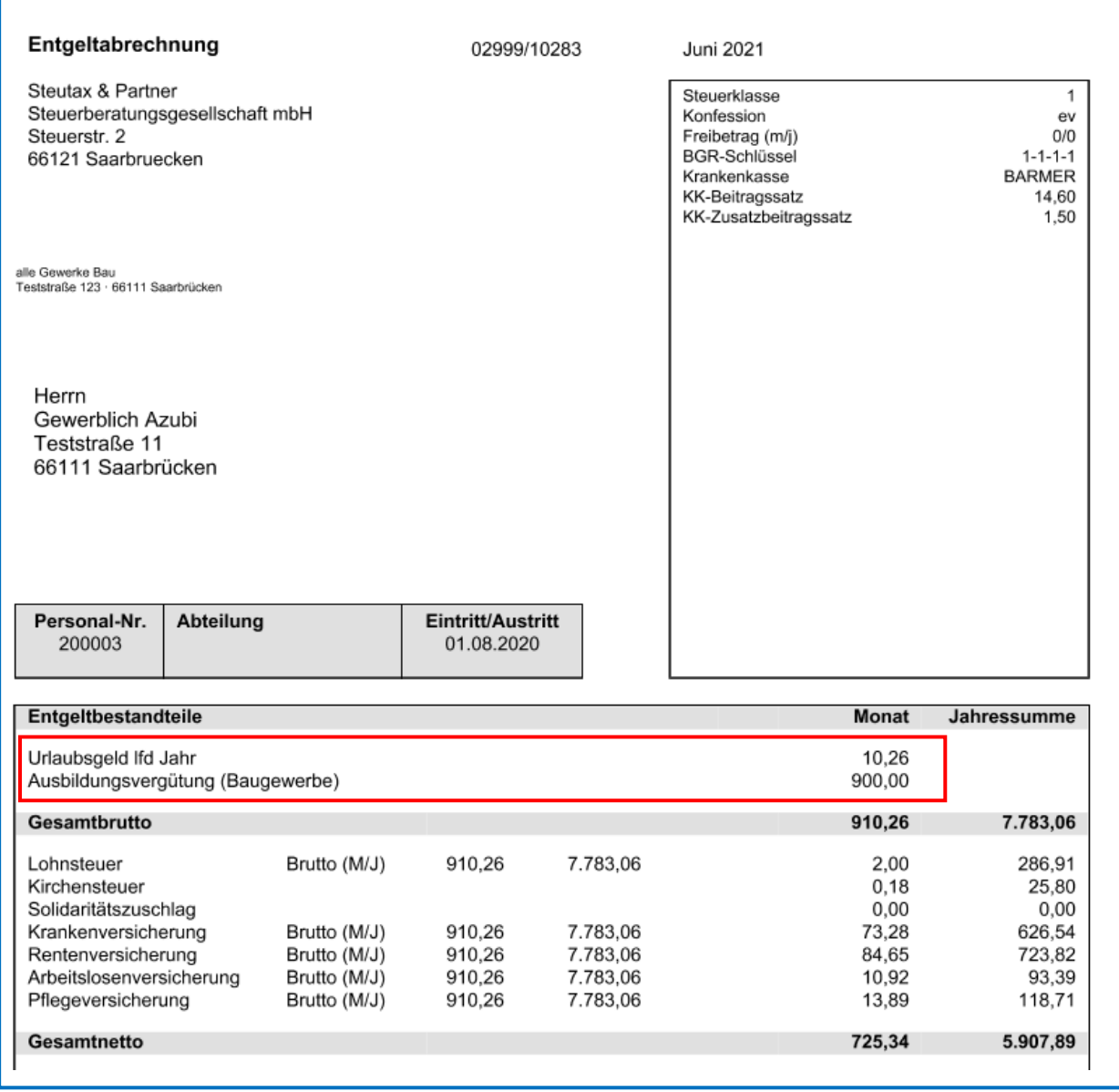

## **5 Die Vermögensbildung im Bauhauptgewerbe**

### **5.1 Tarifliche Regelungen**

Betrifft nur alte Bundesländer und Berlin West!

Der Arbeitgeber ist verpflichtet, dem gewerblichen Arbeitnehmer monatlich eine vermögenswirksame Leistung im Sinne des Gesetzes zur Förderung der Vermögensbildung der Arbeitnehmer in der jeweils gelten Fassung in Höhe von 0,13 € je geleistete Arbeitsstunde (Arbeitgeberzulage) zu gewähren, wenn der Arbeitnehmer gleichzeitig 0,02 € je geleistete Arbeitsstunde aus seinem Arbeitslohn (Eigenleistung) im Wege der Umwandlung vom Arbeitgeber vermögenswirksam anlegen lässt.

Der Arbeitgeber ist verpflichtet, dem Auszubildenden und Angestellten monatlich eine vermögenswirksame Leistung im Sinne des Gesetzes zur Förderung der Vermögensbildung der Arbeitnehmer in der jeweils gelten Fassung in Höhe von 23,52 € pro Monat (Arbeitgeberzulage) zu gewähren, wenn der Auszubildende oder Angestellte gleichzeitig mindestens 3,07 € aus seinen monatlichen Bezügen im Wege der Umwandlung vom Arbeitgeber vermögenswirksam anlegen lässt.

Die Verpflichtung des Arbeitgebers entfällt, wenn dem Arbeitnehmer nach Maßgabe der §§ 2 bis 11 des Tarifvertrages über eine Zusatzrente im Baugewerbe (TV TZR) eine Versorgungszusage erteilt wird.

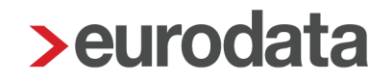

### **5.2 Das Verfahren in edlohn**

Bei gewerblichen Arbeitnehmern geben Sie in den Abrechnungsdaten des Arbeitnehmers unter *Baulohn > Tarifliche Lohnarten > VWL* im Merkmal *Anlage VWL- mtl. (Vertrag 1,2 oder 3)* den Betrag ein, den der Arbeitnehmer vermögenswirksam anlegen lässt. Der hier eingegebene Wert wird automatisch als Nettoabzug generiert.

Der Arbeitgeber-Zuschuss Euro pro Stunde ist bereits als Tarifwert im Merkmal *VWL-AG-Zuschuss - EUR pro Stunde* hinterlegt.

Die Berechnung des AG-Zuschusses erfolgt entweder

- manuell durch Eingabe von Stunden in dem Merkmal Geleistete Arbeitsstunden / *manuell (Baugewerbe)* (vorrangig) oder
- systemseitig durch Zuordnung Geleisteter Arbeitsstunden und mit der Einstellung *AG-Zuschuss nach geleisteten Stunden (berechnet)* JA.

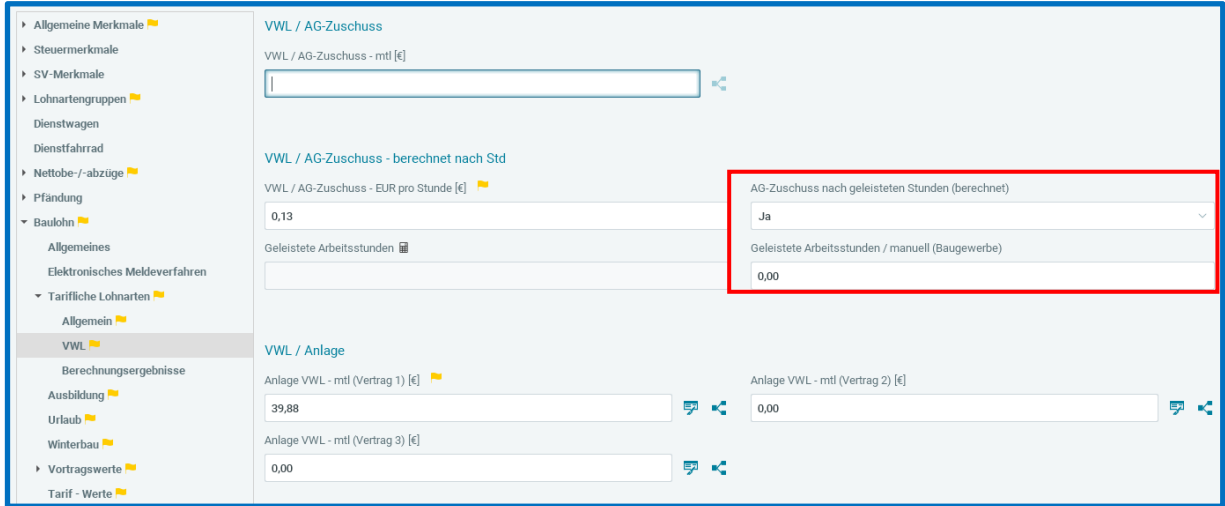

Die *Geleistete Arbeitsstunden* können unter *Abrechnung > Einstellungen > Stundenzuordnung* in der Spalte *Gel. Arbeitsstunden* definiert werden.

Die hier berechneten Arbeitsstunden werden für 2 Berechnungen verwendet:

**Durchschnittsberechnung** Mit Zuordnung unter *Abrechnung > Einstellungen > Durchschnitte* (als Zähler oder Nenner) zur Bildung von Durchschnittsberechnungen.

**Baulohn** 

Ermittlung der zuschlagsrelevanten Stunden für einen VWL-Vertrag

#### Die Einstellung *AG-Zuschuss nach geleisteten Stunden (berechnet)* ist wie folgt möglich:

1. Die Einstellung **Ja** ermittelt systemseitig den AG-Zuschuss aus der Multiplikation von

```
Geleistete Arbeitsstunden x VWL / AG-Zuschuss – EUR pro Stunde (€)
```
2. Die Grundstellung *Nein* erfordert weiterhin die Eingabe in dem Merkmal *Geleistete Arbeitsstunden / manuell (Baugewerbe)*. Dieser Wert wird weiterhin vorrangig berücksichtigt. Der Arbeitgeberzuschuss zur VWL ermittelt sich aus:

### *Geleistete Arbeitsstunden / manuell (Baugewerbe)* x *VWL / AG-Zuschuss – EUR pro Stunde (€)*

#### **Hinweise:**

Die Überwachung,

- dass ein VWL-Vertrag durch die Abzüge (Anlage VWL mtl (Vertrag 1/2/3) angespart wird und
- in der Höhe einem AG-Anteil von 0,13 € **zuzüglich** 0,02 € Arbeitnehmer-Leistung entspricht, obliegt weiterhin Ihrer Überwachung.

Soweit kein Abzug für einen VWL-Vertrag erfasst ist, erhalten Sie eine Warnung:

Ein AG-Zuschuss zur VWL wird gewährt ohne Netto-Abzug VWL.

Auch wenn versehentlich ein fester AG-VWL-Zuschuss und zusätzlich ein Zuschuss nach Stundenberechnung (manuell/systemseitig) zeitgleich erfasst ist, erhalten Sie einen Hinweis:

8 Baulohn: Der AG-Zuschuss zur VWL wird auf Stundenbasis und zusätzlich als fester Betrag gewährt.

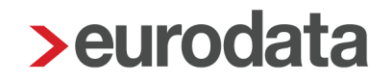

### **6 Die Winterbauförderung im Bauhauptgewerbe**

### **6.1 Gesetzliche Regelungen**

Mit dem Gesetz zur Förderung der ganzjährigen Beschäftigung vom 24.04.2006 wurde die Winterbauförderung ab der Schlechtwetterperiode 2006/2007 in einem neuen Leistungssystem gestaltet. Die Regelungen sollen der Arbeitslosigkeit in der Schlechtwetterzeit entgegenwirken und zu einer Verstetigung der Beschäftigung im Baugewerbe beitragen.

Grundsätzlich erhalten Arbeitnehmer des Bauhauptgewerbes im Schlechtwetterzeitraum Saison- Kurzarbeitergeld (Saison-KUG) zum Ausgleich saisonbedingter Arbeitsausfälle, die auf Witterungsgründen oder wirtschaftlichen Ursachen beruhen. Das Saison-KUG ist als Sonderregelung des konjunkturellen Kurzarbeitergeldes konzipiert und wird ausschließlich in der Schlechtwetterzeit gewährt.

Der Schlechtwetterzeitraum umfasst die Zeit vom 1. Dezember des Jahres bis zum 31. März des Folgejahres.

Neben dem aus Mitteln der Arbeitslosenversicherung finanzierten Saison-KUG werden über die Bundesagentur für Arbeit ergänzende Leistungen gewährt, die durch die Winterbeschäftigungs-Umlage finanziert werden. Die Winterbeschäftigungs-Umlage wird anteilig von Arbeitgebern und Arbeitnehmern aufgebracht. Die ergänzenden Leistungen umfassen:

- **Zuschuss-Wintergeld**
- **Mehraufwands-Wintergeld**
- **E** Erstattung der auf das Saison-KUG entfallenden SV-Beiträge

Alle Merkblätter, Hinweise zum Antragsverfahren und viele weitere Informationen zum Saison-KUG und den ergänzenden Leistungen erhalten Sie bei der [Bundesagentur für](https://www.arbeitsagentur.de/unternehmen/finanziell/kurzarbeitergeld-arbeitgeber-unternehmen) Arbeit.

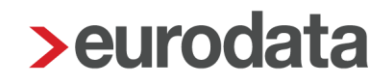

### **6.2 Saison-Kurzarbeitergeld**

Im Schlechtwetterzeitraum haben Arbeitnehmer des Bauhauptgewerbes bei Arbeitsausfällen, die auf wirtschaftlichen oder witterungsbedingten Gründen oder auf einem unabwendbaren Ereignis beruhen, Anspruch auf ein Saison-Kurzarbeitergeld, wenn der Arbeitsausfall vorübergehend und nicht vermeidbar ist. Ebenso müssen die persönlichen Anspruchsvoraussetzungen des Arbeitsnehmers erfüllt sein.

Das Saison-Kurzarbeitergeld wird ab der 1. Ausfallstunde gewährt, soweit der Arbeitsausfall nicht durch die Auflösung eines Arbeitszeitguthabens überbrückt werden kann. Das bedeutet, dass die geltenden tariflichen Regelungen über die Flexibilisierung der Arbeitszeit nicht eingeschränkt werden; der Ausgleich von Ausfallstunden durch angesparte Arbeitszeitguthaben bleibt somit vorrangig gegenüber der Inanspruchnahme von Saison-Kurzarbeitergeld. Dies gilt allerdings dann nicht, wenn das Guthaben zum Ausgleich des verstetigten Monatslohns benötigt wird.

Das Saison-KUG wird durch den Arbeitgeber ausgezahlt und auf Antrag von der Bundesagentur für Arbeit erstattet. Der Arbeitgeber hat das Saison-KUG im Lohnkonto und auf der Lohnsteuerbescheinigung einzutragen.

Zur Berechnung des Saison-KUG sind mehrere Teilschritte erforderlich:

- **Feststellung des Sollentgelts**
- **F** Feststellung des Istentgelts
- **Feststellung des Saison-KUG**

Sollentgelt ist das Bruttoarbeitsentgelt, das der Arbeitnehmer ohne den Arbeitsausfall im Abrechnungsmonat bei Vollarbeit erzielt hätte, soweit dieser Verdienst beitragspflichtige Einnahme im Sinne des SGB III (§§ 342 ff) ist und als Entgelt im Sinne der Sozialversicherung anzusehen ist.

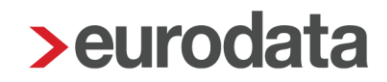

Dabei ist u.a. zu beachten:

- Entgelte für Mehrarbeit (Lohn für eine Arbeitsleistung über die regelmäßige betriebsübliche Arbeitszeit hinaus) bleiben unberücksichtigt.
- Einmalzahlungen (z. B. Weihnachtsgeld oder Jubiläumszuwendungen) können ebenfalls nicht berücksichtigt werden.
- Sachbezüge sind mit dem Wert zu berücksichtigen, der sich aus der Sachbezugsverordnung ergibt.
- Wird ein gleichbleibender Monatslohn gezahlt (z.B. in Betrieben mit flexibler Arbeitszeitregelung), gilt dieser als Sollentgelt.
- Bei Arbeitnehmern, die Stunden- bzw. Akkordlohn erzielen gilt: Stundensatz x betriebsübliche Arbeitszeit = Sollentgelt.
- Das bauspezifische Urlaubsentgelt wird in tatsächlicher Höhe berücksichtigt.
- Kann das Sollentgelt ausnahmsweise nicht hinreichend bestimmt werden, z.B. bei Arbeitnehmern, die ausschließlich Akkordlohn beziehen, kann auf das Arbeitsentgelt abgestellt werden, das der Arbeitnehmer innerhalb der letzten 3 Monate vor dem ersten Arbeitsausfall durchschnittlich erzielt hat.

Istentgelt ist das im jeweiligen Abrechnungsmonat tatsächlich erzielte gesamte sozialversicherungspflichtige Bruttoarbeitsentgelt.

Dabei ist u.a. zu beachten:

- **Entgelte für Mehrarbeit sowie die hierauf entfallenden Zuschläge sind einzurechnen.**
- Einmalzahlungen (z.B. Weihnachtsgeld oder Jubiläumszuwendungen) bleiben unberücksichtigt.
- Das bauspezifische Urlaubsentgelt wird in tatsächlicher Höhe berücksichtigt.
- **Mindert sich das Arbeitsentgelt aus anderen als witterungsbedingten oder** wirtschaftlichen Gründen (z.B. unbezahlter Urlaub, Bummelzeiten) ist das Istentgelt fiktiv um die entsprechenden Beträge sowie die ggf. zu zahlenden Zuschläge und Zulagen zu erhöhen.

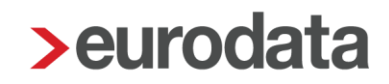

■ Nebeneinkommen, das der Arbeitnehmer an Ausfalltagen aus einer anderen, während der Schlechtwetterzeit aufgenommenen Beschäftigung, selbstständigen Tätigkeit oder Tätigkeit als mithelfender Familienangehöriger erzielt, ist dem Istentgelt hinzuzurechnen.

Aus dem Soll- und Istentgelt sind die pauschalierten Nettoentgelte zu ermitteln. Die pauschalierten Nettoentgelte sind abhängig von Steuerklasse und Leistungssatz. Der Leistungssatz ergibt sich aus der Anzahl der Kinder:

- Leistungssatz 1: Arbeitnehmer, auf deren elektronischer Lohnsteuerkarte ein Kinderfreibetrag mit dem Zähler von mindestens 0,5 eingetragen ist oder für die aufgrund einer Bescheinigung der Agentur für Arbeit der Leistungssatz 1 maßgebend ist.
- Leistungssatz 2: für alle übrigen Arbeitnehmer

Der Unterschiedsbetrag zwischen dem pauschalierten Nettoentgelt aus dem Sollentgelt und dem pauschalierten Nettoentgelt aus dem Istentgelt ergibt das auszuzahlende Saison-KUG.

### **6.3 Ergänzende Leistungen**

#### **6.3.1 Zuschuss-Wintergeld**

Gewerbliche Arbeitnehmer erhalten in der Schlechtwetterzeit Zuschuss-Wintergeld (ZWG), wenn durch die Auflösung von Arbeitszeitguthaben die Inanspruchnahme von Saison-KUG vermieden wird.

Das Zuschuss-Wintergeld beträgt 2,50 € für jede eingebrachte Guthabenstunde.

Das ZWG ist sozialversicherungsfrei und nicht lohnsteuerpflichtig. Es wird durch den Arbeitgeber ausgezahlt und ihm auf Antrag von der Bundesagentur für Arbeit erstattet.

#### **Mehraufwands-Wintergeld**

Gewerbliche Arbeitnehmer erhalten in der Zeit vom 15. Dezember bis zum letzten Tag des Monats Februar Mehraufwands-Wintergeld (MWG). Es dient dem Ausgleich von Mehraufwendungen, die Arbeitnehmern auf witterungsbedingten Arbeitsplätzen entstehen.

Das MWG beträgt 1,00 € für jede tatsächlich geleistete Arbeitsstunde und ist begrenzt auf höchstens 90 Stunden im Dezember und je 180 Stunden im Januar und Februar.

Das MWG ist steuer- und sozialversicherungsfrei. Es wird durch den Arbeitgeber ausgezahlt und ihm auf Antrag von der Bundesagentur für Arbeit erstattet.

### **Erstattung der SV-Beiträge**

Für den Entgeltausfall eines Beziehers von Saison-KUG werden die Beiträge zur gesetzlichen Kranken-, Pflege- und Rentenversicherung aus einem fiktiven Arbeitsentgelt errechnet. Das fiktive Arbeitsentgelt beträgt 80 % des Unterschiedsbetrages zwischen dem ungerundeten Soll- und Istentgelt.

Die Beiträge hat der Arbeitgeber allein zu tragen. Die alleinige Beitragspflicht des Arbeitgebers umfasst den gesamten aus dem fiktiven Arbeitsentgelt ermittelten Beitrag, d.h. auch den kassenindividuellen Zusatzbeitrag. Der PV-Beitragszuschlag für Kinderlose fällt für das fiktive Arbeitsentgelt nicht an; er wird von der BA pauschal entrichtet (§ 60 Abs. 7 SGB XI).

Die Beitragsaufwendungen auf den Entgeltausfall werden Arbeitgebern des Bauhauptgewerbes auf Antrag von der Bundesagentur für Arbeit erstattet.

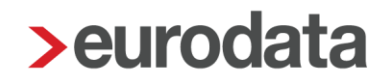

Da es sich hierbei um eine ergänzende Leistung handelt, die aus der Winterbeschäftigungs-Umlage finanziert wird, kann diese Beitragserstattung auch nur für umlagepflichtige (gewerbliche) Arbeitnehmer erfolgen.

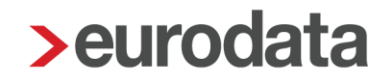

### **6.4 Erkrankung im Schlechtwetterzeitraum**

Die Voraussetzungen zum Saison-KUG-Bezug erfüllen auch arbeitsunfähig erkrankte Arbeitnehmer,

- wenn die Arbeitsunfähigkeit **während** des Bezugs von Saison-KUG eintritt (der Arbeitnehmer erkrankt im Anspruchszeitraum oder an einem Tag, an dem dieser beginnt) und
- solange Anspruch auf Fortzahlung des Arbeitsentgelts im Krankheitsfalle besteht oder ohne den Arbeitsausfall bestehen würde.

Zu beachten ist hierbei, dass auf den Anspruchszeitraum (Kalendermonat – Zeitraum des KUG-Arbeitsausfalls => z.B. 01.12. bis 31.03.) abgestellt wird. Die Arbeitsunfähigkeit ist bereits dann **während** des Bezugs von Saison-KUG eingetreten, wenn sie in demselben Anspruchszeitraum beginnt. Dabei ist es egal, an welchem Tag des Monats der Arbeitnehmer erkrankt. Beispielsweise wird Saison-KUG für den Zeitraum des Arbeitsausfalls gezahlt, wenn die Erkrankung am 1. des Monats beginnt und der witterungsbedingte Arbeitsausfall erst am 25. des Monats eintritt. So wird grundsätzlich der Beginn des ersten betrieblichen Anspruchszeitraums betrachtet.

Arbeitnehmer mit Anspruch auf Entgeltfortzahlung, die **vor** dem Beginn des Anspruchszeitraums (Zeitraum des KUG-Arbeitsausfalls z.B. 01.12. bis 31.03.) erkranken (z.B. 15.11.), erhalten für den Arbeitsausfall *Krankengeld in Höhe Saison-KUG*. Dieser Anspruch richtet sich gegen die zuständige Krankenkasse. Erkrankt der Arbeitnehmer also schon im Vormonat (z.B. November) und ist weiterhin im Folgemonat (z.B. Dezember), wenn Saison-KUG beantragt wird, krank, so erstattet die jeweilige Krankenkasse des Arbeitnehmers das gezahlte Krankengeld in Höhe des Saison-KUG für den Zeitraum des Arbeitsausfalles. Das Krankengeld in Höhe Saison-KUG entspricht betragsmäßig dem "normalen" Saison-KUG und wird genauso berechnet.

### **6.5 Das Verfahren in edlohn**

#### **6.5.1 Allgemeine Merkmale**

In den Abrechnungsdaten der Betriebsstätte geben Sie unter *Kurzarbeit / Sonstiges* die von der Bundesagentur für Arbeit vergebene *Stammnummer KUG* ein. Weiterhin sind hier die *wöchentliche Arbeitszeit* und die *monatliche Arbeitszeit* anzugeben.

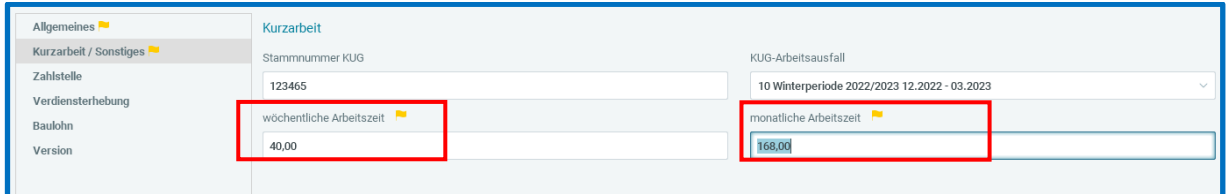

In den Abrechnungsdaten des Arbeitnehmers geben Sie unter *Baulohn > Winterbau* die Merkmale *Stundenlohn KUG / Saison-KUG* und *Leistungssatz* ein.

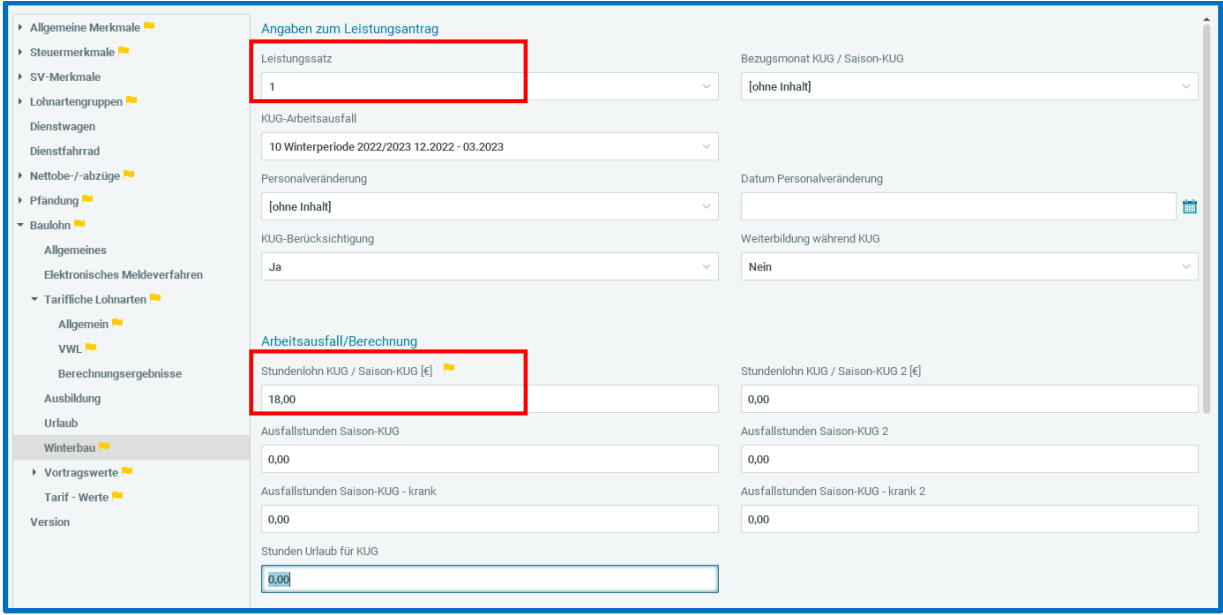

Ist für den Arbeitnehmer eine andere als bei der Betriebsstätte hinterlegte Arbeitszeit vereinbart, z.B. bei Teilzeitkräften, geben Sie unter *Baulohn > Winterbau* die *abweichende monatliche Arbeitszeit* ein.

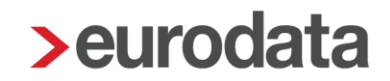

#### **Lohnartenzuordnung für das Soll- und Istentgelt**

Für die Ermittlung des Soll- und Istentgelts sind die Standard-Lohnarten systemseitig vorbelegt. Um sich die Zuordnungen anzuschauen, öffnen Sie *Abrechnung > Einstellungen > Kurzarbeit.*

Bitte prüfen Sie hier, ob die Zuordnung Ihrer selbst angelegten Lohnarten für die Ermittlung des Soll- und Istentgelts korrekt ist.

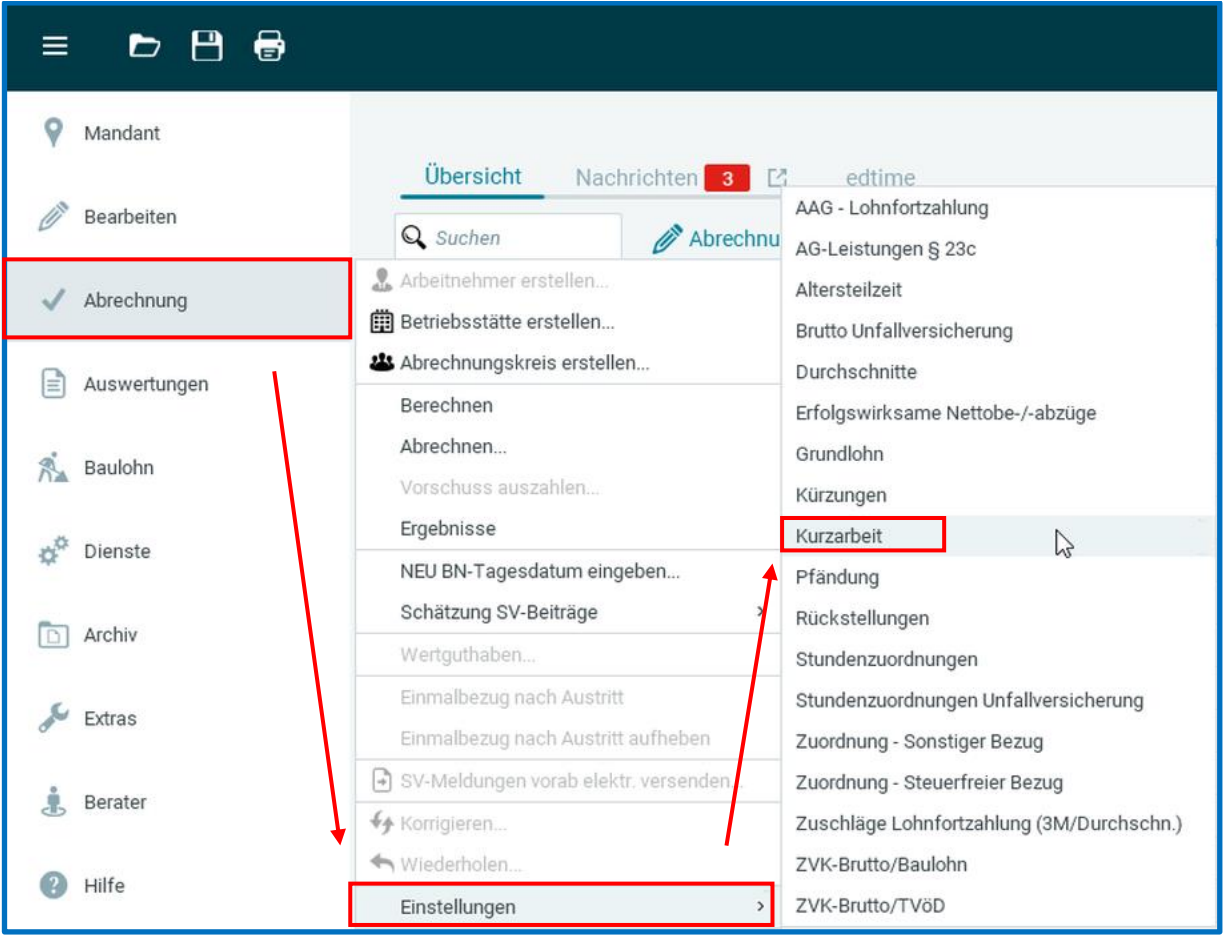

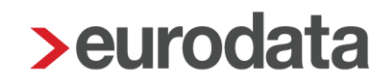

#### **Meldung des Arbeitsausfalls**

Fällt die Arbeit in der Schlechtwetterzeit aus Witterungsgründen oder wegen wirtschaftlicher Ursachen aus, geben Sie die gesamten Ausfallstunden des Abrechnungsmonats in den Abrechnungsdaten des Arbeitnehmers unter *Baulohn > Winterbau* im Merkmal *Ausfallstunden Saison-KUG* ein.

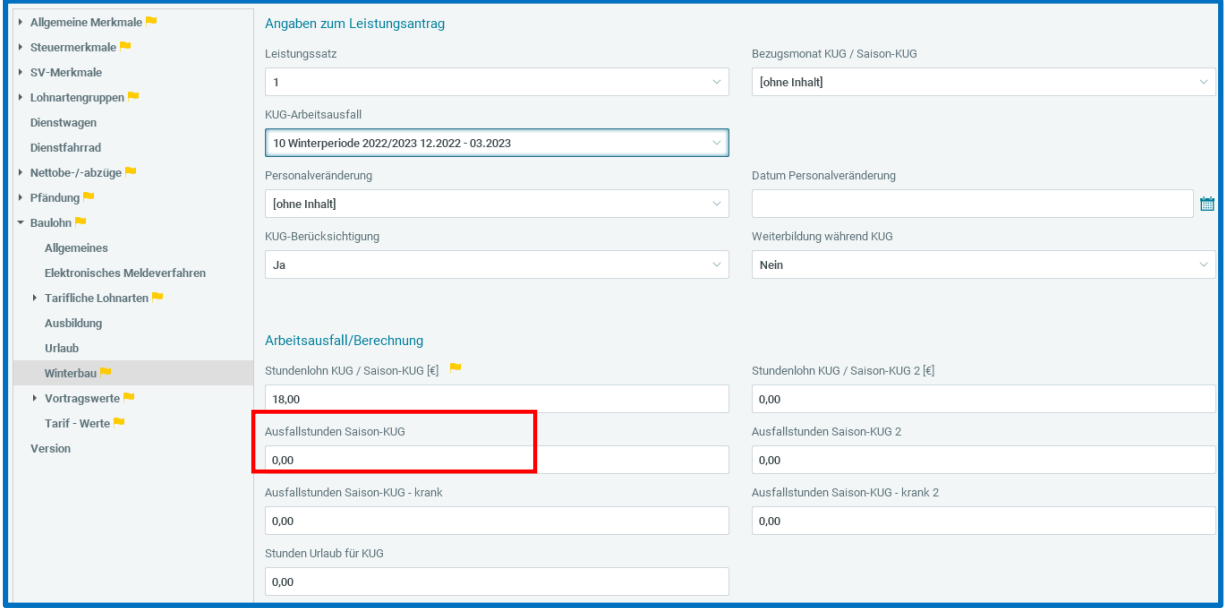

Das System prüft, inwieweit Arbeitszeitguthaben zur Vermeidung von Saison-KUG aufgelöst werden können und generiert dementsprechend selbstständig die Bezüge.

#### **Entnahme Arbeitszeitkonto, ZWG und Saison-KUG**

- Soweit Arbeitszeitguthaben auf dem Anspar- oder Ausgleichskonto vorhanden sind, werden diese automatisch aufgelöst. Systemseitig wird die Lohnart Entnahme Entgeltkonto (Saison-KUG) generiert.
- **Für jede Stunde, die aus dem Anspar- oder Ausgleichskonto zur Vermeidung von** Saison-KUG eingesetzt wurde, wird systemseitig automatisch Zuschuss-Wintergeld (ZWG) berechnet.
- Kann mit dem Arbeitszeitguthaben der Arbeitsausfall nicht vollständig ausgeglichen werden, berechnet das System für die restlichen Stunden Saison-KUG und generiert einen entsprechenden Nettobezug.

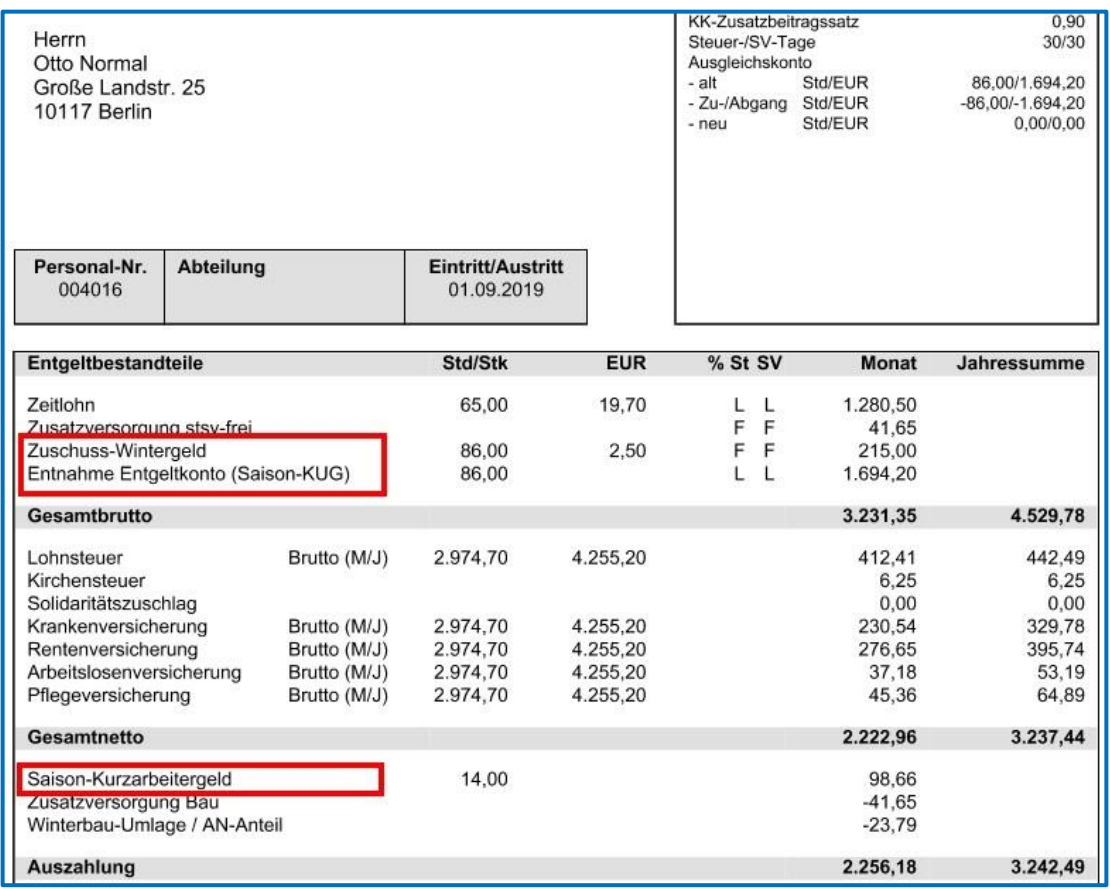

#### Beachte:

ZWG wird systemseitig nur berechnet, wenn ein Guthaben auf dem Ansparkonto oder Ausgleichskonto vorhanden ist. Eine manuelle Eingabe der ZWG-Stunden ist nicht möglich. Zum Führen der Arbeitszeitkonten beachten Sie bitte die Ausführungen unter 6.5.8 und 7.2.1.

Sollen in Ausnahmefällen Stunden auf dem Arbeitszeitkonto verbleiben und nicht zum Ausgleich des Arbeitsausfalls eingesetzt werden, können Sie diese Stunden unter *Baulohn > Allgemeines* in den Merkmalen *Reservierte Ansparkonto-Stunden* bzw. *Reservierte Ausgleichskonto-Stunden* angeben.

Zur Berechnung des Saison-KUG werden systemseitig Soll- und Istentgelt ermittelt. Die errechneten Werte finden Sie unter *Baulohn > Winterbau*.
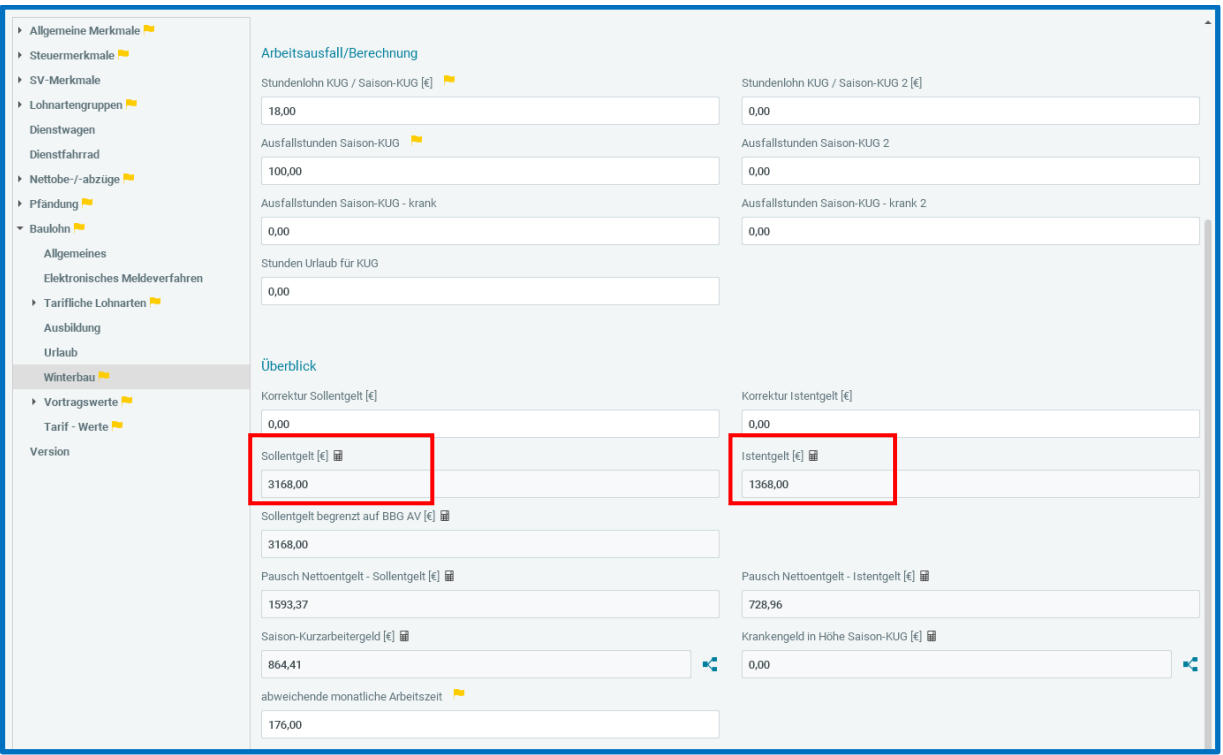

Falls erforderlich können die systemseitig errechneten Soll- und Istentgelte durch manuelle Eingabe erhöht oder vermindert werden. Die eingegebenen Beträge werden zu den errechneten Werten addiert oder subtrahiert.

### **Abgleich mit den Sollstunden**

Da das Saison-KUG nur Arbeitsausfälle ausgleichen soll, die auf wirtschaftlichen oder witterungsbedingten Gründen beruhen, wird systemseitig die monatliche Arbeitszeit mit den abgerechneten Stunden abgeglichen. Werden die Sollstunden in der Abrechnung nicht erreicht, wird das Soll- und Istentgelt automatisch fiktiv erhöht. Es wird ein entsprechender Hinweis ausgegeben.

```
Hinweise (1)
Die erfassten Stunden unterschreiten die monatliche Arbeitszeit. Soll- und Istentgelt werden entsprechend erhöht.
```
Was in die Sollstunden einfließt, wird in der Zuordnungstabelle unter *Abrechnung > Einstellungen > Stundenzuordnungen* gesteuert.

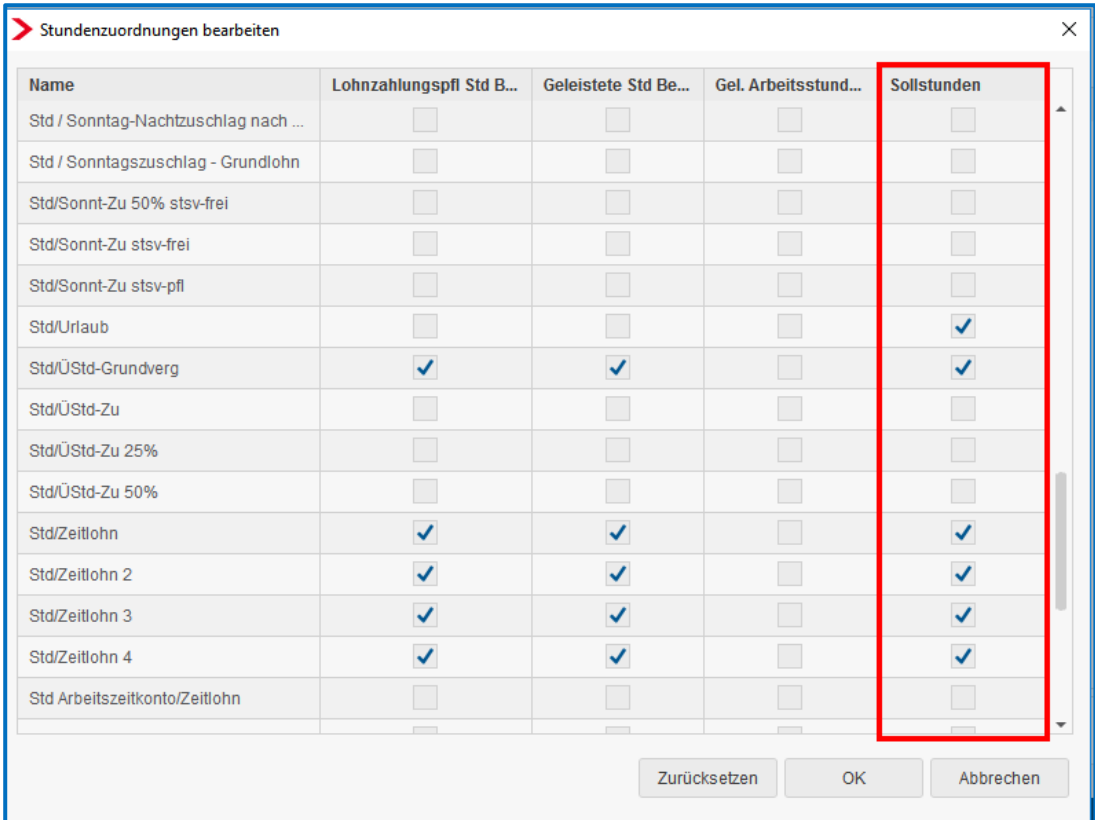

Die berechneten Sollstunden finden Sie in den Abrechnungsdaten des Arbeitnehmers unter *Allgemeine Merkmale > Kurzarbeit*. Falls erforderlich können Sie im gleichen Ordner die Stunden unter *Ermittlung Sollstunden – Zeitlöhner (manuell)* ändern. Eine manuelle Eingabe hat Vorrang.

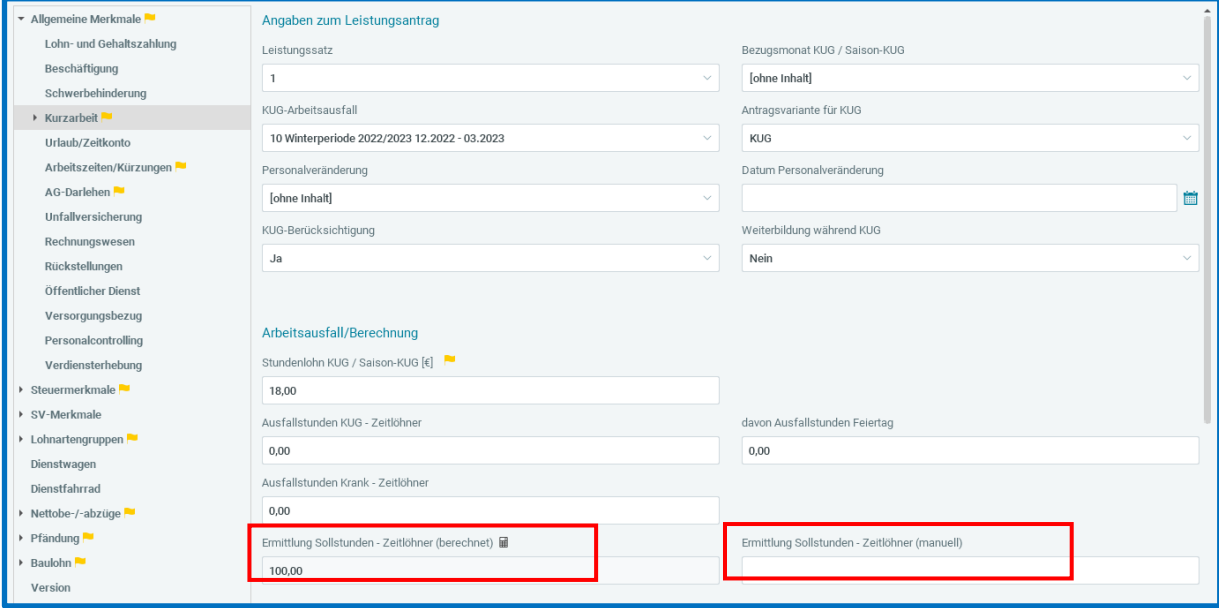

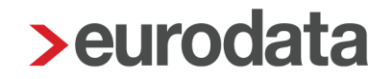

Damit die auf die Urlaubstage entfallenden Stunden korrekt in den Sollstunden berücksichtigt werden können, geben Sie diese Stunden unter *Baulohn > Winterbau* im Merkmal *Stunden Urlaub für KUG* ein.

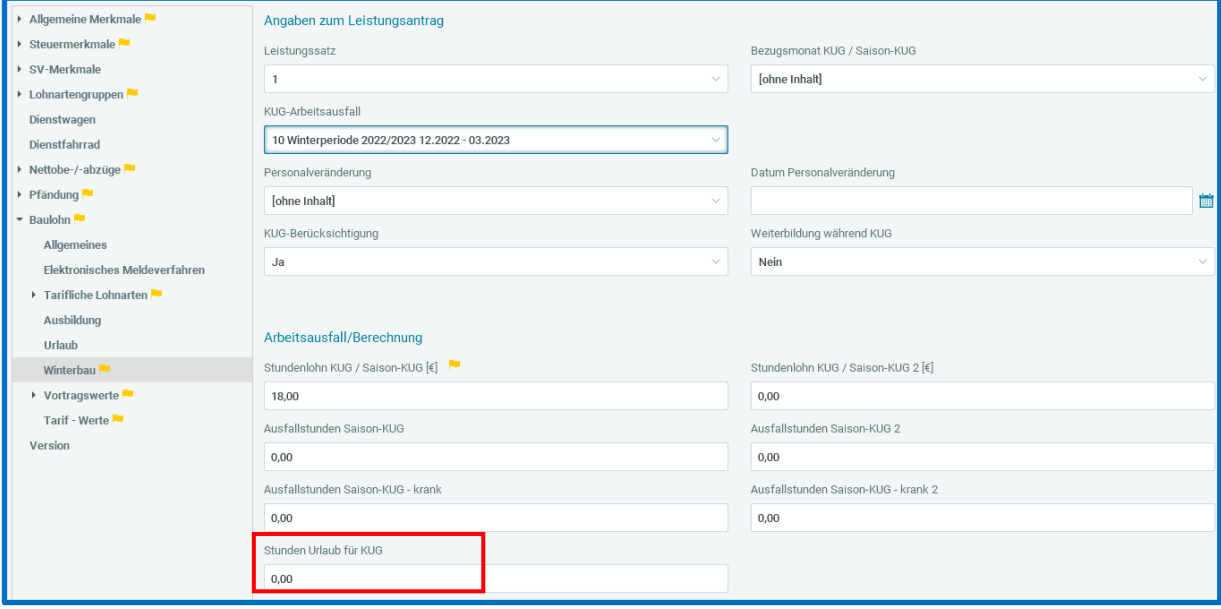

### **Erkrankung im Schlechtwetterzeitraum**

Hat der Arbeitnehmer Anspruch auf Saison-KUG, weil die Arbeitsunfähigkeit während des Saison-KUG-Bezugs eingetreten ist, sind keine Besonderheiten zu beachten. Die gesamten Ausfallstunden sind unter *Baulohn > Winterbau* im Merkmal *Ausfallstunden Saison-KUG* einzugeben.

Nur wenn die Arbeitsunfähigkeit vor Beginn des Anspruchszeitraums (KUG-Gewährungszeitraums) eingetreten ist, sind die Ausfallstunden unter *Baulohn > Winterbau* im Merkmal *Ausfallstunden Saison-KUG - krank* einzugeben. Durch das System wird das *Krankengeld in Höhe Saison-KUG* berechnet und als Nettobezug auf der Entgeltabrechnung ausgewiesen. Eine gesonderte Abrechnungsliste für die zuständige Krankenkasse wird ebenfalls erstellt.

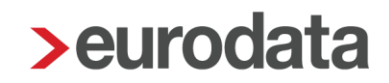

### **Abrechnung von Mehraufwands-Wintergeld**

Geben Sie die Stunden, für die der Arbeitnehmer Anspruch auf Mehraufwands-Wintergeld hat, unter *Baulohn > Winterbau* im Merkmal *Arbeitsstunden Mehraufwandswintergeld (MWG) manuell*. ein.

Sofern Sie die Stundenerfassung über das Kalendarium abwickeln, können die MWG-Stunden automatisch aus dem Arbeitszeitmodell übernommen werden. Setzen Sie dazu das Merkmal *MWG-Stunden aus AZ-Modell ins Kalendarium für Folgemonat übernehmen?* auf *Ja.*

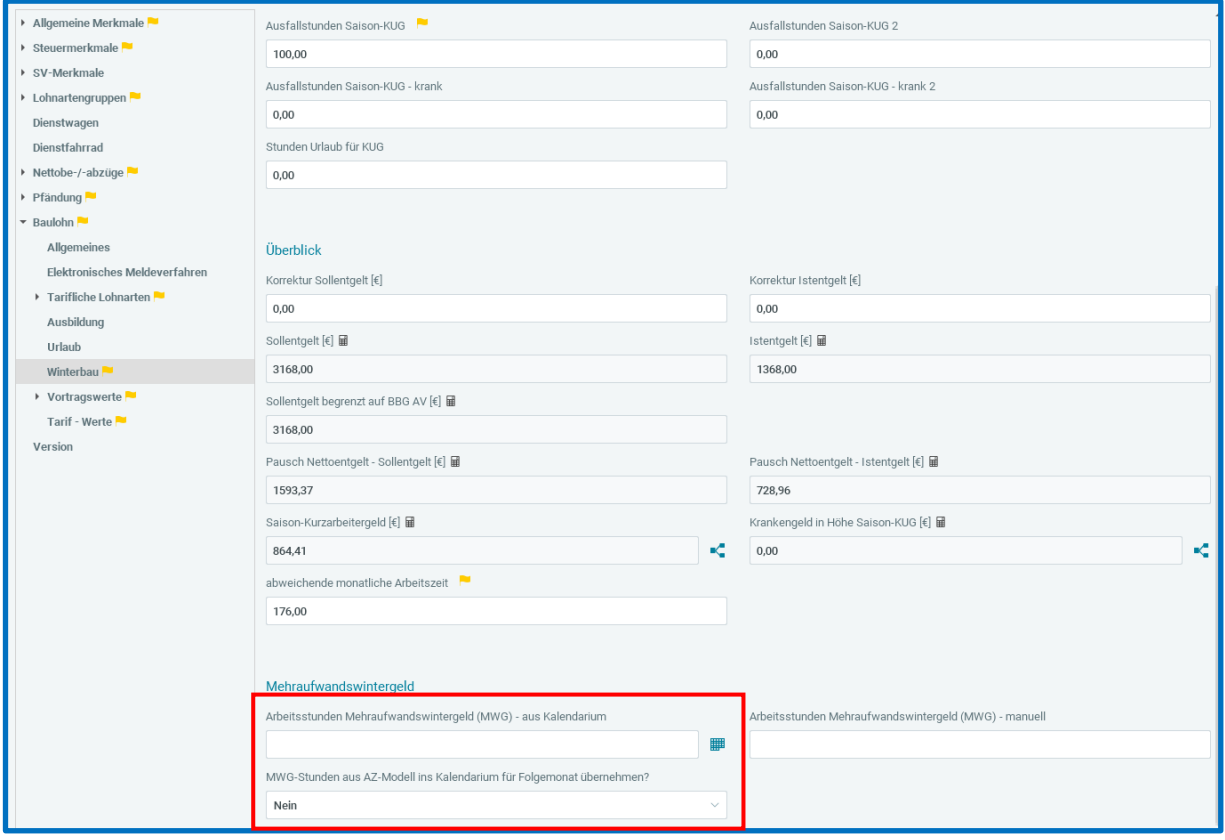

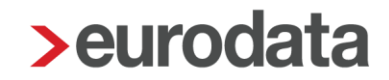

### **Vereinfachte Variante: Führen des Ansparkontos**

Dieses Kapitel behandelt das Führen des Ansparkontos. Zum Führen des Ausgleichskontos beachten Sie bitte die Ausführungen unter 7.2.1.

#### Beachte:

Das Ansparkonto darf nur benutzt werden, wenn mit den Guthabenstunden ausschließlich Arbeitsausfälle in der Schlechtwetterzeit ausgeglichen werden. Außerhalb der Schlechtwetterzeit besteht über das Ansparkonto keine Möglichkeit, die Guthabenstunden als laufende Bezüge zu entnehmen. Für diese Fälle steht das Ausgleichskonto zur Verfügung.

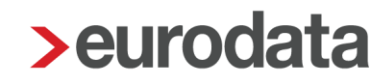

Wird das Ansparkonto automatisch geführt, werden alle Überstunden systemseitig automatisch in unbegrenzter Höhe angespart. Wir empfehlen daher das Ansparkonto manuell zu führen. Setzen Sie dazu unter *Baulohn > Allgemeines* das Merkmal *Führung des Ansparkontos* auf *manuell*.

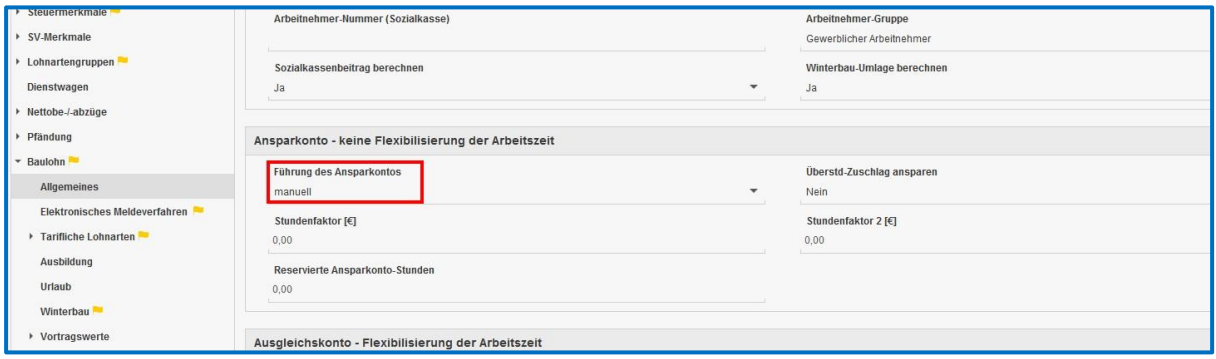

Wenn neben den Überstunden auch der Überstundenzuschlag angespart werden soll, kann das im Merkmal *Überst-Zuschlag* ansparen hinterlegt werden.

Geben Sie unter den *Lohnartengruppen* die Überstunden und ggf. die Stunden für den Überstundenzuschlag ein.

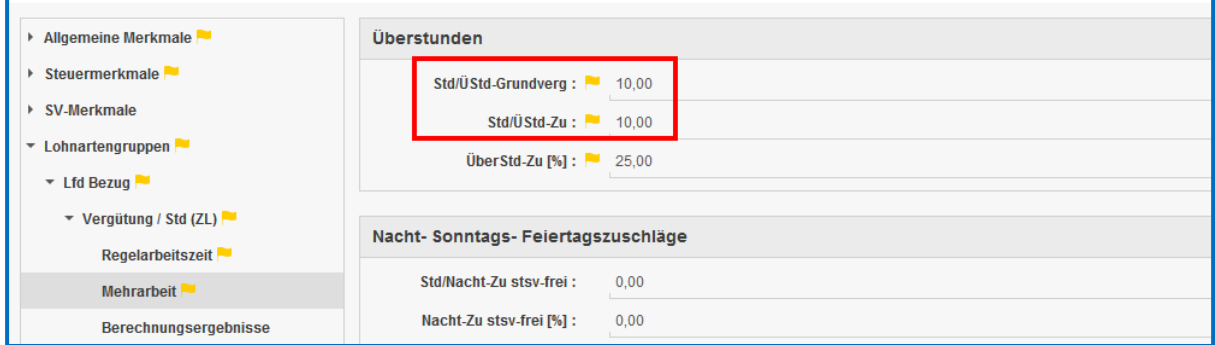

Markieren Sie den Arbeitnehmer. Wählen Sie im Menü *Baulohn > Ansparkonto* aus.

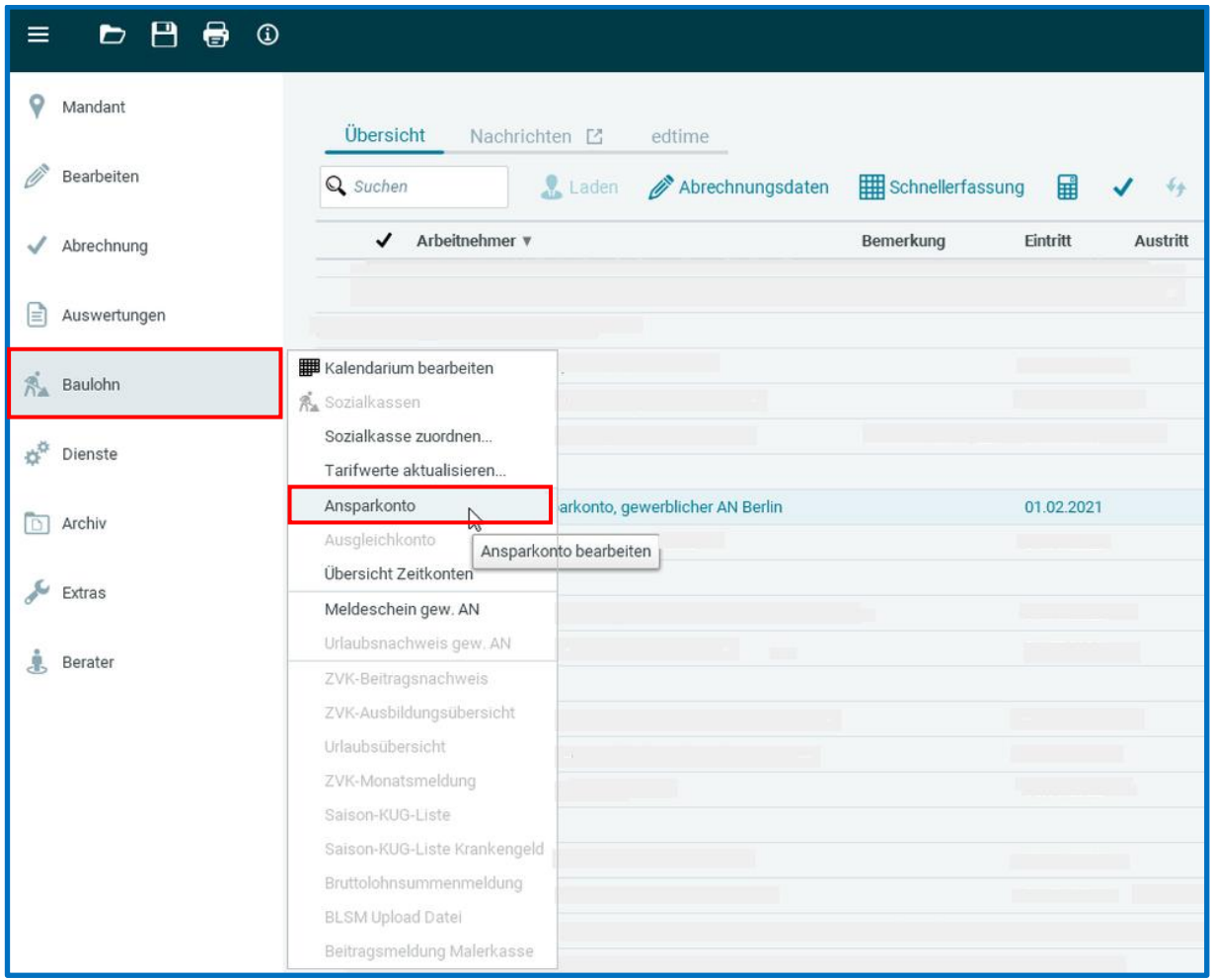

Der Button *Ansparen* ist jetzt aktiv. Betätigen Sie ihn. Im folgenden Fenster werden Ihnen die eingegebenen Überstunden, wahlweise mit oder ohne Überstundenzuschlag angezeigt.

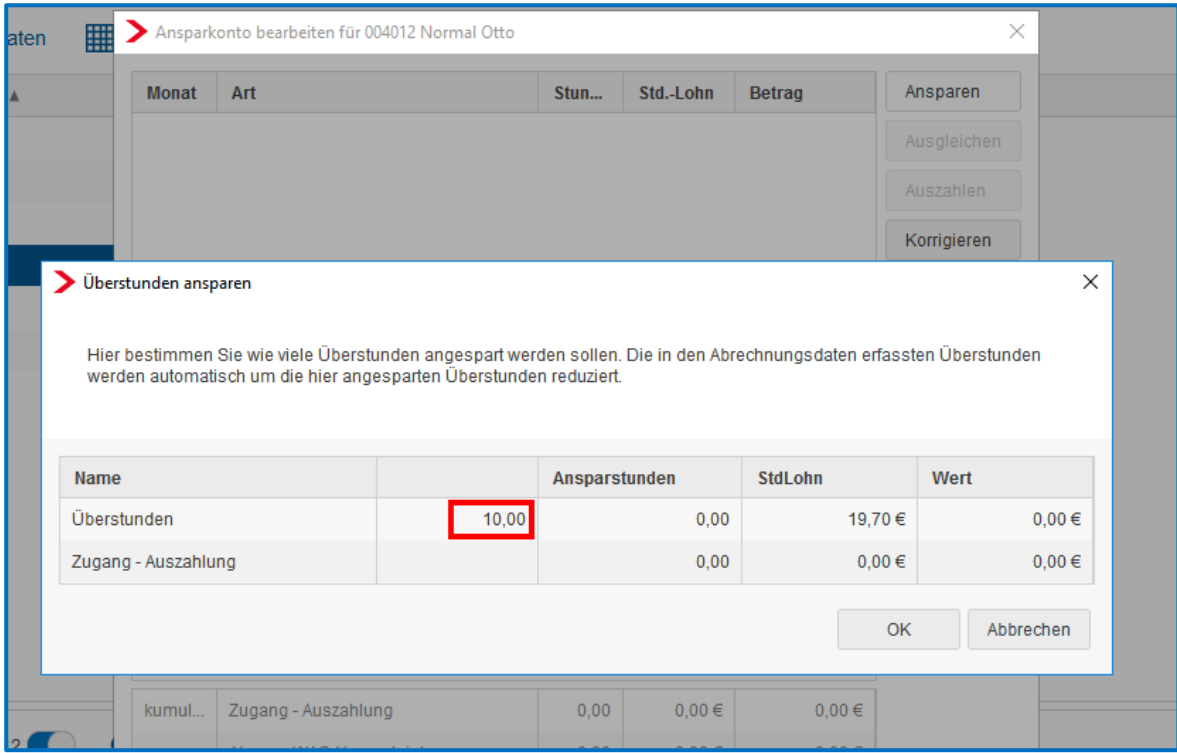

Unter *Ansparstunden* geben Sie die Stunden ein, die auf dem Ansparkonto gutgeschrieben werden sollen.

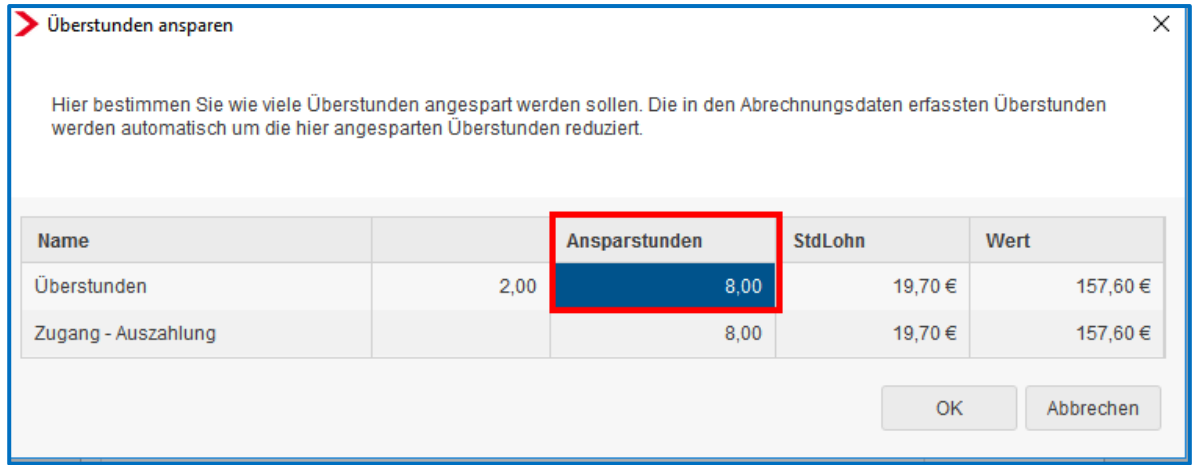

Nach dem Berechnen werden die restlichen Überstunden, ggf. nebst Zuschlag mit der Entgeltabrechnung ausgezahlt. Die Stunden bei den Lohnarten werden entsprechend reduziert.

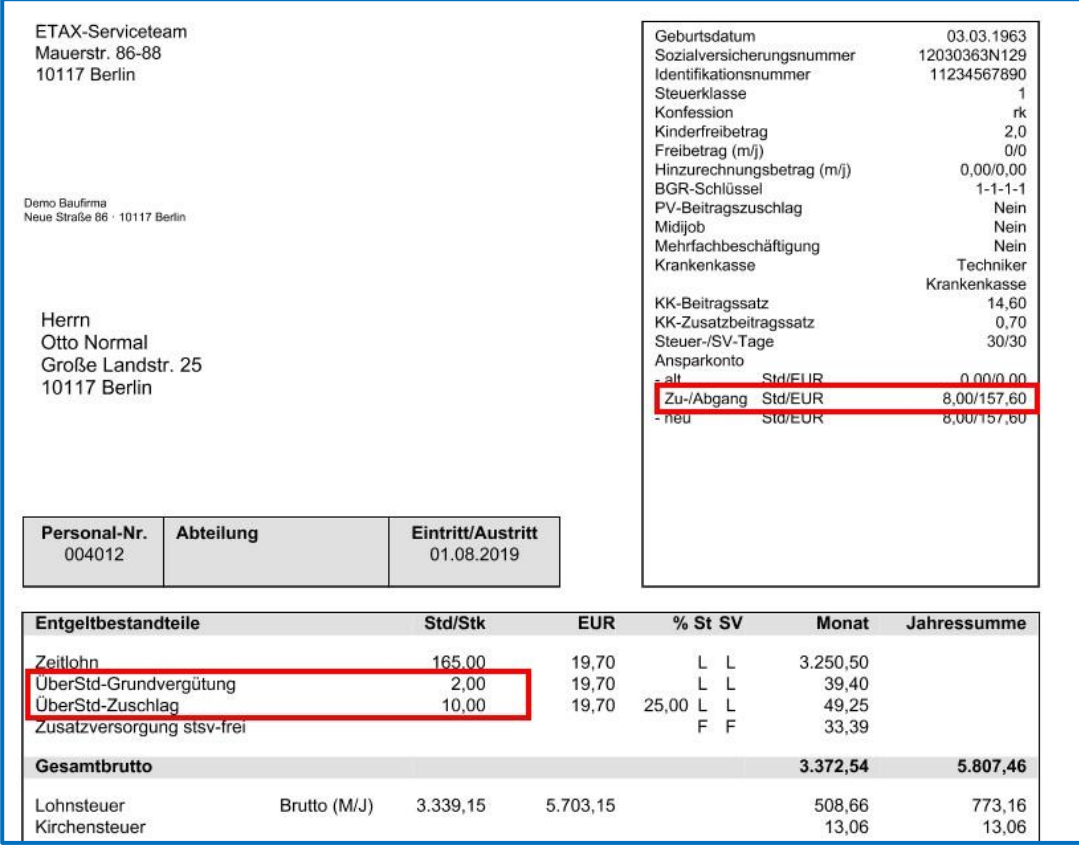

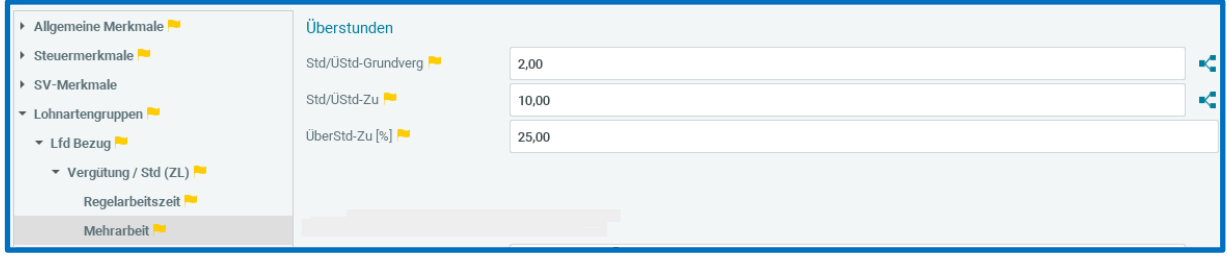

Über *Korrigieren* können Sie Stunden und/oder Beträge auf dem Ansparkonto ändern. Es sind auch Eingaben mit negativem Vorzeichen möglich.

Zur Entnahme von Stunden zum Ausgleich für Saison-KUG wird systemseitig ein durchschnittlicher Stundenlohn aus den angesparten Werten errechnet. Es besteht jedoch auch die Möglichkeit, einen Stundenlohn zu hinterlegen, der vorrangig herangezogen werden soll. Diesen *Stundenfaktor* können Sie unter *Baulohn > Allgemeines* angeben.

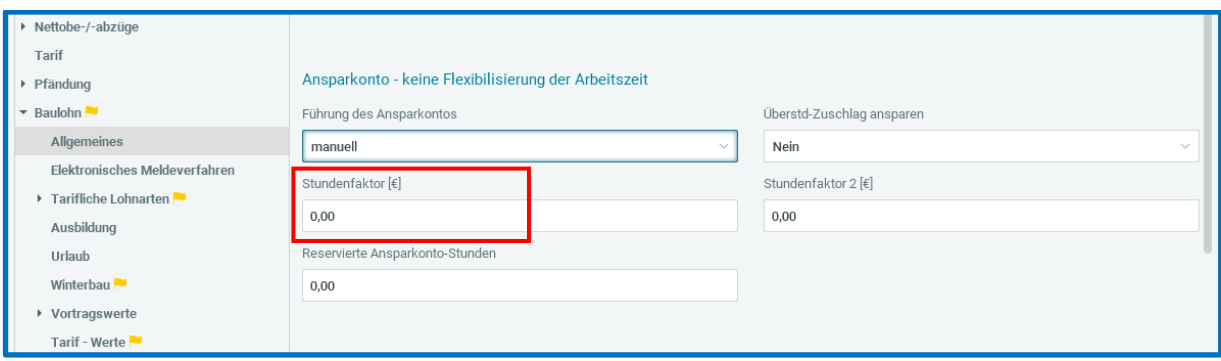

#### Beachte:

Dieser Stundenlohn wird nur bei der automatischen Entnahme bei Saison-KUG verwendet.

Beim Auflösen von Guthaben (Austritt oder Auszahlen) wird dieser Stundenlohn nicht berücksichtigt, da in diesem Fall der zum Zeitpunkt der Auszahlung angesparte Wert auszuzahlen ist.

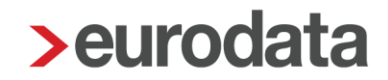

#### Auflösen von Guthabenstunden als Abgeltung:

Markieren Sie den Arbeitnehmer. Wählen Sie *Baulohn > Ansparkonto* aus. Betätigen Sie den Button *Auszahlen*. In dem folgenden Fenster können Sie unter Ansparstunden die Stunden angeben, die im aktuellen Abrechnungsmonat als sonstiger / Einmalbezug ausgezahlt werden sollen.

Wird das Ansparkonto automatisch geführt, werden Guthaben bei Austritt des Arbeitnehmers automatisch ausgezahlt.

#### Beachte:

*Auszahlen* dient zur Abgeltung von Stunden ohne Freizeitausgleich und generiert einen sonstigen / Einmalbezug.

Die Funktion *Ausgleichen*, die einen laufenden Bezug generiert, steht beim Ansparkonto nicht zur Verfügung.

Unter *Baulohn > Vortragswerte > Ansparkonto/WAG/Lohnausgleich* können die Werte für das Ansparkonto vorgetragen werden. Geben Sie immer Stunden und Betrag an.

### **6.5.9 Auswertungen**

Beachte:

Zum Anzeigen der Baulohn-Auswertungen müssen Sie auf der Betriebsstätte stehen.

- Der Leistungsantrag auf Saison-KUG und ergänzende Leistungen kann unter *Baulohn > Saison-KUG- Liste* aufgerufen und bei der Bundesagentur für Arbeit eingereicht werden.
- Falls Krankengeld in Höhe Saison-KUG abgerechnet wurde, wird unter *Baulohn* die *Saison-KUG-Liste Krankengeld* erstellt. Diese kann bei der zuständigen Krankenkasse eingereicht werden
- Die Entwicklung des Ansparkontos bzw. des Ausgleichskontos wird bei jedem Arbeitnehmer auf der Entgeltabrechnung dargestellt.
- Eine Übersicht zum Stand der Arbeitszeitkonten aller Arbeitnehmer finden Sie unter *Baulohn > Übersicht Zeitkonten*. Markieren Sie dazu bitte das Unternehmen oder die Betriebsstätte.

## **7 Die Arbeitszeitflexibilisierung im Bauhauptgewerbe**

### **7.1 Tarifliche Regelungen**

Auszug aus dem BRTV:

Durch Betriebsvereinbarung oder, wenn kein Betriebsrat besteht, durch einzelvertragliche Vereinbarung kann für einen Zeitraum von zwölf zusammenhängenden Lohnabrechnungszeiträumen (zwölfmonatiger Ausgleichszeitraum) eine von der tariflichen Arbeitszeitverteilung abweichende Verteilung der Arbeitszeit auf die einzelnen Werktage ohne Mehrarbeitszuschlag vereinbart werden, wenn gleichzeitig ein Monatslohn nach § 3 Nr. 1.42 BRTV gezahlt wird.

Der Arbeitgeber kann innerhalb von zwölf Kalendermonaten 150 Arbeitsstunden vor- und 30 Arbeitsstunden nacharbeiten lassen.

Bei betrieblicher Arbeitszeitverteilung wird während des gesamten Ausgleichszeitraumes unabhängig von der jeweiligen monatlichen Arbeitszeit in den Monaten April bis November ein Monatslohn in Höhe von 178 Gesamttarifstundenlöhnen und in den Monaten Dezember bis März ein Monatslohn in Höhe von 164 Gesamttarifstundenlöhnen gezahlt.

Für jeden Arbeitnehmer wird ein individuelles Ausgleichskonto eingerichtet. Auf diesem Ausgleichskonto ist die Differenz zwischen dem Lohn für die tatsächlich geleisteten Arbeitsstunden und dem Monatslohn für jeden Arbeitnehmer gutzuschreiben bzw. zu belasten.

Das Arbeitszeitguthaben und der dafür einbehaltene Lohn dürfen zu keinem Zeitpunkt 150 Stunden, die Arbeitszeitschuld und der dafür bereits gezahlte Lohn dürfen zu keinem Zeitpunkt 30 Stunden überschreiten. Wird ein Guthaben für 150 Stunden erreicht, so ist der Lohn für die darüber hinaus gehenden Stunden neben dem Monatslohn auszuzahlen.

Auf dem Ausgleichskonto gutgeschriebener Lohn darf nur zum Ausgleich für den Monatslohn, bei witterungsbedingtem Arbeitsausfall, am Ende eines Ausgleichszeitraumes nach Maßgabe des folgenden Absatzes, bei Ausscheiden des Arbeitnehmers oder im Todesfall ausgezahlt werden.

Das Ausgleichskonto soll nach zwölf Kalendermonaten ausgeglichen sein. Besteht am Ende des Ausgleichszeitraumes noch ein Guthaben, so sind die dem Guthaben zugrundeliegenden Vorarbeitsstunden und das dafür gutgeschriebene Arbeitsentgelt in den neuen Ausgleichszeitraum zu übertragen. Durch freiwillige Betriebsvereinbarung oder einzelvertragliche Vereinbarung kann abweichend vom vorherigen Satz eine Abgeltung des Guthabens am

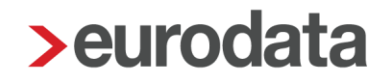

Ende des Ausgleichszeitraumes vereinbart werden; die Rechtsfolgen des § 175 Abs. 5 Satz 3 SGB III sind dabei zu beachten.

Besteht am Ende des Ausgleichszeitraumes eine Zeitschuld, so ist diese in den nächsten Ausgleichszeitraum zu übertragen und in diesem auszugleichen. Bei Ausscheiden des Arbeitnehmers sind etwaige Guthaben oder Schulden auszugleichen.

Durch den Arbeitgeber ist in geeigneter Weise auf seine Kosten sicherzustellen, dass das Guthaben jederzeit bestimmungsgemäß ausgezahlt werden kann, insbesondere durch Bankbürgschaft, Sperrkonto mit treuhänderischen Pfandrechten oder Hinterlegung bei der Urlaubs- und Lohnausgleichskasse der Bauwirtschaft.

### **7.2 Das Verfahren in edlohn**

### **Führen des Ausgleichskontos**

Geben Sie in den Abrechnungsdaten des Arbeitnehmers unter *Baulohn > Allgemeines* den *Zeitraum zur Führung des Ausgleichskontos* an. Klicken Sie dazu auf den Button rechts neben dem Eingabefeld.

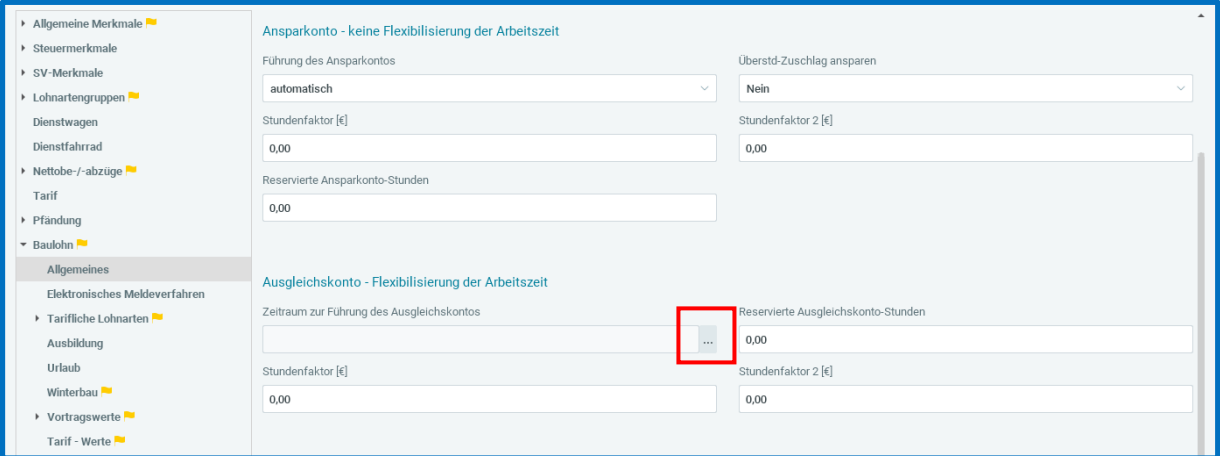

### Gutschreiben von Stunden:

Markieren Sie den Arbeitnehmer. Wählen Sie *Baulohn > Ausgleichskonto* aus.

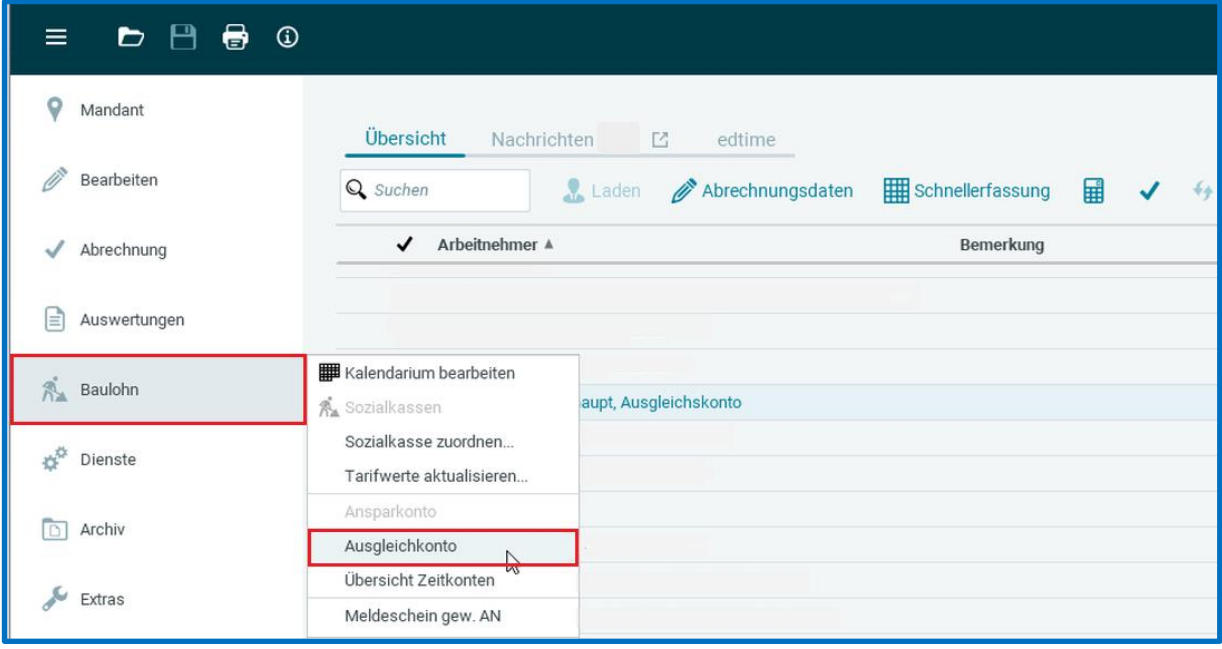

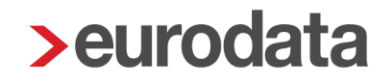

Betätigen Sie den Button *Buchen*. In dem folgenden Fenster können Sie in der Spalte *Ansparstunden* die *Arbeitsstunden* (Zeile), die dem Ausgleichskonto im Abrechnungsmonat gutgeschrieben werden sollen, eingeben.

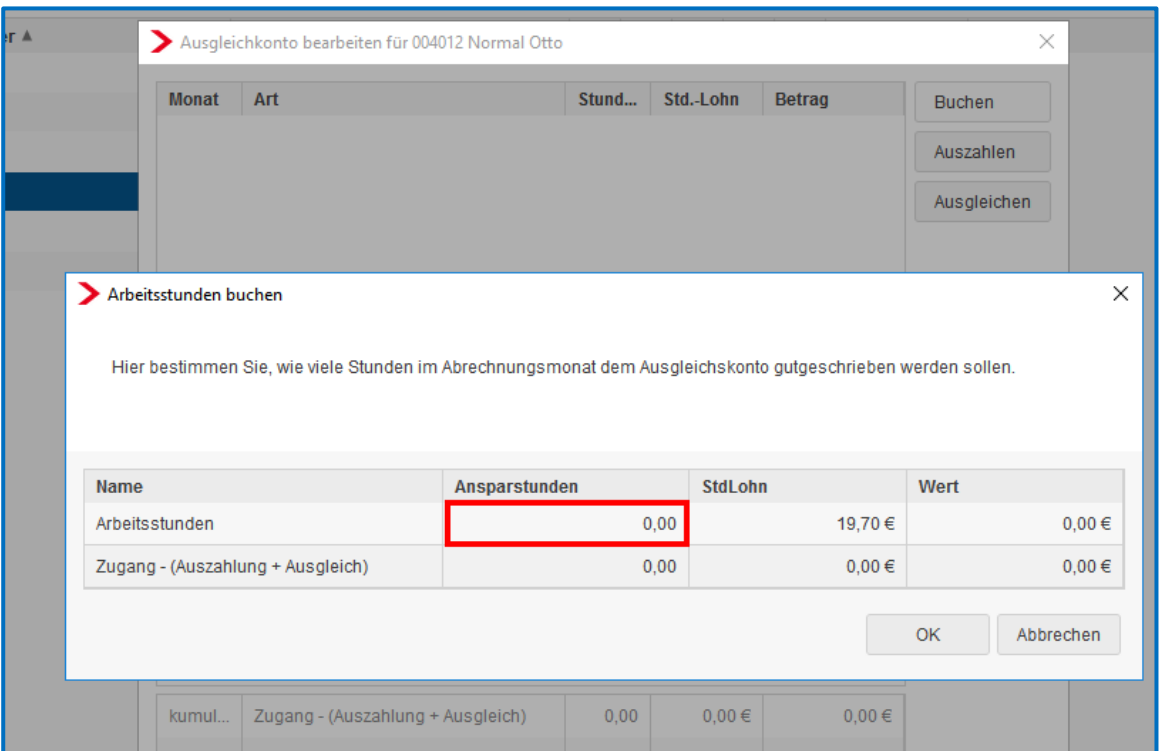

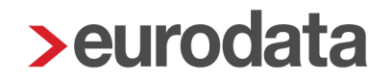

#### Entnahme als Ausgleich von Fehlstunden:

Markieren Sie den Arbeitnehmer. Wählen Sie *Baulohn > Ausgleichskonto* aus. Betätigen Sie den Button *Ausgleichen*. In dem folgenden Fenster können Sie unter *Ansparstunden* die Stunden angeben, die im aktuellen Abrechnungsmonat zum Ausgleich des vollen Monatslohns als laufender Bezug ausgezahlt werden sollen.

#### Auflösen von Guthaben als Abgeltung:

Markieren Sie den Arbeitnehmer. Wählen Sie *Baulohn > Ausgleichskonto* aus. Betätigen Sie den Button *Auszahlen.* In dem folgenden Fenster können Sie unter *Ansparstunden* die Stunden angeben, die im aktuellen Abrechnungsmonat als sonstiger / Einmalbezug ausgezahlt werden sollen.

Bei Austritt des Arbeitnehmers wird ein Guthaben systemseitig automatisch aufgelöst.

#### Beachte:

*Ausgleichen* dient zum Aufstocken von Stunden auf den vollen Monatslohn und generiert einen laufenden Bezug.

*Auszahlen* dient zur Abgeltung von Stunden ohne Freizeitausgleich und generiert einen sonstigen / Einmalbezug.

Zur Entnahme von Stunden wird systemseitig ein durchschnittlicher Stundenlohn aus den angesparten Werten errechnet. Es besteht jedoch auch die Möglichkeit, einen Stundenlohn zu hinterlegen, der vorrangig herangezogen werden soll. Diesen *Stundenfaktor* können Sie unter *Baulohn > Allgemeines* angeben.

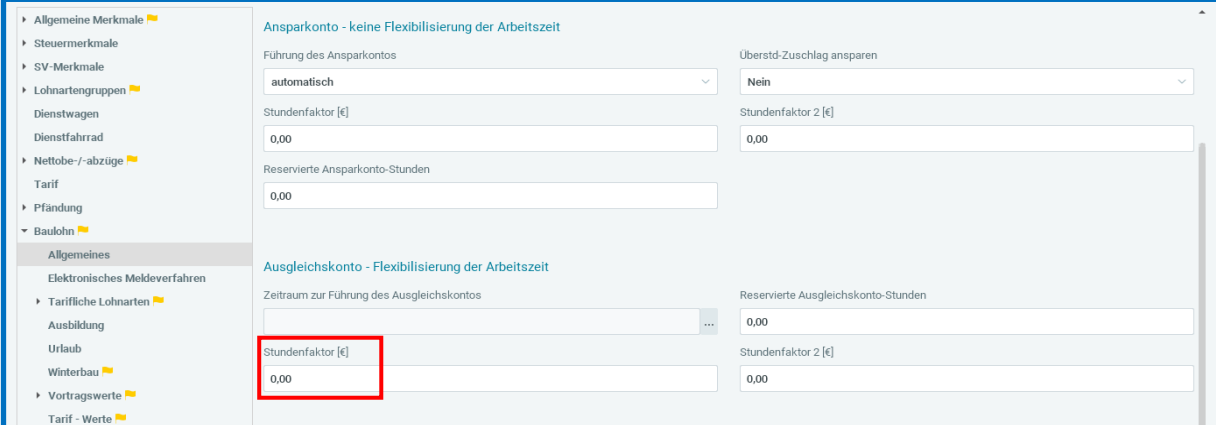

Seite 89 von 90

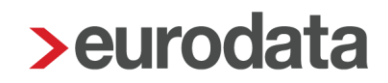

#### Beachte:

Dieser Stundenlohn wird nur bei der automatischen Entnahme bei Saison-KUG und beim manuellen Ausgleichen verwendet.

Beim Auflösen von Guthaben (Austritt oder Auszahlen) wird dieser Stundenlohn nicht berücksichtigt, da in diesem Fall der zum Zeitpunkt der Auszahlung angesparte Wert auszuzahlen ist.

Unter *Baulohn > Vortragswerte* können Werte für das Ausgleichskonto vorgetragen werden. Geben Sie immer Stunden und Betrag an.

### **7.2.2 Auswertungen**

Die Entwicklung des Ausgleichskontos wird bei jedem Arbeitnehmer auf der Entgeltabrechnung dargestellt.

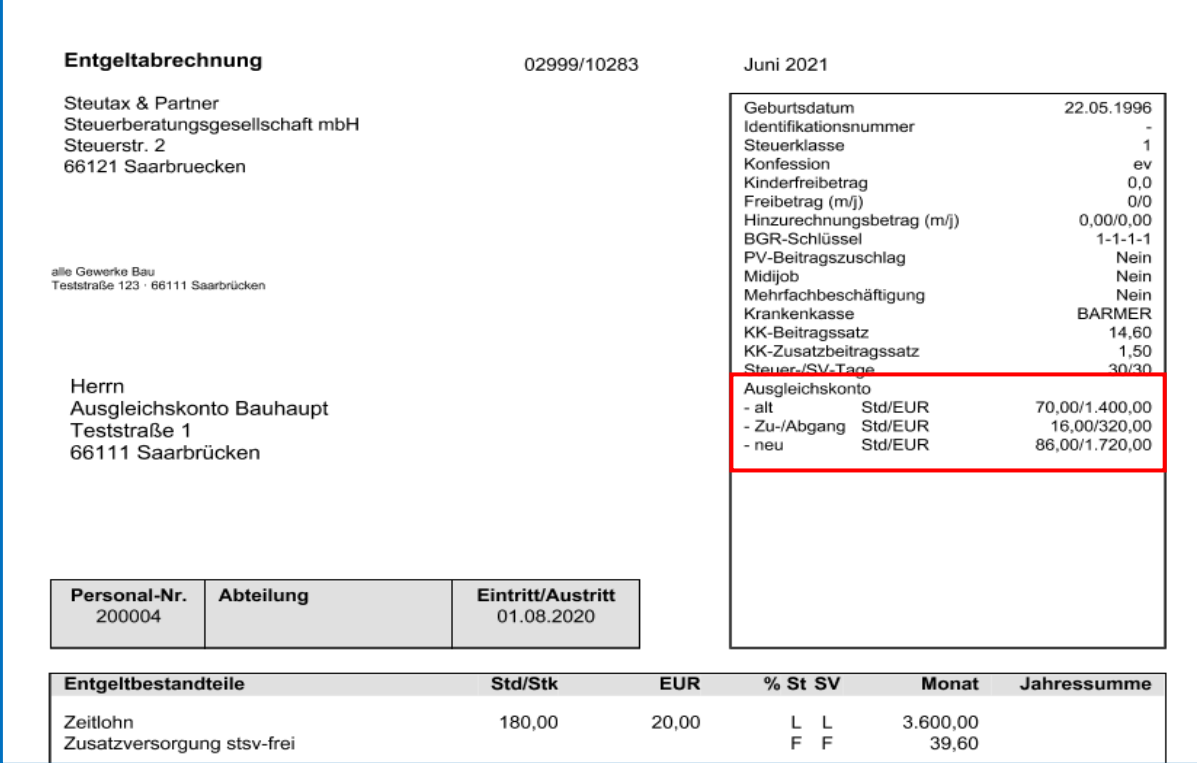

Eine Übersicht zum Stand der Ausgleichskonten aller Arbeitnehmer finden Sie unter *Baulohn > Übersicht Zeitkonten*. Markieren Sie dazu bitte das Unternehmen oder die Betriebsstätte.